# Veritas<sup>™</sup> High Availability Agent for Oracle Installation and Configuration Guide

Solaris

5.0

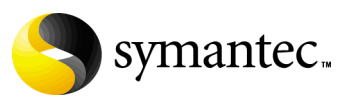

N18536F

## Veritas High Availability Agent for Oracle Installation and Configuration Guide

Copyright © 2006 Symantec Corporation. All rights reserved.

VCS 5.0

Symantec, the Symantec logo, Veritas are trademarks or registered trademarks of Symantec Corporation or its affiliates in the U.S. and other countries. Other names may be trademarks of their respective owners.

The product described in this document is distributed under licenses restricting its use, copying, distribution, and decompilation/reverse engineering. No part of this document may be reproduced in any form by any means without prior written authorization of Symantec Corporation and its licensors, if any.

THIS DOCUMENTATION IS PROVIDED "AS IS" AND ALL EXPRESS OR IMPLIED CONDITIONS, REPRESENTATIONS AND WARRANTIES, INCLUDING ANY IMPLIED WARRANTY OF MERCHANTABILITY, FITNESS FOR A PARTICULAR PURPOSE OR NON-INFRINGEMENT, ARE DISCLAIMED, EXCEPT TO THE EXTENT THAT SUCH DISCLAIMERS ARE HELD TO BE LEGALLY INVALID, SYMANTEC CORPORATION SHALL NOT BE LIABLE FOR INCIDENTAL OR CONSEQUENTIAL DAMAGES IN CONNECTION WITH THE FURNISHING PERFORMANCE, OR USE OF THIS DOCUMENTATION. THE INFORMATION CONTAINED IN THIS DOCUMENTATION IS SUBJECT TO CHANGE WITHOUT NOTICE.

The Licensed Software and Documentation are deemed to be "commercial computer software" and "commercial computer software documentation" as defined in FAR Sections 12.212 and DFARS Section 227.7202.

Symantec Corporation 20330 Stevens Creek Blvd. Cupertino, CA 95014 [www.symantec.com](http://www.symantec.com) 

## Third-party legal notices

Third-party software may be recommended, distributed, embedded, or bundled with this Symantec product. Such third-party software is licensed separately by its copyright holder. All third-party copyrights associated with this product are listed in the accompanying release notes.

Solaris is a trademark of Sun Microsystems, Inc. Oracle is a registered trademark of Oracle Corporation.

#### Licensing and registration

Veritas Cluster Server is a licensed product. See the *Veritas Cluster Server Installation Guide* for license installation instructions.

#### Technical support

For technical assistance, visit<http://support.veritas.com> and select phone or email support. Use the Knowledge Base search feature to access resources such as TechNotes, product alerts, software downloads, hardware compatibility lists, and our customer email notification service.

# **Contents**

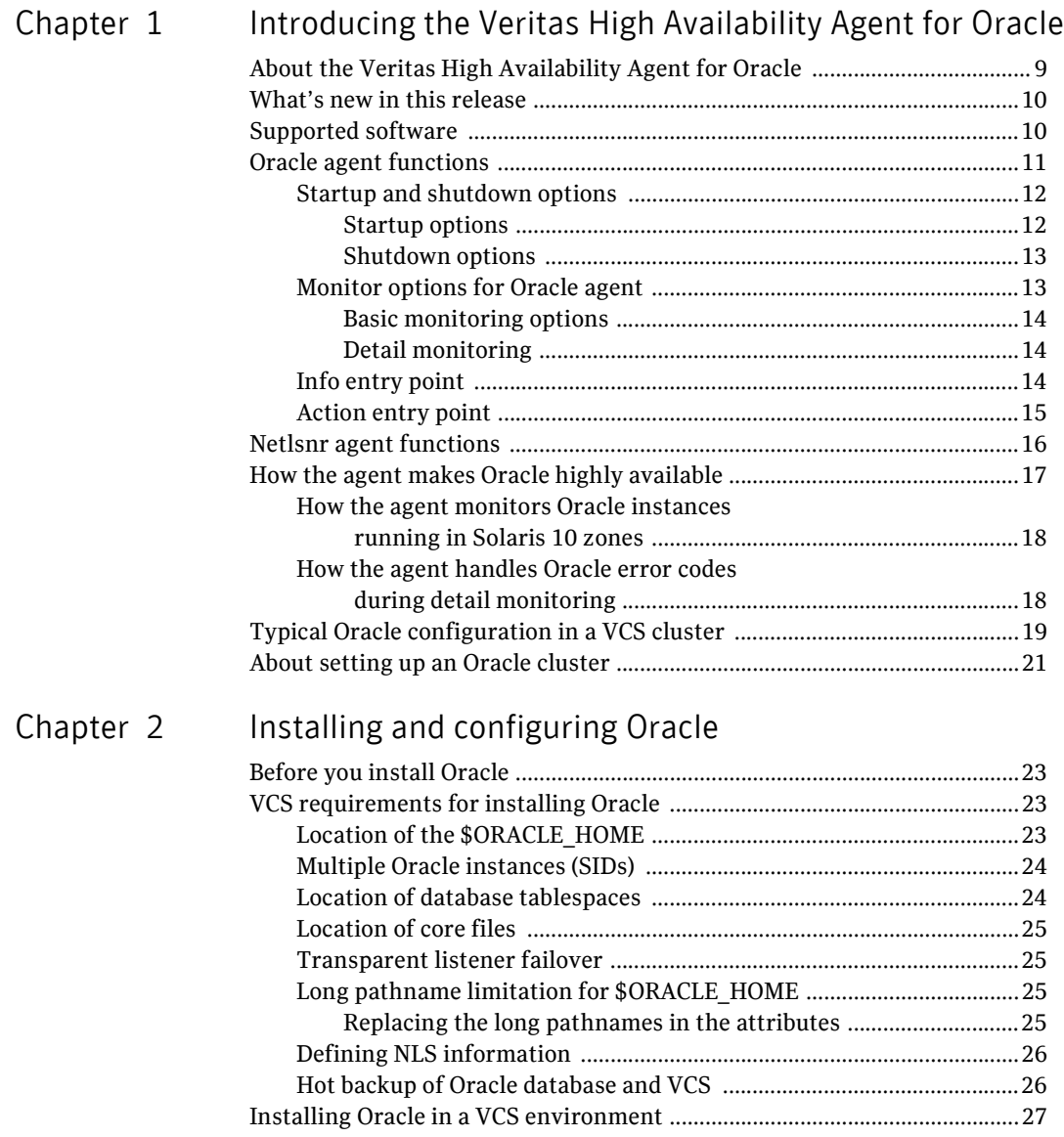

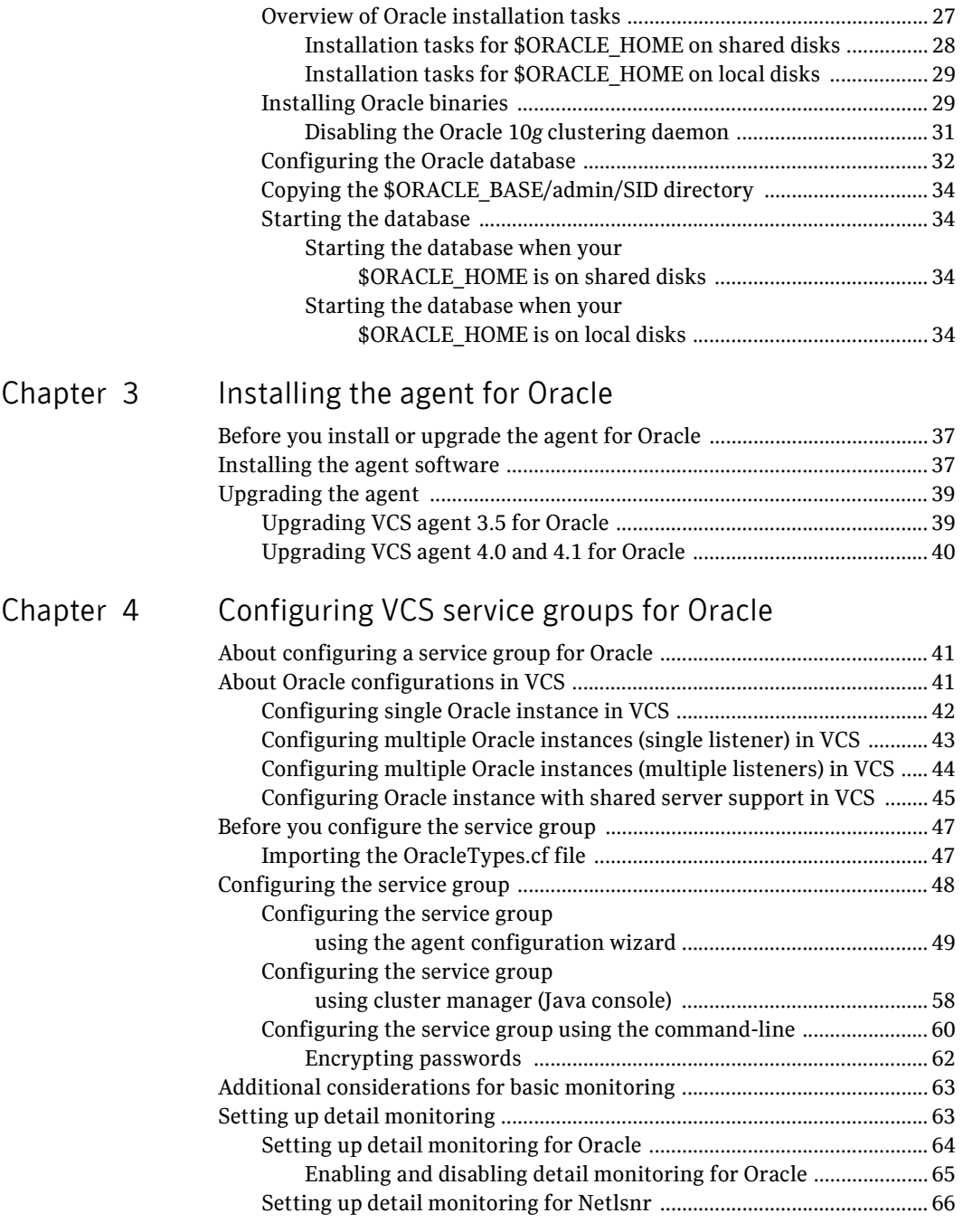

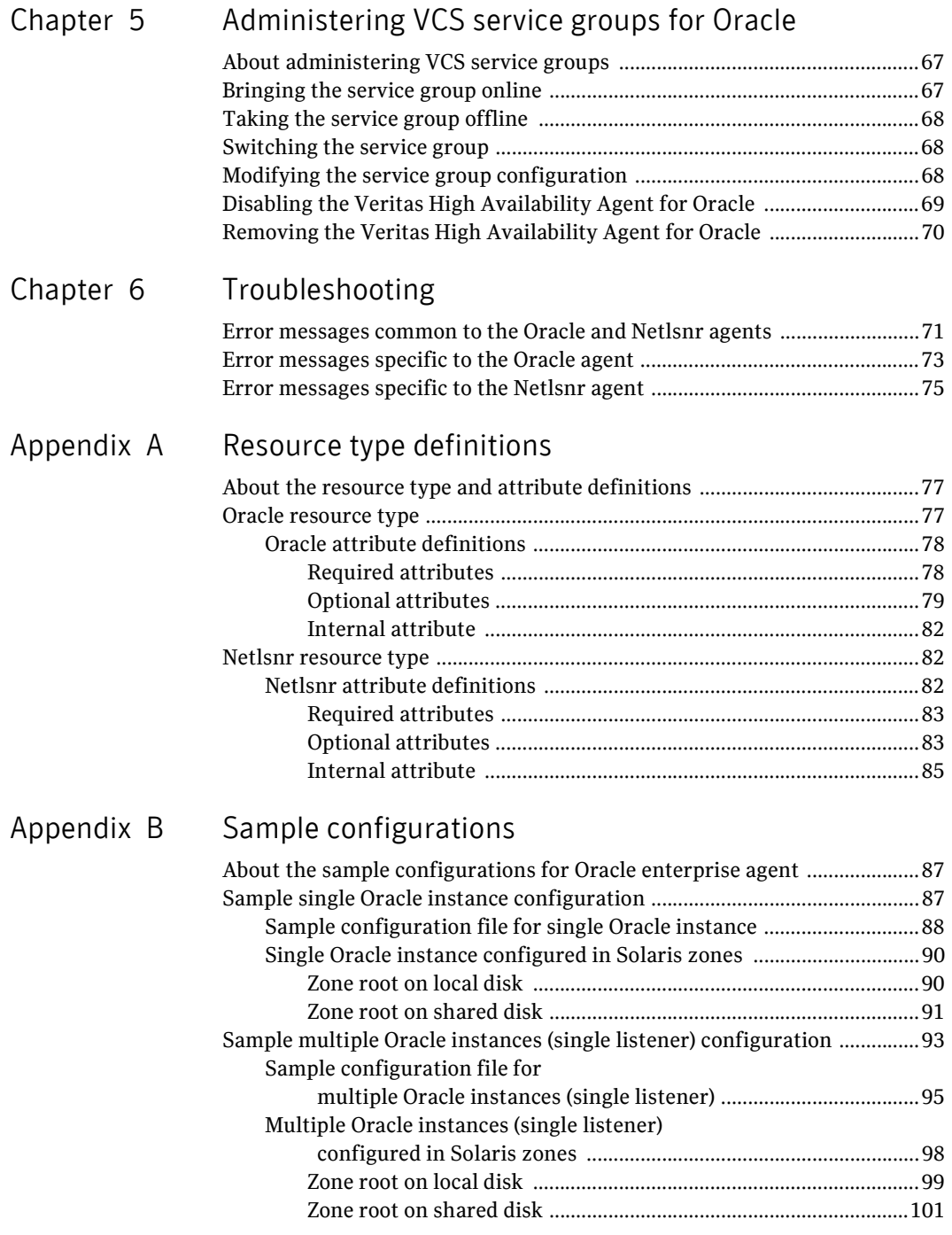

#### 8 Contents

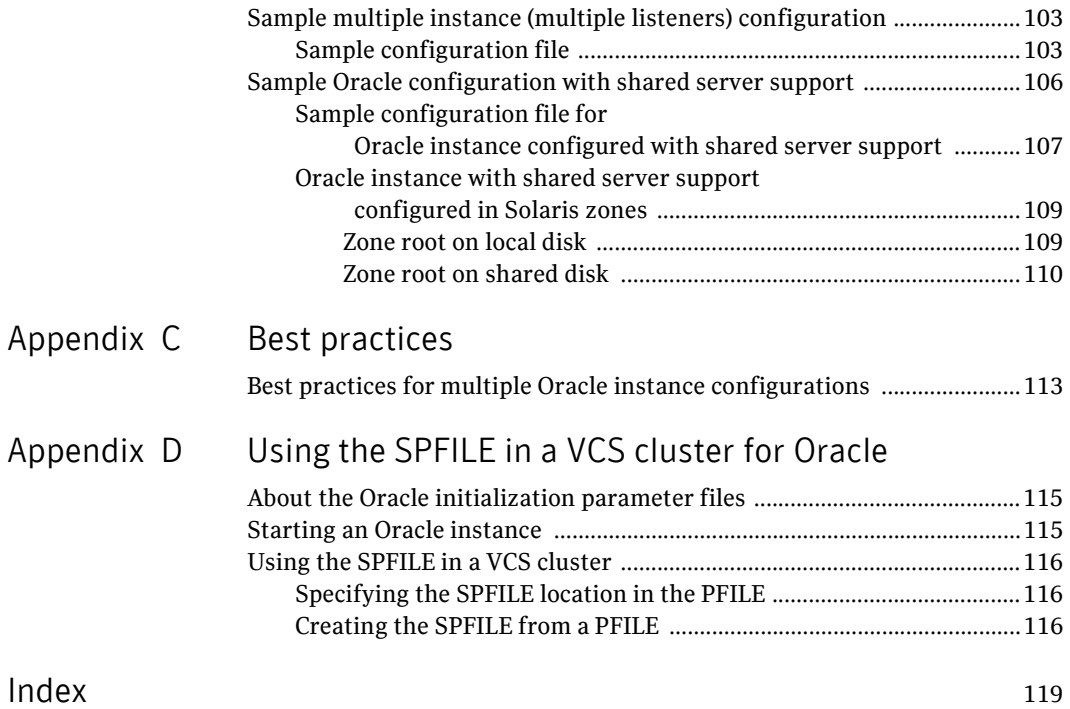

# Chapter

# <span id="page-8-0"></span>Introducing the Veritas High Availability Agent for Oracle

This chapter contains the following topics:

- [About the Veritas High Availability Agent for Oracle](#page-8-1)
- [What's new in this release](#page-9-0)
- [Supported software](#page-9-1)
- [Oracle agent functions](#page-10-0)
- [Netlsnr agent functions](#page-15-0)
- [How the agent makes Oracle highly available](#page-16-0)
- [Typical Oracle configuration in a VCS cluster](#page-18-0)
- [About setting up an Oracle cluster](#page-20-0)

# <span id="page-8-1"></span>About the Veritas High Availability Agent for Oracle

The Veritas High Availability Agent for Oracle provides high availability for Oracle. Veritas high availability agents monitor specific resources within an enterprise application, determine the status of these resources, and start or stop them according to external events.

The Veritas High Availability Agent for Oracle monitors the Oracle and listener processes, brings them online, and takes them offline.

The package contains two agents:

The Oracle agent monitors the Oracle database processes.

■ The Netlsnr agent monitors the listener process.

The agents include resource type declarations and agent executables, and are represented with the Oracle and Netlsnr resource types, respectively. Both agents work together to make Oracle highly available.

## <span id="page-9-0"></span>What's new in this release

The Veritas High Availability Agent for Oracle includes the following new or enhanced features:

■ New monitoring option

The basic monitoring option of the Oracle agent now allows health check monitoring in addition to the process check monitoring. You can choose health check monitoring option for Oracle 10*g* and later.

See ["Monitor options for Oracle agent" on page 13.](#page-12-1)

■ Allows performing virtual fire drills VCS requires you to keep the configurations in sync with the underlying infrastructure on a node. Virtual fire drills detect such discrepancies that prevent a service group from going online on a specific node. Refer to the *Veritas Cluster Server User's Guide* for more information. The Veritas High Availability Agent for Oracle uses the Action entry point to support the virtual fire drill functionality.

See ["Action entry point" on page 15.](#page-14-0)

■ With Veritas High Availability Agent for Oracle 5.0, the location of agent binary directory is /opt/VRTSagents/ha/bin. The AgentDirectory attribute indicates this location. See ["Resource type definitions" on page 77.](#page-76-3)

## <span id="page-9-1"></span>Supported software

The Veritas High Availability Agent for Oracle 5.0 supports the following software versions in a Veritas Cluster Server (VCS) environment:

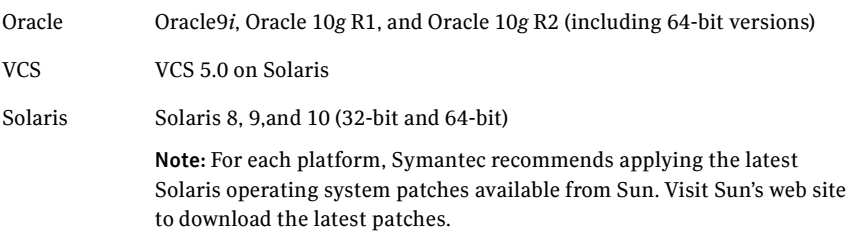

Note: Within the cluster, all systems must use the same operating system version and patch level.

# <span id="page-10-0"></span>Oracle agent functions

The Oracle agent monitors the database processes. [Table 1-1](#page-10-1) lists the Oracle agent operations. The functions an agent performs are called entry points.

| <b>Agent operation</b> | <b>Description</b>                                                                                                    |
|------------------------|----------------------------------------------------------------------------------------------------|
| Online                 | Starts the Oracle database by using the following svrmgr1 or<br>sqlplus command:                                                                                       |
|                        | startup force pfile=\$PFile                                                                                                    |
|                        | The default Startup option is STARTUP FORCE. You can also<br>configure the agent to start the database using different Startup<br>options for Oracle.                  |
|                        | See "Startup options" on page 12.                                                                                                    |
| Offline                | Stops the Oracle database with the specified options by using the<br>following svrmgrl or sqlplus command:                                                             |
|                        | shutdown immediate                                                                                                    |
|                        | The default Shutdown option is IMMEDIATE. You can also<br>configure the agent to stop the database using different Shutdown<br>options for Oracle.                     |
|                        | See "Shutdown options" on page 13.                                                                                                    |
| Monitor                | Verifies the status of the Oracle processes. The Oracle agent<br>provides two levels of monitoring: basic and detail.                                                  |
|                        | See "Monitor options for Oracle agent" on page 13.                                                                                                    |
| Clean                  | Forcibly stops the Oracle database by using the following<br>svrmgrl or sqlplus command:                                                                               |
|                        | shutdown abort                                                                                                    |
|                        | If the process does not respond to the shutdown command, the<br>agent scans the process table for processes associated with the<br>configured instance and kills them. |
| Info                   | Provides static and dynamic information about the state of the<br>database.                                                                                            |
|                        | See "Info entry point" on page 14.                                                                                                    |

<span id="page-10-1"></span>Table 1-1 Oracle agent operations

12 Introducing the Veritas High Availability Agent for Oracle Oracle agent functions

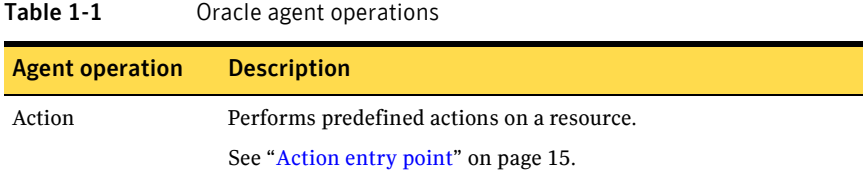

## <span id="page-11-3"></span><span id="page-11-0"></span>Startup and shutdown options

You can specify Startup and Shutdown options for Oracle instances that are configured.

### <span id="page-11-1"></span>Startup options

[Table 1-2](#page-11-2) lists the startup options that the agent supports.

| <b>Option</b>              | <b>Description</b>                                                                                                    |
|----------------------------|----------------------------------------------------------------------------------------------------|
| STARTUP FORCE<br>(Default) | Runs startup force pfile='location_of_pfile' if<br>the pfile is configured.                                                                                                    |
|                            | If the pfile is not configured, the agent runs startup force. It<br>picks up the default parameter files from their default locations.                                                                                                    |
| <b>STARTUP</b>             | Runs startup pfile='location_of_pfile' if the pfile is<br>configured.                                                                                                    |
|                            | If the pfile is not configured, the agent picks up the default<br>parameter files from their default locations and runs startup.                                                                                                    |
| <b>RESTRICTED</b>          | Starts the database in the RESTRICTED mode.                                                                                                    |
| <b>RECOVERDB</b>           | Performs a database recovery on instance startup.                                                                                                    |
| <b>CUSTOM</b>              | Uses a predefined SQL script (start_custom_\$SID.sql) and<br>runs custom startup options. The script must be in the<br>/opt/VRTSagents/ha/bin/Oracle directory and must have access to<br>the Oracle Owner OS user. If the file is not present, the agent logs an<br>error message. |
|                            | With a custom script, the agent takes the following action:                                                                                                    |
|                            | sqlplus /nolog < <br connect / as sysdba;<br>@start_custom_\$SID.sql<br>exit;<br>Ţ                                                                                                    |

<span id="page-11-2"></span>Table 1-2 Startup options

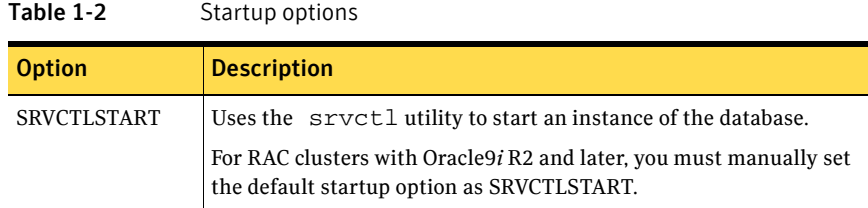

#### <span id="page-12-0"></span>Shutdown options

[Table 1-3](#page-12-2) lists the shutdown options that the agent supports.

<span id="page-12-2"></span>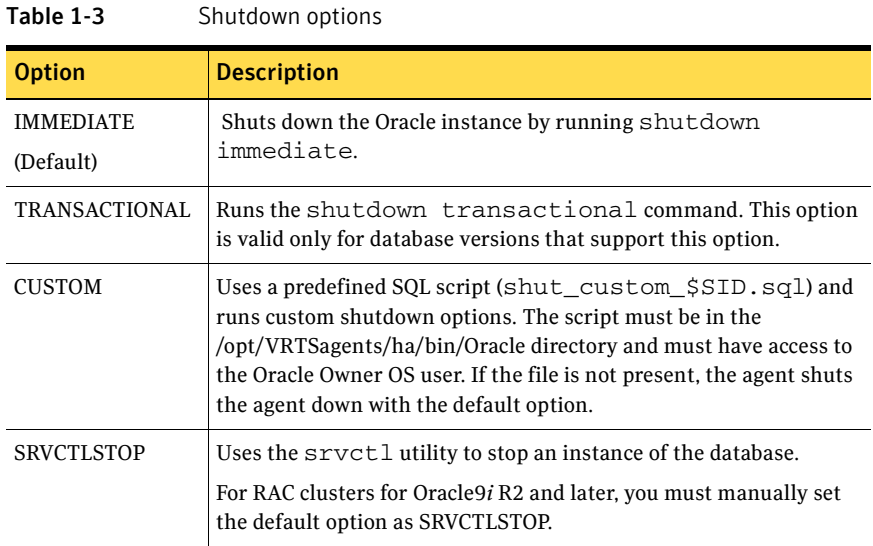

## <span id="page-12-1"></span>Monitor options for Oracle agent

The Oracle agent provides two levels of monitoring: basic and detail. By default, the agent does a basic monitoring.

### <span id="page-13-0"></span>Basic monitoring options

The basic monitoring mode has two options: Process check and Health check. [Table 1-4](#page-13-3) describes the basic monitoring options.

<span id="page-13-3"></span>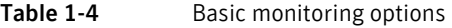

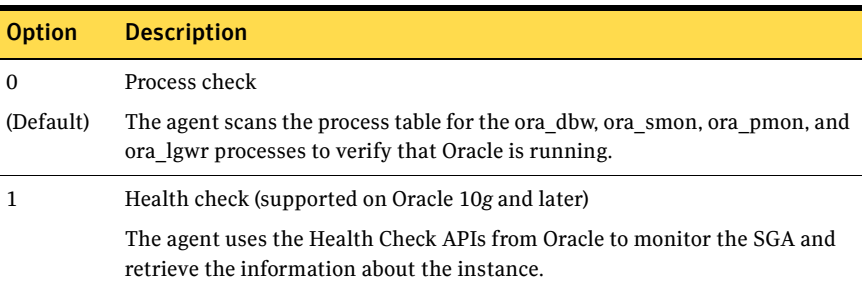

#### <span id="page-13-1"></span>Detail monitoring

In the detail monitoring mode, the agent performs a transaction on a test table in the database to ensure that Oracle is functioning properly.

### <span id="page-13-2"></span>Info entry point

The Veritas High Availability Agent for Oracle supports the Info entry point, which provides static and dynamic information about the state of the database.

To invoke the Info entry point, type the following command:

```
# hares -refreshinfo resource [-sys system] \
[-clus cluster | -localclus]
```
The entry point retrieves the following static information:

- Version InstanceNo InstanceName
- DatabaseName HostName StartupTime
- Parallel Thread InstanceRole

The entry point retrieves the following dynamic information:

- InstanceStatus Logins OpenMode
- LogMode ShutdownPending DatabaseStatus
- Shared Pool Percent free Buffer Hits Percent ■

You can add additional attributes by adding sql statements to the file /opt/VRTSagents/ha/bin/Oracle/resinfo.sql. For example:

```
select 'static:HostName:'||host name from v$instance;
select 'dynamic:ShutdownPending:'||shutdown_pending from 
v$instance;
```
The format of the selected record must be as follows: *attribute\_type*:userkey\_name:userkey\_value The variable *attribute* type can take the value static and/or dynamic.

## <span id="page-14-0"></span>Action entry point

The Veritas High Availability Agent for Oracle supports the Action entry point, which enables you to perform predefined actions on a resource. [Table 1-5](#page-14-1) describes the agent's predefined actions.

See Table 1-6, "Predefined virtual fire drill actions."

To perform an action on a resource, type the following command:

```
# hares -action res token [-actionargs arg1 ...] \
[-sys system] [-clus cluster]
```
You can also add custom actions for the agent. For further information, refer to the *Veritas Cluster Server Agent Developer's Guide*.

| <b>Action</b>           | <b>Description</b>                                                                                                    |
|-------------------------|----------------------------------------------------------------------------------------------------|
| VRTS GetInstanceName    | Retrieves the name of the configured instance. You can use<br>this option for the Oracle and the Netlsnr resources.             |
| VRTS GetRunningServices | Retrieves the list of processes monitored by the agent. You<br>can use this option for the Oracle and the Netlsnr<br>resources. |
| <b>DBRestrict</b>       | Changes the database session to enable the RESTRICTED<br>mode.                                                                  |
| <b>DBUndoRestrict</b>   | Changes the database session to disable the RESTRICTED<br>mode.                                                                 |
| DBSuspend               | Suspends a database.                                                                                                    |
| <b>DBResume</b>         | Resumes a suspended database.                                                                                                   |
| DBTbspBackup            | Backs up a tablespace; actionargs contains name of<br>the tablespace to be backed up.                                           |

<span id="page-14-1"></span>Table 1-5 Predefined agent actions

[Table 1-6](#page-15-1) lists the virtual fire drill actions of the Veritas High Availability Agent for Oracle allows you to run infrastructure checks and fix specific errors.

| Virtual fire drill<br>action    | <b>Description</b>                                                                                                    |
|---------------------------------|----------------------------------------------------------------------------------------------------|
| getid<br>(Oracle agent)         | Verifies that the Oracle Owner exists on the node.                                                                                                    |
| home.yfd<br>(Oracle agent)      | Verifies the following:<br>ORACLE HOME is mounted on the node and corresponding<br>■<br>entry is in the fstab.<br>If the ORACLE HOME is not mounted, the action entry point<br>checks if any other resource has already mounted<br>ORACLE HOME.<br>Pfile is provided and it exists on the node.<br>■<br>Password file from \$ORACLE HOME/dbs/orapw[SID] is<br>■<br>present. |
| owner.vfd<br>(Oracle agent)     | Verifies the uid and gid of the Oracle Owner attribute. Checks if uid<br>and gid of Owner attribute is the same on the node where the Oracle<br>resource is currently ONLINE.                                                                                                    |
| tnsadmin.yfd<br>(Netlsnr agent) | Checks if listener.ora file is present. If listener.ora file, it checks if<br>ORACLE HOME is mounted and displays appropriate messages.                                                                                                    |

<span id="page-15-1"></span>Table 1-6 Predefined virtual fire drill actions

# <span id="page-15-0"></span>Netlsnr agent functions

The listener is a server process that listens to incoming client connection requests and manages traffic to the database. The Netlsnr agent brings the listener services online, monitors their status, and takes them offline. [Table 1-7](#page-15-2) lists the Netlsnr agent operations.

<span id="page-15-2"></span>Table 1-7 Netlsnr agent operations

| <b>Agent operation</b> | <b>Description</b>                                          |
|------------------------|-------------------------------------------------------------|
| Online                 | Starts the listener process by using the following command: |
|                        | 1snrct1 start \$LISTENER                                    |

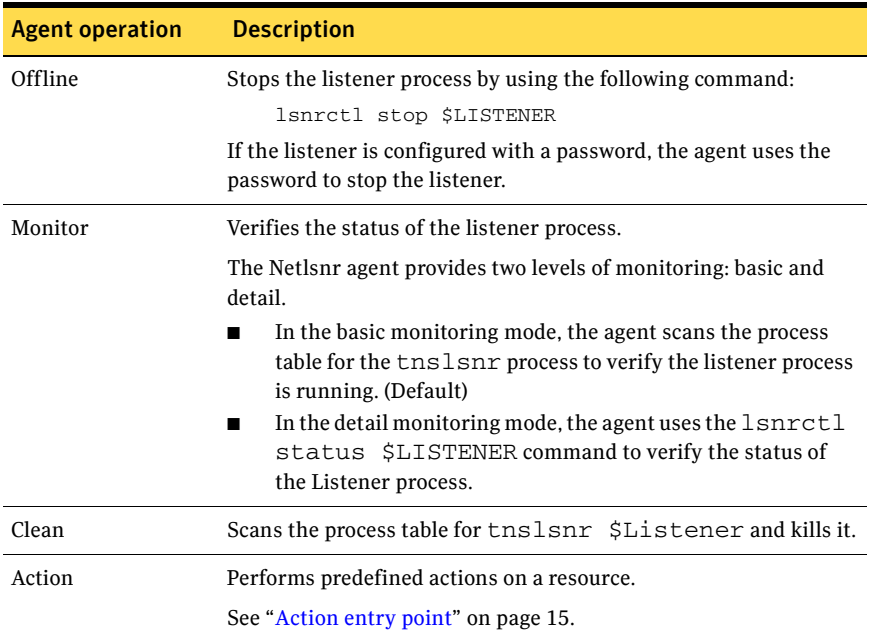

#### Table 1-7 Netlsnr agent operations

# <span id="page-16-0"></span>How the agent makes Oracle highly available

The Veritas High Availability Agent for Oracle continuously monitors the Oracle database and listener processes to verify they are functioning properly. The agent provides two levels of application monitoring:

■ Primary or Basic monitoring

In the Basic monitoring mode, with the default Process check option, the agent verifies that the Oracle and listener processes are present in the process table. Process check cannot detect whether processes are in a hung or stopped states.

See ["Monitor options for Oracle agent" on page 13](#page-12-1).

■ Secondary or Detail monitoring In the Detail monitoring mode, the agent runs a perl script that executes commands against the database and listener to verify their status.

The agent detects application failure if the monitoring routine reports that the Oracle or listener processes are not functioning properly. When this occurs, the Oracle service group fails over to another node in the cluster, thus ensuring high availability for the Oracle services and the database.

## <span id="page-17-0"></span>How the agent monitors Oracle instances running in Solaris 10 zones

Solaris 10 provides a means of virtualizing operating system services, allowing one or more processes to run in isolation from other activity on the system. Such a "sandbox" is called a "non-global zone." Each zone can provide a rich and customized set of services. There is also a "global zone" and processes running in this zone have the same set of privileges available on a Solaris system today.

VCS provides high availability to applications running in non-global zones by extending the failover capability to zones. VCS is installed in a global zone and all VCS agents and engine components run in the global zone. For applications running within non-global zones, agents run script entry points inside the zones. If a zone configured under VCS control faults, VCS fails over the entire service group containing the zone.

The Veritas High Availability Agent for Oracle is zone-aware and can monitor Oracle instances running in non-global zones.

## <span id="page-17-1"></span>How the agent handles Oracle error codes during detail monitoring

The Veritas High Availability Agent for Oracle handles Oracle errors during detail monitoring. The agent classifies Oracle errors according to their severity and associates predefined actions with each error code.

The agent includes a reference file called oraerror.dat, which lists Oracle errors and the action to be taken when the error is encountered.

The file stores information in the following format:

Oracle\_error\_string:action\_to\_be\_taken

For example:

01035:WARN

01034:FAILOVER

[Table 1-8](#page-17-2) lists the predefined actions that the agent takes when an Oracle error is encountered.

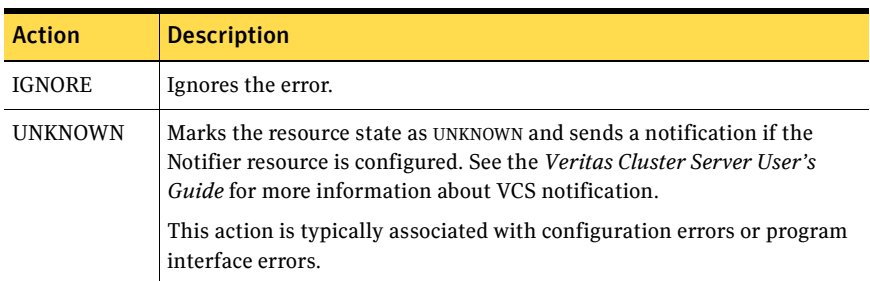

#### <span id="page-17-2"></span>Table 1-8 Predefined agent actions for Oracle errors

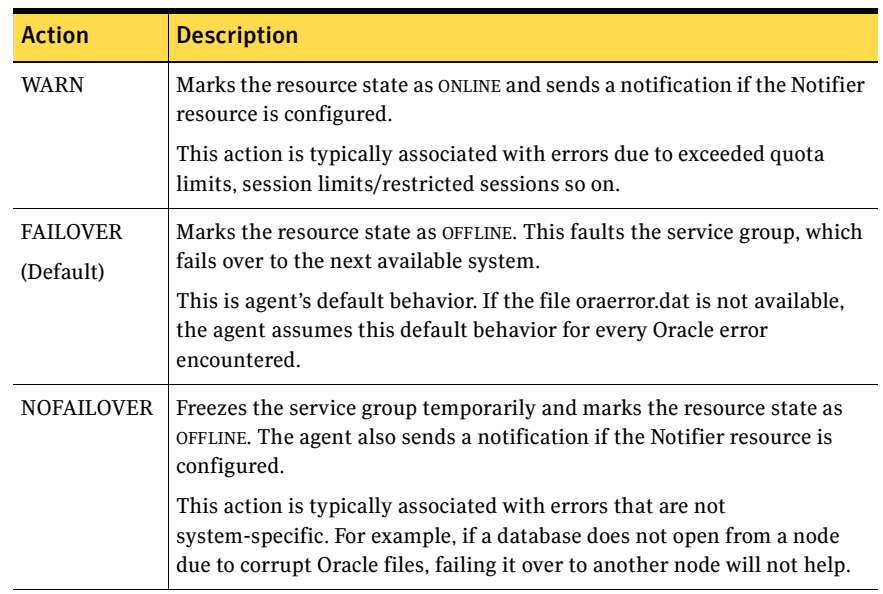

#### Table 1-8 Predefined agent actions for Oracle errors

# <span id="page-18-0"></span>Typical Oracle configuration in a VCS cluster

A typical Oracle configuration in a VCS cluster has the following characteristics:

- VCS is configured in a two-node cluster.
- The Oracle data is installed on shared storage.
- The Oracle binaries is installed locally on both nodes or on shared disks.
- The Veritas High Availability Agent for Oracle is installed on both nodes.

[Figure 1-1](#page-19-0) depicts a configuration where Oracle binaries and data are installed completely on shared disks.

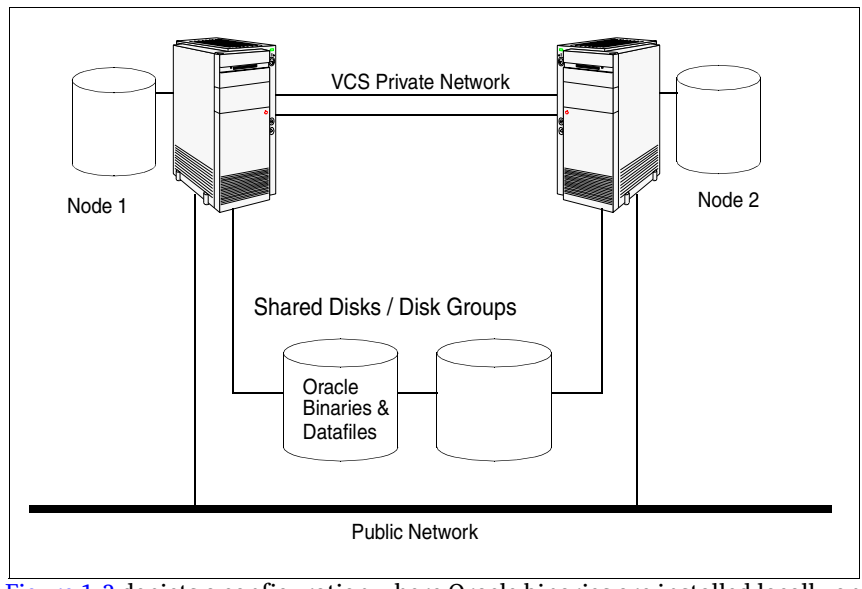

<span id="page-19-0"></span>Figure 1-1 Oracle binaries and data on shared disks

[Figure 1-2](#page-19-1) depicts a configuration where Oracle binaries are installed locally on each node and Oracle data is installed on shared disks.

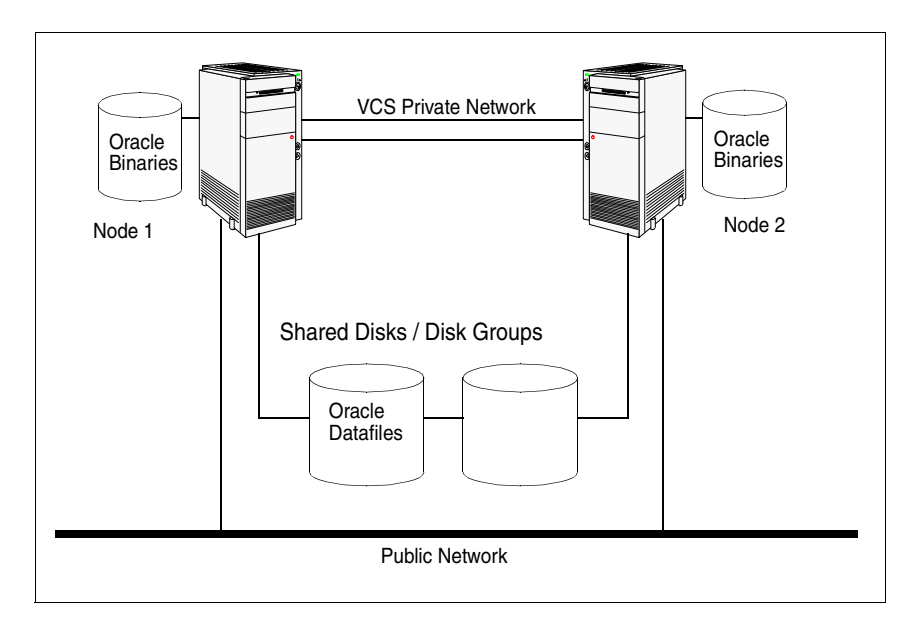

<span id="page-19-1"></span>Figure 1-2 Oracle binaries on local disk and Oracle data on shared disk

# <span id="page-20-0"></span>About setting up an Oracle cluster

Tasks involved in setting up Oracle in a VCS environment include:

- Setting up a VCS cluster Refer to *Veritas Cluster Server Installation Guide* for more information on installing and configuring VCS.
- [Installing and configuring Oracle](#page-22-4)
- [Installing the agent for Oracle](#page-36-3)
- [Configuring VCS service groups for Oracle](#page-40-3)

22 | Introducing the Veritas High Availability Agent for Oracle About setting up an Oracle cluster

# Chapter

# <span id="page-22-4"></span><span id="page-22-0"></span>Installing and configuring Oracle

This chapter contains the following topics:

- [Before you install Oracle](#page-22-1)
- [VCS requirements for installing Oracle](#page-22-2)
- [Installing Oracle in a VCS environment](#page-26-0)

## <span id="page-22-1"></span>Before you install Oracle

- Verify that VCS is installed on all nodes in the cluster.
- Verify that all nodes in the cluster have adequate resources to run Oracle and VCS.
- Verify that the network supports the TCP/IP protocol.
- Make sure that you meet the VCS requirements for installing Oracle. See ["VCS requirements for installing Oracle" on page 23](#page-22-2).

# <span id="page-22-2"></span>VCS requirements for installing Oracle

Review the requirements before you install Oracle in a VCS cluster on Solaris and make sure that you meet the requirements.

## <span id="page-22-3"></span>Location of the \$ORACLE\_HOME

You can place the Oracle home directory (\$ORACLE\_HOME), which contains the Oracle binaries and configuration files, locally on each server's disk. Alternatively, you can place the Oracle home directory on the shared storage.

The correct location for Oracle binaries depends on your environment. The following points discuss the advantages of each approach.

#### \$ORACLE\_HOME directory on shared disks

When the Oracle Database Server (\$ORACLE\_HOME) is installed on shared disks, each node in the cluster must have the same mount point directory for the shared file system. Placing Oracle binaries on shared storage simplifies setting up a given node in a cluster to run an instance. Each database service group is self-contained. An instance can be moved to a new node in the cluster that shares the storage.

For example, in a cluster with four nodes, it is possible to have three database instances, or service groups, each at a different version of Oracle. If the Oracle binaries are placed on shared storage, three copies of Oracle, that is, one per version are required on shared storage. By contrast, placing the Oracle binaries on local storage, would require as many as 12 copies of the binaries (three versions on four nodes).

The disadvantage of this approach is that a rolling upgrade of Oracle binaries on shared storage is not possible.

#### \$ORACLE\_HOME directory on the local disk

Installing Oracle Database Server (\$ORACLE\_HOME) on the local disk has the advantage of allowing an upgrade of the Oracle database binaries on an offline node while the database server runs on another node. The database server can later be switched to the upgraded node (provided the database is compatible), permitting a minimum amount of downtime.

The disadvantage of this approach is that with a large number of nodes, it becomes difficult to maintain the various Oracle installations.

## <span id="page-23-0"></span>Multiple Oracle instances (SIDs)

If multiple Oracle instances are defined in a single cluster configuration, the parameter file for each instance must be accessible on all nodes listed in the service group's SystemList attribute.

### <span id="page-23-1"></span>Location of database tablespaces

If the tablespaces are created using regular (UFS or VxFS) files, the file systems containing these files must be located on shared disks. Create the same file system mount points on each node.

If you are using raw devices on shared disks for Oracle tablespaces, change the ownership to Oracle dba user and the permissions, or access mode, to 660 on the raw devices storing the Oracle data.

For example, if you are using Veritas Volume Manager, type: # **vxedit -g** *diskgroup\_name* **set group=dba** \ **user=oracle mode=660** *volume\_name*

Note: The user **oracle** and the group **dba** must be local and not Network Information Service (NIS and NIS+) users

## <span id="page-24-0"></span>Location of core files

The VCS agent framework sets the current directory to /opt/VRTSagents/ha/bin/Oracle before running Oracle agent scripts or programs that execute the Oracle binaries. Oracle binaries, which run as the user oracle, do not have permission to write to /opt/VRTSagents/ha/bin/Oracle. So, any "core" files that the Oracle binaries generate will be lost. Symantec recommends using the coreadm (1M) command available on Solaris to specify the name and location of core files produced by processes that terminate abnormally.

## <span id="page-24-1"></span>Transparent listener failover

To enable Oracle Server clients to reconnect after a node switch without reconfiguring, include at least one IP resource in the service group for the Oracle resource. The hostname mapping the IP address of this resource must be used for the Host field in the file \$TNS\_ADMIN/listener.ora.

If you are using the TCP/IP protocol for Oracle client/server communication, verify that the file /etc/services on each node defined in the service group's SystemList attribute contains entries for the service name of the Oracle Net Service.

## <span id="page-24-2"></span>Long pathname limitation for \$ORACLE\_HOME

The Solaris process table limits process pathnames to 79 characters. The full pathname of processes in \$ORACLE\_HOME can possibly have 80 characters or more. In this case, you can create a soft link to the \$ORACLE\_HOME directory and use it in place of the long filename in the Home attribute in the main.cf file.

### <span id="page-24-3"></span>Replacing the long pathnames in the attributes

You must create the soft link on each of the nodes in the cluster.

#### To replace the long pathnames

- 1 Create a soft link to the long pathname. For example:
	- # **ln -s /opt/apps/oracle/home/directory/is/longer/than**\

#### **/eighty/characters/oracle /opt/link\_to\_longpath**

2 In the file /etc/VRTSvcs/conf/config/main.cf, modify the Home and Pfile attributes for both the Oracle resource type and the Netlsnr resource type. See ["Sample configurations" on page 87.](#page-86-3)

For example:

Home = "/opt/link\_to\_longpath" Pfile = "/opt/link\_to\_longpath/dbs/initVRT.ora"

### <span id="page-25-0"></span>Defining NLS information

You can define NLS information by defining the appropriate parameters in the Oracle parameter file or by defining the appropriate environment variables in the EnvFile.

See ["Resource type definitions" on page 77](#page-76-3).

Defining parameters in the Oracle parameters file affects NLS settings for the Oracle server. Defining environment variables affects the NLS input and output of client utilities.

#### <span id="page-25-1"></span>Hot backup of Oracle database and VCS

If a node in the cluster fails while running a hot backup of an Oracle database, the failover to another node can succeed only if the Oracle resource attribute, AutoEndBkup, is set to a non-zero value.

Note: You must set the Startup option of Oracle agent as STARTUP or STARTUP\_FORCE to use the hot backup feature in a VCS environment. See ["Startup and shutdown options" on page 12.](#page-11-3)

See ["Resource type definitions" on page 77](#page-76-3).

Otherwise, the database in the backup mode on the failover node cannot be opened and VCS cannot online the Oracle resource group.

The following errors are displayed to indicate this condition:

```
$ ORA-1110 "data file %s: '%s'"
or
$ ORA-1113 "file %s needs media recovery"
```
Before VCS can online the Oracle resource group on the failover node, you must take the datafiles in the database out of the backup mode and shut down the database so that it can be reopened. Refer to the Oracle documentation for instructions on how to change the state of the database files.

# <span id="page-26-0"></span>Installing Oracle in a VCS environment

The strategy for installing Oracle into a VCS cluster is aimed at ensuring that installations on all nodes in the cluster are uniform. For more information on installing Oracle, refer to the Oracle documentation on Solaris.

You can install Oracle in the following two ways in a VCS environment:

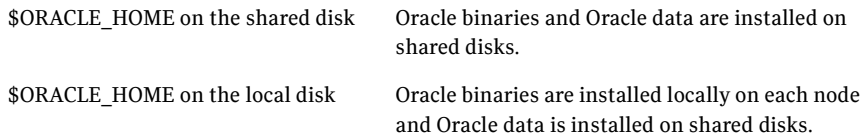

Note that Oracle data includes the datafiles, control files, redo log files, and archive log files.

When installing Oracle, ensure that the login id, id name, group id, and group name for the Oracle owner is the same on all the nodes. The user oracle and the group dba must be local and not Network Information Service (NIS and NIS+) users.

## <span id="page-26-1"></span>Overview of Oracle installation tasks

Tasks to complete Oracle installation in a VCS cluster depend on whether you want the \$ORACLE\_HOME on shared disk or local disk.

[Figure 2-3](#page-27-1) illustrates the flow of the installation when the \$ORACLE\_HOME is on shared disk and on local disk.

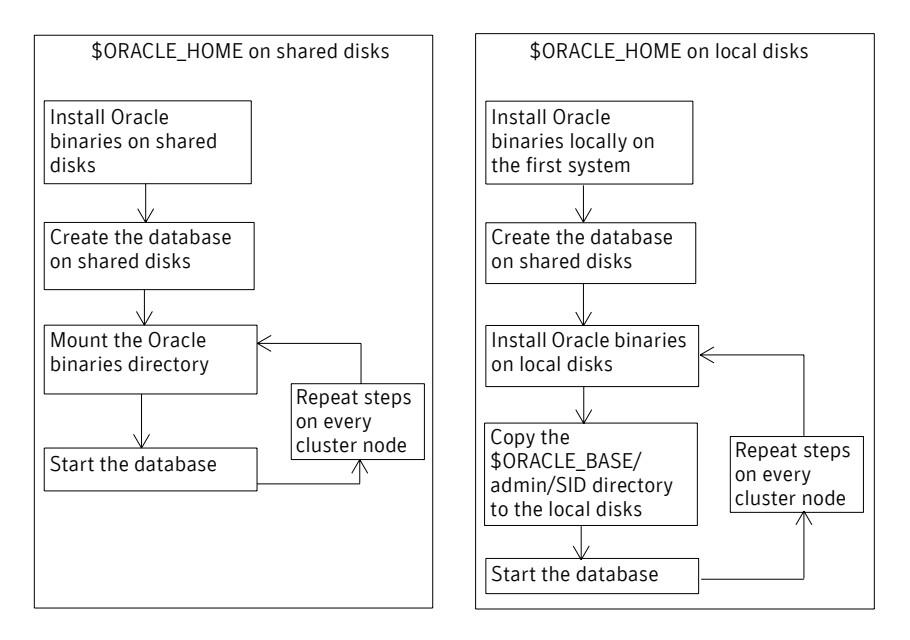

#### <span id="page-27-1"></span>Figure 2-3 Comparison of the installation flow

### <span id="page-27-0"></span>Installation tasks for \$ORACLE\_HOME on shared disks

[Table 2-9](#page-27-2) lists the tasks to install Oracle such that \$ORACLE\_HOME is on shared disks. The methodology is to install the Oracle binaries and to create the Oracle database on shared disks during the first installation. Mount the Oracle binaries directory and verify that the database can be started from all nodes.

#### <span id="page-27-2"></span>Table 2-9 Installation tasks for \$ORACLE\_HOME on shared disks

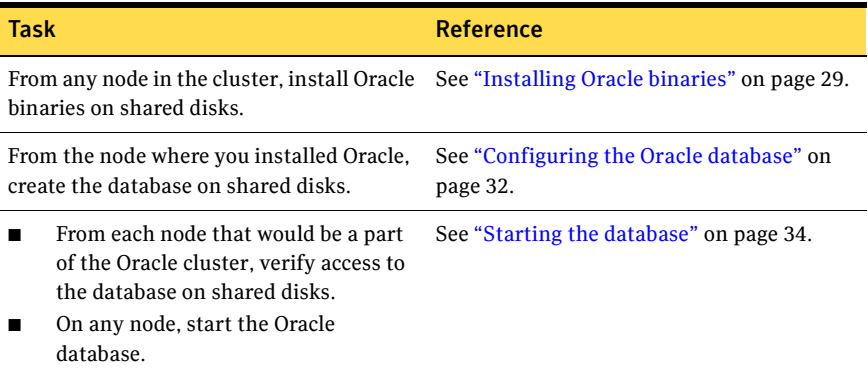

## <span id="page-28-0"></span>Installation tasks for \$ORACLE\_HOME on local disks

[Table 2-10](#page-28-2) lists the tasks to install Oracle such that \$ORACLE\_HOME is on local disks. The methodology is to install the Oracle binaries on the local disk and to create the Oracle database on shared disks during the first installation. Then, install the Oracle binaries on local disks of other nodes. This ensures that all Oracle installations are identical and access the database from the same location on the shared disk.

#### <span id="page-28-2"></span>Table 2-10 Installation tasks for \$ORACLE\_HOME on local disks

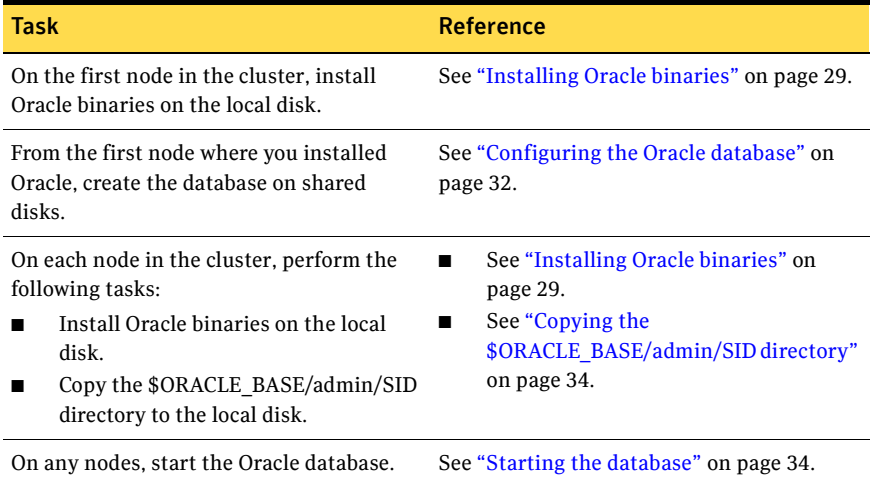

## <span id="page-28-1"></span>Installing Oracle binaries

Install a version of Oracle that the Veritas High Availability Agent for Oracle supports. Review the procedure to install Oracle9*i* or Oracle 10*g* for VCS. Note that the screens and options presented by installers for other Oracle versions may differ.

#### To install Oracle9*i* for VCS

- 1 Insert the Oracle CD.
- 2 Set the *DISPLAY* variable, mount the CD drive, and run the Oracle installer as Oracle User.
	- # **/mnt/cdrom/runInstaller**
- 3 Read the Welcome screen and click **Next**.
- 4 If this is the first Oracle installation, the Inventory Location dialog box is displayed. Specify the location of your base directory and click **OK**.
- If in your installation, the \$ORACLE HOME will be on local disks, specify a location on the local disk.
- If the \$ORACLE\_HOME will be on shared disks, specify a location on the shared disk.
- 5 On the UNIX Group Name dialog box, enter the name of a UNIX group that will have permissions to update the Oracle software and click **Next**.
- 6 The Oracle installer displays a message asking you to run the script /tmp/orainstRoot.sh. Run the script and click **Continue** to return to the Oracle installer.
- 7 On the File Locations dialog box, enter or select a name and a path for the Oracle Home and click **Next**.
- 8 On the Available Products dialog box, select the **Oracle9i Database** option and click **Next**.
- 9 On the Installation Types dialog box, select your installation type and click **Next**.
- 10 On the Database Configuration dialog box, select the **Software Only** option and click **Next**.
- 11 On the Summary dialog box, review your selections. Click **Back** to make changes. Otherwise click **Install**.
- 12 Click **Next** after the installation is complete.
- 13 On the End of Installation dialog box, click **Exit**.
- 14 Proceed to configure the database on shared disks. See ["Configuring the Oracle database" on page 32](#page-31-0).

#### To install Oracle 10*g* for VCS

- 1 Insert the Oracle CD.
- 2 Set the *DISPLAY* variable, mount the CD drive, and run the Oracle installer as Oracle User.

```
# /mnt/cdrom/runInstaller -ignoreSysPrereqs
```
- 3 Read the Welcome screen and click **Next**.
- 4 If this is the first Oracle installation, the Inventory Location dialog box is displayed. Specify the location of your base directory and click **OK**. Do one of the following:
	- If in your installation, the \$ORACLE\_HOME will be on local disks, specify a location on the local disk.
	- If the \$ORACLE HOME will be on shared disks, specify a location on the shared disk.
- 5 The Oracle installer displays a message asking you to run the script /tmp/orainstRoot.sh. Run the script and click **Continue** to return to the Oracle installer.
- 6 In the File Locations dialog box, enter or select a name and a path for the Oracle Home and click **Next**.
- 7 In the Installation Types dialog box, select your installation type and click **Next**.
- 8 In the Select Database Configuration dialog box, select the **Do not create a starter database** option and click **Next**.
- 9 In the Summary dialog box, review your selections. Click **Back** to make changes. Otherwise click **Install**.
- 10 Click **Next** after the installation is complete.
- 11 In the End of Installation dialog box, click **Exit**.
- 12 Disable the Oracle 10*g* clustering daemon. See ["Disabling the Oracle 10g clustering daemon" on page 31.](#page-30-0)
- 13 Proceed to configure the database on shared disks. See ["Configuring the Oracle database" on page 32](#page-31-0).

#### <span id="page-30-0"></span>Disabling the Oracle 10*g* clustering daemon

If you installed Oracle 10*g* on shared disks, you must disable the Oracle clustering daemon.

Oracle 10*g* provides a clustering daemon called Oracle Cluster Synchronization Service Daemon (CSSD). If the Oracle binary files are on a shared storage, the init command to start the daemon may result in an error. Because a VCS cluster for Oracle does not require this daemon, Symantec recommends you to disable the daemon.

#### **To disable the daemon on Solaris 9 and below**

Remove the following line from the /etc/inittab file on the node from where you ran the Oracle installation wizard:

```
h1:23:respawn:/etc/init.d/init.cssd run >/dev/null 2>&1 > 
</dev/null
```
#### **To disable the daemon on Solaris 10**

- ◆ On the node from where you ran the Oracle installation wizard:
	- Find out the Fault Management Resource Identifier (FMRI) for the cssd daemon. Type the following from the command prompt:
		- # **svcs | grep cssd**

The FMRI for the cssd daemon is displayed.

■ Modify the Service Configuration Repository such that the SVC does not control the daemon. Type the following from the command prompt: # **svccfg delete -f** *<FMRI>* where *FMRI* is the cssd FMRI you obtained.

## <span id="page-31-0"></span>Configuring the Oracle database

Configure an Oracle database on shared disks using the Database Configuration Assistant. You need to configure the database only once, from the node on which you installed Oracle first. Review the procedure to configure Oracle9*i* or Oracle 10*g* database.

#### To configure the Oracle9*i* database

- 1 Set the *DISPLAY* variable and start the Oracle Database Configuration Assistant as Oracle User.
	- # **dbca**
- 2 Read the Welcome screen, click **Next**.
- 3 On the Operations dialog box, select the **Create a database** option and click **Next**.
- 4 On the Database Templates dialog box, select a template to create the database and click **Next**.
- 5 On the Database Identification dialog box, enter or select a unique name and SID for the global database and click **Next**.
- 6 On the Database Connection Options dialog box, select the **Dedicated Server Mode** or the **Shared Server Mode** and click **Next**.
- 7 On the Initialization Parameters dialog box, specify the locations of the archive logs and the initialization parameter files.
	- If you want to enable archive logs for the database, click the **Archive** tab and select the **Archive Log Mode** check box. In the Archive Log Destination(s) list, enter a path on the shared disk. This ensures that the Archive Log will be created on the shared disk.
	- Click the **File Locations** tab.
	- If installing Oracle locally on all systems, make sure that the initialization parameter file and the trace file directories are on the local disk.
	- Modify other parameters, if desired.
	- Click **Next**.
- 8 On the Database Storage dialog box, specify the locations of the Control, Data, and Redo log files.
	- In the left pane, expand the **Storage** folder by clicking the + next to it.
	- Click **Controlfile** and click the **General** tab in the right pane.
	- In the **File Directory** field, enter a path on the shared disk for each control file.
	- Expand the **Datafiles** folder by clicking the + next to it.
	- Select the datafile in the left pane and click the **General** tab in the right pane. In the **Name** field, enter a path on the shared disk for each datafile.
	- Expand the **Redo Log Groups** folder by clicking the + next to it.
	- Select the Redo Log file in the left pane. In the **File Directory** field in the right pane, enter the path of a directory on the shared disk for each Redo Log file. Specify file sizes for the Redo Log files, if desired.
	- Click **Next**.
- 9 On the Creation Options dialog box, select the **Create Database** check box and click **Finish**.
- 10 On the Summary dialog box, review your selections and click **OK**.

#### To configure the Oracle 10*g* database

1 Set the *DISPLAY* variable and start the Oracle Database Configuration Assistant as Oracle User.

# **dbca**

- 2 Read the Welcome screen, click **Next**.
- 3 In the Operations dialog box, select the **Create a database** option and click **Next**.
- 4 In the Database Templates dialog box, select a template to create the database and click **Next**.
- 5 In the Database Identification dialog box, enter or select a unique name and SID for the global database and click **Next**.
- 6 Follow the wizard instructions and select other options.
- 7 In the Database File Locations dialog box, specify a location on the shared disk for the database files to be created and click **Next**.
- 8 In the Recovery Configuration dialog box, specify the **Flash Recovery Area** on the shared disk and click **Next**.
- 9 Follow the wizard instructions and complete creating the database.

## <span id="page-33-0"></span>Copying the \$ORACLE\_BASE/admin/SID directory

Follow the instruction on each node in the cluster, only if the \$ORACLE\_HOME is on local disks.

#### To copy the \$ORACLE\_BASE/admin/SID directory

◆ Copy the directory \$ORACLE\_BASE/admin/*SID* from the shared disk to the local disk.

The variable *SID* represents the database instance.

Refer to Oracle's OFA Structure for more information.

### <span id="page-33-1"></span>Starting the database

Depending on the location of your \$ORACLE\_HOME, perform one of the procedures to start the database.

You can verify access to the database by running an SQL query.

#### <span id="page-33-2"></span>Starting the database when your \$ORACLE\_HOME is on shared disks

Verify that you can access the shared database from each node. Perform the steps from each node that would be a part of the Oracle cluster.

#### To start the database when \$ORACLE\_HOME is on shared disks

- 1 If the Oracle binaries are mounted on any other node, unmount it.
- 2 If the data files on shared disk are mounted on any node, unmount it.
- 3 Mount the Oracle binaries and data files.
- 4 Start the database.

#### <span id="page-33-3"></span>Starting the database when your \$ORACLE\_HOME is on local disks

Start the database individually on each node that would be a part of the Oracle cluster.

#### To start the database when \$ORACLE\_HOME is on local disks

- 1 Make sure you have installed Oracle binaries on each node in the cluster.
- 2 If the data files on shared disk are mounted on any node, unmount it.
- 3 Mount the data files.
- 4 Start the database.

36 | Installing and configuring Oracle Installing Oracle in a VCS environment
# Chapter

# <span id="page-36-2"></span>Installing the agent for Oracle

This chapter contains the following topics:

- [Before you install or upgrade the agent for Oracle](#page-36-0)
- [Installing the agent software](#page-36-1)
- [Upgrading the agent](#page-38-0)

# <span id="page-36-0"></span>Before you install or upgrade the agent for Oracle

Meet the prerequisites to install or upgrade the Veritas High Availability Agent for Oracle.

- Make sure that VCS is installed in the cluster. Symantec recommends installing the VCS graphical user interface. Refer to the *Veritas Cluster Server Installation Guide*.
- Verify that Oracle Server for Solaris and the add-on Listener are installed and configured. For more information, see the Oracle documentation. See ["VCS requirements for installing Oracle" on page 23.](#page-22-0) See ["Installing Oracle in a VCS environment" on page 27.](#page-26-0)

# <span id="page-36-1"></span>Installing the agent software

You can install the Veritas High Availability Agent for Oracle from the product disc. You must install the Oracle enterprise agent on all nodes that will host the Oracle service group.

This installs the following RPMs:

VRTS vcsor, the agent binaries

■ VRTScsocw, the agent configuration wizard

#### To install the agent on a Solaris node

- 1 Log in as superuser.
- 2 Create a temporary directory for installation:

```
# mkdir /tmp/install
```
- 3 Insert the disc into a drive connected to your node.
	- If you are running Solaris volume-management software, the software automatically mounts the disc as /cdrom/cdrom0. Type the following command to go to the location:
		- # **cd /cdrom/cdrom0**
	- If you are not running Solaris volume-management software, you must mount the disc manually. For example:

```
# mount -F hsfs -o ro /dev/dsk/c0t6d0s2 /cdrom
```
Where, in this example, /dev/dsk/c0t6d0s2 is the default for the CD drive.

After the disc is mounted, go to the location where the package files are present:

- # **cd /cdrom**
- 4 Copy the compressed package files from the software disc to the temporary directory:

```
# cp -r oracle_agent/pkgs/* /tmp/install
```
- 5 If your system does not have the gunzip utility, copy it from the disc:
	- **# cp /cdrom\_path/gnu/gunzip /tmp/install**
- 6 Go to the temporary directory and unzip the compressed package file:
	- # **cd /tmp/install**
	- # **gunzip VRTS\*.gz**
- 7 Extract the compressed files from the tar files:
	- # **tar -xvf VRTSvcsor.tar**
	- # **tar -xvf VRTScsocw.tar**
- 8 Install the package:
	- # **pkgadd -d . VRTSvcsor**
	- # **pkgadd -d . VRTScsocw**
- To install the Japanese language pack
- 1 After installing the agent, insert the "Language" disc into a drive connected to the system.
- 2 Insert the disc into a drive connected to your system.
- If you are running Solaris volume-management software, the software automatically mounts the disc as /cdrom/cdrom0. Type the following command to go to the location:
	- # **cd /cdrom/cdrom0**
- If you are not running Solaris volume-management software, you must mount the disc manually. For example:

```
# mount -F hsfs -o ro /dev/dsk/c0t6d0s2 /cdrom
```
Where, in this example, /dev/dsk/c0t6d0s2 is the default for the CD drive.

After the disc is mounted, go to the location where the package files are present:

# **cd /cdrom**

3 Copy the compressed package files from the software disc to the temporary directory:

```
# cp -r ja/oracle_agent/pkgs/* /tmp/install
```
4 Go to the temporary directory and unzip the compressed package file:

```
# cd /tmp/install
```
- # **gunzip VRTSjacso.tar.gz**
- 5 Extract the compressed file from the tar file:
	- # **tar -xvf VRTSjacso.tar**
- 6 Install the Japanese package:
	- # **pkgadd -d . VRTSjacso**

# <span id="page-38-0"></span>Upgrading the agent

You can upgrade Veritas High Availability Agent for Oracle from versions 3.5, 4.0, and 4.1 in a VCS cluster.

## Upgrading VCS agent 3.5 for Oracle

#### To upgrade VCS agent 3.5 for Oracle

- 1 Save the VCS configuration and stop the VCS engine.
	- # **haconf -dump -makero**
	- # **hastop -all -force**
- 2 On all nodes on which the Oracle agent was installed, do the following:
	- Remove the Oracle agent.
		- # **pkgrm VRTSvcsor**
	- Delete the file /etc/VRTSvcs/conf/config/OracleTypes.cf.
	- Install the VCS enterprise agent 5.0 for Oracle.

See ["Installing the agent software" on page 37.](#page-36-1)

- 3 Copy the file OracleTypes.cf from the directory /etc/VRTSagents/ha/conf/Oracle to the /etc/VRTSvcs/conf/config directory.
- 4 From a node in the cluster, edit your configuration file /etc/VRTSvcs/conf/config/main.cf. Replace all resources of type Sqlnet with resources of type Netlsnr. See ["Resource type definitions" on page 77](#page-76-0).
- 5 Verify the configuration.
	- # **hacf -verify config**
- 6 Start VCS on local node first.
- 7 Start VCS on other nodes.

# Upgrading VCS agent 4.0 and 4.1 for Oracle

Perform the following steps on each node of the VCS cluster.

## To upgrade VCS agent for Oracle to 5.0

- 1 Stop VCS locally.
	- # **hastop -local -force**
- 2 Remove the VCS enterprise agent 4.0 for Oracle.
	- # **pkgrm VRTSvcsor**
	- # **pkgrm VRTScsocw**
- 3 Install the VCS enterprise agent 5.0 for Oracle. See ["Installing the agent software" on page 37.](#page-36-1)
- 4 Copy the file OracleTypes.cf from the directory /etc/VRTSagents/ha/conf/Oracle to the /etc/VRTSvcs/conf/config directory.
- 5 Restart the VCS engine.
	- # **hastart**

# Chapter

# Configuring VCS service groups for Oracle

This chapter contains the following topics:

- [About configuring a service group for Oracle](#page-40-1)
- [About Oracle configurations in VCS](#page-40-0)
- [Before you configure the service group](#page-46-0)
- [Configuring the service group](#page-47-0)
- [Additional considerations for basic monitoring](#page-62-0)
- [Setting up detail monitoring](#page-62-1)

# <span id="page-40-1"></span>About configuring a service group for Oracle

Configuring the Oracle service group involves creating the Oracle service group, its resources, and defining attribute values for the configured resources. You must have administrator privileges to create and configure a service group.

VCS provides several ways to configure an enterprise agent:

- Using the agent configuration wizard
- Using the cluster manager (Java console)
- Using the command-line See ["Configuring the service group" on page 48.](#page-47-0)

# <span id="page-40-0"></span>About Oracle configurations in VCS

You can set up Oracle in different ways in a VCS environment. [Table 4-11](#page-41-0) lists the different Oracle configurations you can set up in a VCS environment for

high availability. Configuring Oracle for VCS involves configuring the Oracle files listener.ora and tnsnames.ora as per VCS requirements.

| <b>Configuration type</b>            | <b>Reference</b>                                               |
|--------------------------------------|----------------------------------------------------------------|
| Single Oracle instance configuration | See "Configuring single Oracle instance in VCS"<br>on page 42. |
| Multiple Oracle instances (single    | See "Configuring multiple Oracle instances"                    |
| listener) configuration              | (single listener) in VCS" on page 43.                          |
| Multiple Oracle instances (multiple  | See "Configuring multiple Oracle instances"                    |
| listeners) configuration             | (multiple listeners) in VCS" on page 44.                       |
| Configuration with shared server     | See "Configuring Oracle instance with shared                   |
| support                              | server support in VCS" on page 45.                             |

<span id="page-41-0"></span>Table 4-11 Oracle configurations in VCS

See ["Best practices for multiple Oracle instance configurations" on page 113.](#page-112-0)

## <span id="page-41-1"></span>Configuring single Oracle instance in VCS

Review the resource dependency graph and sample configuration of service groups involving a single Oracle instance.

See ["Sample single Oracle instance configuration" on page 87](#page-86-0).

#### To configure an Oracle instance in VCS

- 1 Review the Oracle and Netlsnr resource types and their attribute definitions. See ["Resource type definitions" on page 77](#page-76-0).
- 2 Configure the Oracle file tnsnames.ora as per VCS requirements. The changes required in the file depends on your Oracle configuration. For clients to connect to the failover instance, in the file tnsnames.ora located at \$TNS\_ADMIN, change the host name for all TCP protocol address databases to the virtual IP address for the service group. The following example assumes that the host name for the database is set to

oraprod, which represents the virtual IP address for the service group.

```
prod =
 (DESCRIPTION =
  (ADDRESS_LIST =
   (ADDRESS = (PROTOCOL = TCP) (HOST = oraprod) (PORT = 1521))\lambda(CONNECT_DATA =
   (SERVICE_NAME = prod)
  )
 )
```
3 Configure the Oracle file listener.ora as per VCS requirements. The changes required in the file depends on your Oracle configuration. In the file listener.ora located at \$TNS\_ADMIN, edit the "Host=" line in the ADDRESS\_LIST section and add the name of the high availability address for the service group, in this case, oraprod.

```
LISTENER_PROD = 
 (DESCRIPTION_LIST =
 (DESCRIPTION =
 (ADDRESS_LIST =
   (ADDRESS = (PROTOCOL = TCP) (HOST = oraprod) (PORT = 1521)))
 \lambda
```
- 4 Create the Oracle service groups using the agent configuration wizard, Cluster Manager (Java Console), or the command-line. See ["Configuring the service group" on page 48](#page-47-0).
- 5 Bring the Oracle service group online. See ["Bringing the service group online" on page 67](#page-66-0).

## <span id="page-42-0"></span>Configuring multiple Oracle instances (single listener) in VCS

Review the resource dependency graph and sample configuration of a service group involving multiple Oracle instances.

See ["Sample multiple Oracle instances \(single listener\) configuration" on](#page-92-0)  [page 93](#page-92-0).

### To configure multiple Oracle instances (single listener)

- 1 Review the Oracle and Netlsnr resource types and their attribute definitions. See ["Resource type definitions" on page 77](#page-76-0).
- 2 Configure the Oracle file tnsnames.ora as per VCS requirements. The changes required in the file depends on your Oracle configuration. For clients to connect to the failover instance, in the file tnsnames.ora located at \$TNS\_ADMIN, change the host name for all TCP protocol address databases to the virtual IP address for the service group.

The following example assumes that the host name for the database is set to oraprod, which represents the virtual IP address for the service group.

```
prod =
 (DESCRIPTION =
  (ADDRESS_LIST =
   (ADDRESS = (PROTOCOL = TCP)(HOST = oraprod)(PORT = 1521))
  \lambda(CONNECT_DATA =
   (SERVICE_NAME = prod)
  )
 )
```

```
prod =
(DESCRIPTION =
 (ADDRESS_LIST =
  (ADDRESS = (PROTOCOL = TCP) (HOST = oramktg) (PORT = 1522))\lambda(CONNECT_DATA =
  (SERVICE_NAME = mktg)
  )
 )
```
3 Configure the Oracle file listener.ora as per VCS requirements. The changes required in the file depends on your Oracle configuration. In the file listener.ora located at \$TNS\_ADMIN, edit the "Host=" line in the ADDRESS\_LIST section and add the name of the high availability address for the service group, in this case, oraprod.

```
LISTENER_ORACLE = 
(DESCRIPTION_LIST =
(DESCRIPTION =
(ADDRESS_LIST =
 (ADDRESS = (PROTOCOL = TCP) (HOST = oraprod) (PORT = 1521))(ADDRESS = (PROTOCOL = TCP)(HOST = oramktg)(PORT = 1522))
\lambda
```
- 4 Create the Oracle and Listener service groups using Cluster Manager (Java Console.) You can also use the command-line to create the service group. See ["Configuring the service group" on page 48](#page-47-0).
- 5 Bring the Oracle service group online. See ["Bringing the service group online" on page 67](#page-66-0).

## <span id="page-43-0"></span>Configuring multiple Oracle instances (multiple listeners) in VCS

Review the resource dependency graph and sample configuration of a service group involving multiple Oracle instance.

See ["Sample multiple instance \(multiple listeners\) configuration" on page 103.](#page-102-0)

### To configure multiple Oracle instances (multiple listeners)

- 1 Review the Oracle and Netlsnr resource types and their attribute definitions. See ["Resource type definitions" on page 77](#page-76-0).
- 2 Configure the Oracle file tnsnames.ora as per VCS requirements. The changes required in the file depends on your Oracle configuration. For clients to connect to the failover instance, in the file tnsnames.ora located at \$TNS\_ADMIN, change the host name for all TCP protocol address databases to the virtual IP address for the service group.

```
prod =
 (DESCRIPTION =
 (ADDRESS_LIST =
```

```
(ADDRESS = (PROTOCOL = TCP)(HOST = oraprod)(PORT = 1521))
 )
 (CONNECT_DATA =
 (SERVICE_NAME = prod)
 )
)
mktg =
(DESCRIPTION =
(ADDRESS_LIST =
  (ADDRESS = (PROTOCOL = TCP) (HOST = orange (PORT = 1522))\lambda(CONNECT_DATA =
  (SERVICE_NAME = mktg)
 )
\lambda
```
3 Configure the Oracle file listener.ora as per VCS requirements. The changes required in the file depends on your Oracle configuration.

In the file listener.ora, create independent configurations for each listener.

```
LISTENER_PROD = 
 (DESCRIPTION_LIST =
 (DESCRIPTION =
 (ADDRESS_LIST =
  (ADDRESS = (PROTOCOL = TCP)(HOST = oraprod)(PORT = 1521))
 )
\lambdaLISTENER_MKTG = 
 (DESCRIPTION_LIST =
 (DESCRIPTION =
(ADDRESS_LIST =
  (ADDRESS = (PROTOCOL = TCP) (HOST = oramktq) (PORT = 1522))\lambda)
```
- 4 Create the Oracle service groups using the agent configuration wizard, Cluster Manager (Java Console,) or the command-line. See ["Configuring the service group" on page 48](#page-47-0).
- 5 Bring the Oracle service group online. See ["Bringing the service group online" on page 67](#page-66-0).

## <span id="page-44-0"></span>Configuring Oracle instance with shared server support in VCS

Review the resource dependency graph and sample configuration. See ["Sample Oracle configuration with shared server support" on page 106.](#page-105-0)

#### To configure Oracle with shared server support

1 Review the Oracle and Netlsnr resource types and their attribute definitions.

See ["Resource type definitions" on page 77](#page-76-0).

2 Configure the Oracle file tnsnames.ora as per VCS requirements. The changes required in the file depends on your Oracle configuration. For clients to connect to the failover instance, in the file tnsnames.ora located at \$TNS\_ADMIN, change the host name for all TCP protocol address databases to the virtual IP address for the service group.

The following example assumes that the host name for the database is set to oraprod, which represents the virtual IP address for the service group.

```
prod =
 (DESCRIPTION =
 (ADDRESS_LIST =
 (ADDRESS = (PROTOCOL = TCP) (HOST = oraprod) (PORT = 1521)))
 (CONNECT_DATA =
 (SERVICE_NAME = prod)
)
\lambda
```
3 Configure the Oracle file listener.ora as per VCS requirements. The changes required in the file depends on your Oracle configuration.

In the file listener.ora located at \$TNS\_ADMIN, edit the "Host=" line in the ADDRESS\_LIST section and add the name of the high availability address for the service group, in this case, oraprod.

```
LISTENER_PROD = 
 (DESCRIPTION_LIST =
 (DESCRIPTION =
 (ADDRESS_LIST =
  (ADDRESS = (PROTOCOT) = TCP) (HOST = oraprod) (PORT = 1522))
)
```
4 In the initialization parameter file, for the dispatchers parameter, set the host name for all TCP protocol address dispatchers to the virtual IP address for the service group.

In the following example, the host name for the dispatcher is set to oraprod.

```
dispatchers =
    "(ADDRESS = (PROTOCOL = TCP)(HOST = oraprod))
    (MUL=ON)(TICK=15)(POOL=true)"
```
5 In the initialization parameter file, set the LOCAL\_LISTENER attribute to a listener alias, so that the Oracle PMON process registers information with the listener.

```
local_listener=listener_alias
This listener alias gets appended by the default domain set in the file 
sqlnet.ora.
```
6 In the file tnsnames.ora, create an entry for the listener alias to resolve the address information. In the address parameter, set the host name to the

virtual IP address for the service group, without the CONNECT\_DATA portion of the connect descriptor.

In the following example, the listener *listener\_alias* uses TCP/IP port 1521 and the virtual IP address for the service group is oraprod.

```
listener_alias=
    (address = (PROTOCOL = TCP)(HOST = oraprod)
   (PORT= 1521))
```
- 7 Create the Oracle service groups using the agent configuration wizard, Cluster Manager (Java Console,) or the command-line. See ["Before you configure the service group" on page 47.](#page-46-0)
- 8 Bring the Oracle service group online. See ["Bringing the service group online" on page 67](#page-66-0).

# <span id="page-46-0"></span>Before you configure the service group

Before you configure the Oracle service group, you must:

- Verify that VCS is installed and configured on all nodes in the cluster where you will configure the service group. Refer to the *Veritas Cluster Server Installation Guide* for more information.
- Verify that Oracle is installed and configured identically on all nodes in the cluster.

See ["Installing and configuring Oracle" on page 23](#page-22-1).

- Verify that the Veritas High Availability Agent for Oracle is installed on all nodes in the cluster. See ["Installing the agent for Oracle" on page 37.](#page-36-2)
- Verify that the type definition for Veritas High Availability Agent for Oracle is imported into the VCS engine. See ["Importing the OracleTypes.cf file" on page 47.](#page-46-1)
- If you have installed Oracle 10*g*, make sure that the Oracle services are not started on reboot by the init script.

## <span id="page-46-1"></span>Importing the OracleTypes.cf file

Before configuring the Veritas High Availability Agent for Oracle, you must import the OracleTypes.cf file to the VCS engine.

## To import using the Cluster Manager

- 1 Start Cluster Manager and log on to the cluster.
- 2 From the Cluster Explorer's **File** menu, choose **Import Types**.
- 3 In the Import Types dialog box, select the /etc/VRTSagents/ha/conf/Oracle/OracleTypes.cf file.
- 4 Click **Import**.
- 5 Save the configuration.

### To import using the command line

- 1 Log in to sysa as superuser.
- 2 Ensure that all changes to the existing configuration have been saved and that further changes are prevented while you modify main.cf: # **haconf -dump -makero**
- 3 To ensure that VCS is not running while you edit main.cf, stop the VCS engine on all nodes and leave the resources available:

```
# hastop -all -force
```
- 4 Make a backup copy of the main.cf file:
	- # **cd /etc/VRTSvcs/conf/config** # **cp main.cf main.cf.orig**
- 5 Copy the Oracle types configuration file into place:

```
# cp /etc/VRTSagents/ha/conf/Oracle/OracleTypes.cf \
/etc/VRTSvcs/conf/config/OracleTypes.cf
```
6 Edit the main.cf file to include the OracleTypes.cf file: **include "OracleTypes.cf"**

# <span id="page-47-0"></span>Configuring the service group

You can configure Oracle in a VCS environment in one of the ways that VCS supports.

See ["About Oracle configurations in VCS" on page 41](#page-40-0).

Review the following to configure the service group:

- Sample configuration files and resource dependency graphs of the Oracle service group.
	- See ["Sample configurations" on page 87.](#page-86-1)
- Oracle resource type and the attribute definitions of the Oracle and Netlsnr agents.

See ["Resource type definitions" on page 77](#page-76-0).

VCS provides several ways to configure an enterprise agent:

- [Configuring the service group using the agent configuration wizard](#page-48-0)
- [Configuring the service group using cluster manager \(Java console\)](#page-57-0)

[Configuring the service group using the command-line](#page-59-0)

## <span id="page-48-1"></span><span id="page-48-0"></span>Configuring the service group using the agent configuration wizard

VCS provides an agent configuration wizard that guides you through the process of configuring the agent. The wizard creates and modifies Oracle service groups. You can also modify an existing service group.

See ["Modifying the service group configuration" on page 68.](#page-67-0)

Make sure that you meet the following requirements:

The Oracle instances and listeners to be configured, whether running in global or non-global zones, must be running. All listeners to be configured must listen to the same virtual IP address.

Note: For the default listener, the configuration wizard requires the listener parameter file, listener.ora, to reside in \$ORACLE\_HOME/network/admin. No such condition applies for non-default listeners.

- If you are configuring a service group for an Oracle instance running in a non-global zone, make sure that the zone is created on all the systems that will be part of the service group.
- The Oracle files (control, data, redo-log, and archive files) must be on shared disks.
- The IP addresses and host names specified in the files listener.ora and tnsnames.ora must be the same.
- If detail monitoring is to be used for a database instance, the table used for detail monitoring must be set up, with user and password assigned. See ["Setting up detail monitoring" on page 63.](#page-62-1)

#### To configure the service group using the agent configuration wizard

1 Set the *DISPLAY* variable, start the VCS Oracle configuration wizard as root.

# **hawizard oracle**

- 2 Read the information on the Welcome screen and click **Next**.
- 3 In the Wizard Options dialog box, select the **Create Oracle Service Group** option and click **Next**.

4 In the Service Group Configuration dialog box, specify information about the service group.

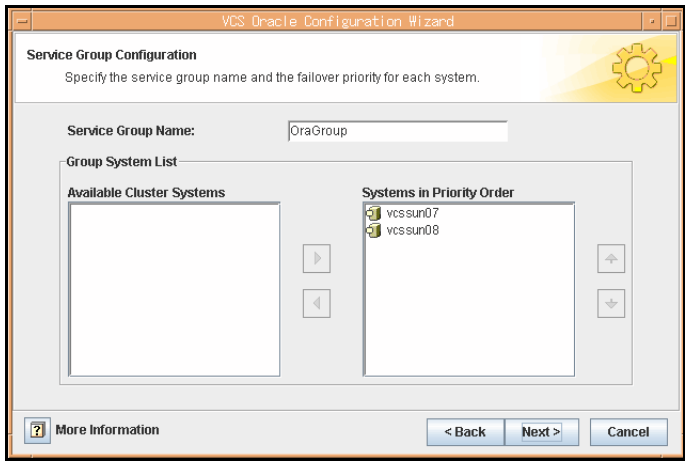

Specify the following information:

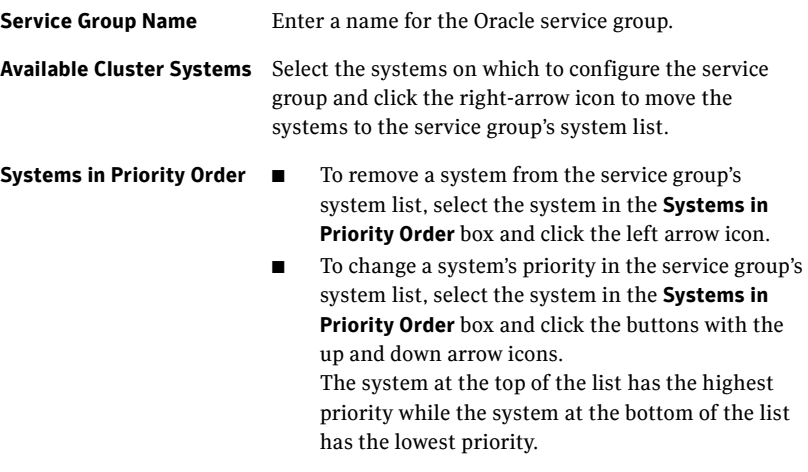

<span id="page-50-0"></span>6 In the Instance Selection dialog box, select the Oracle instances to be configured along with their listeners. Click **Discover Oracle Configuration**, if required.

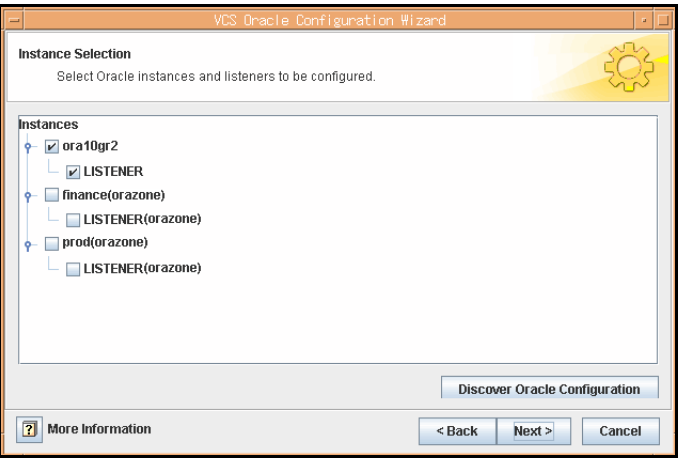

The wizard displays the instances, along with the name of the non-global zone where the instance is running. However, the zone name is not displayed for an instance running in a global zone.

Select the instances and click **Next**.

If you select multiple instances, make sure that they are running in the same zone.

7 In the Instance Configuration dialog box, specify information for all selected instances.

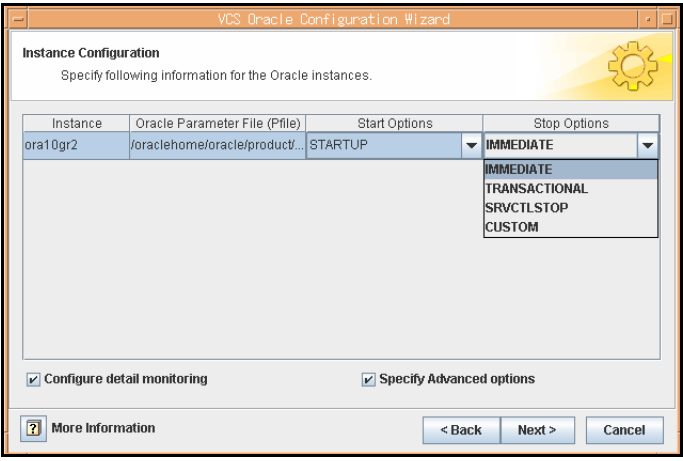

Specify the following information for the Oracle instances that you selected:

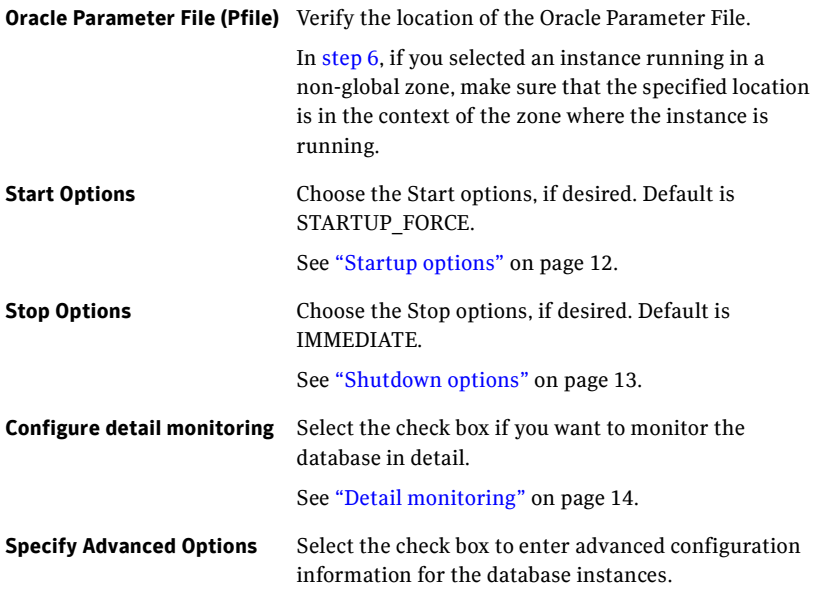

9 If you chose to monitor the database in detail, the Detail Monitoring dialog box is displayed.

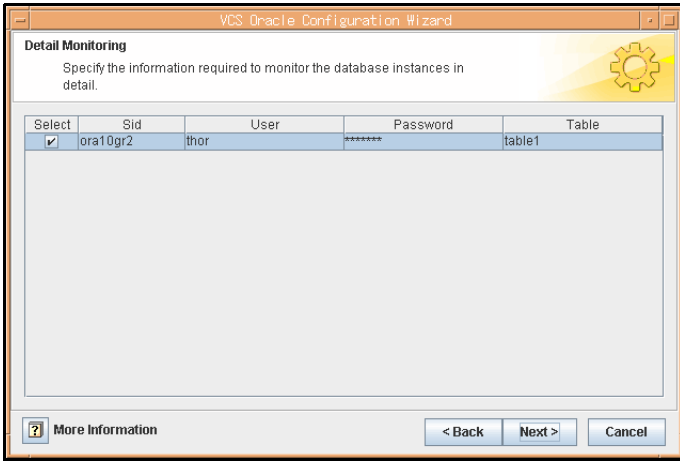

Specify the following information for the database instances that you want the agent to monitor in detail and click **Next**:

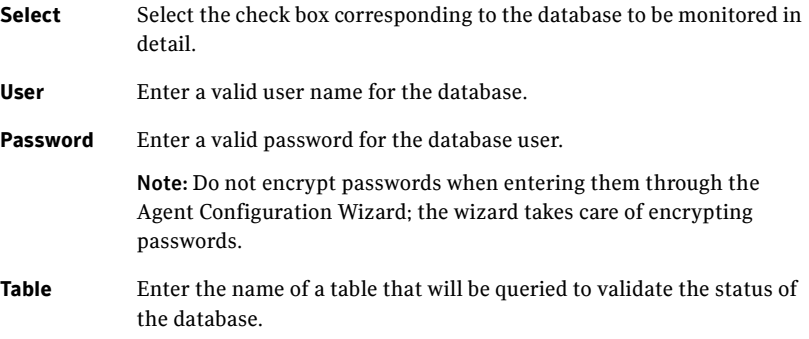

10 If you chose to specify advanced options, the Oracle Advanced Configuration dialog box is displayed.

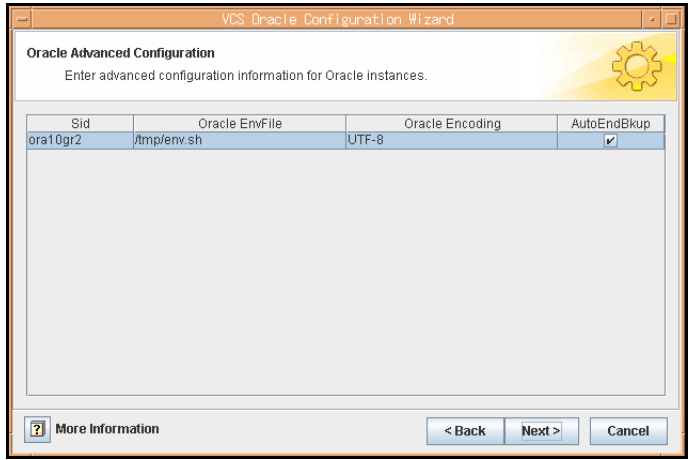

Specify the following information for the Oracle instances and click **Next**:

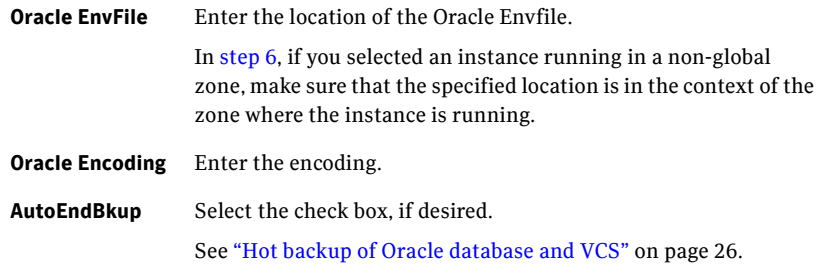

11 In the Monitor option Configuration dialog box, specify the monitor option for the Oracle instances, and click **Next**. The default monitor option is **Process check**.

## See ["Basic monitoring options" on page 14.](#page-13-1)

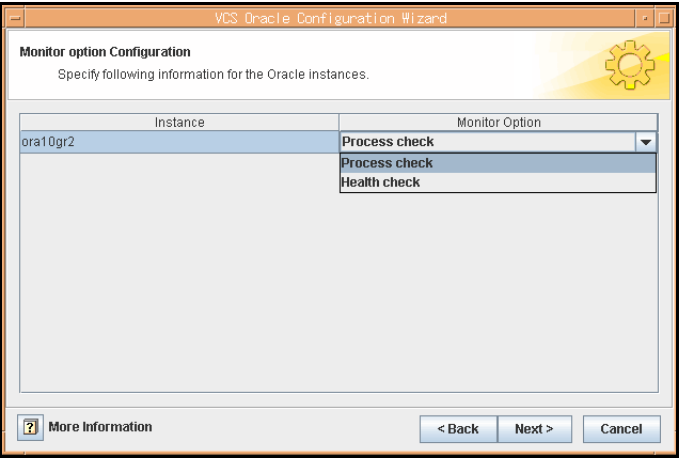

12 In the Database Configuration dialog box, verify the mount points required by each database, specify the Mount and Fsck options, and click **Next**.

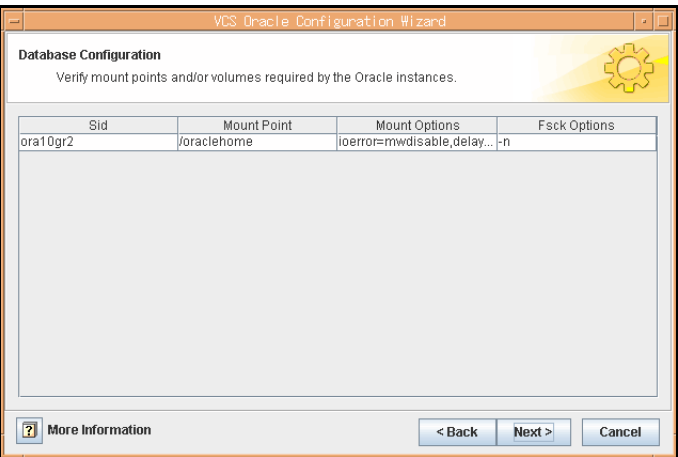

13 In the Listener Configuration dialog box, configure the listeners for the databases.

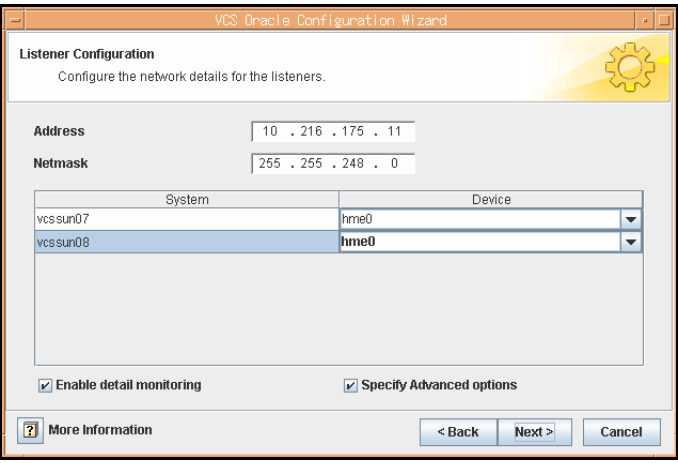

Specify the following information for the listeners:

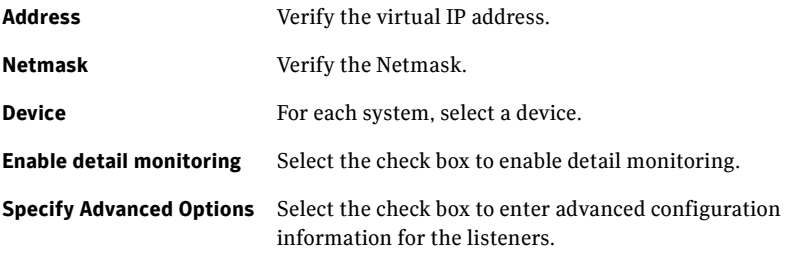

15 If you chose to specify advanced options for the listeners, the Listener Advanced Configuration dialog box is displayed.

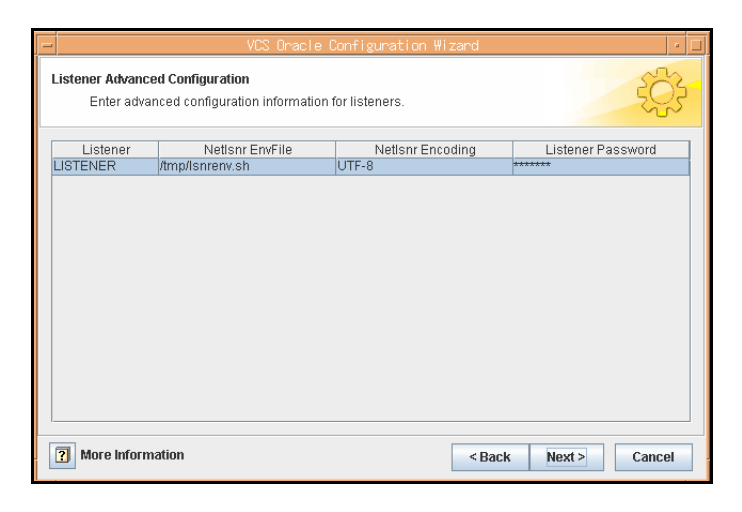

Specify the following information for each listener and click **Next**:

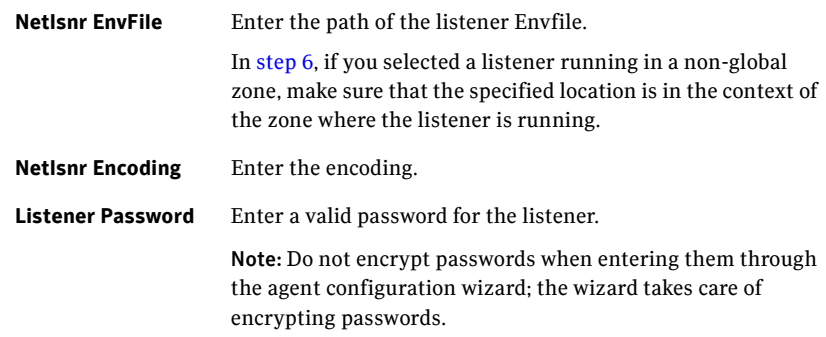

- Service Group Summary Review the configuration and make any necessary changes to the resource names. **&** OraGroup Attributes **IP Resource G** Netlsnr-LISTENER Address = 10.216.175.11 Ora-ora10gr2 P-10\_216\_175\_11  $Device = hme0$ NetMask =  $255.255.248.0$ NIC-OraGroup DG-ora10gR2 Requires: Mount-oraclehome Volume-ora10gR2-oracle\_vol NIC-OraGroup 7 More Information < Back Finish Cancel
- 16 In the Service Group Summary dialog, review your configuration.

Click on a resource to view its attributes and their configured values in the **Attributes** box.

- Change names of resources, if desired; the wizard assigns unique names to resources based on their respective name rules. To edit a resource name, select the resource name and click on it, press Enter after editing each attribute.
- Review your configuration and click **Finish**.

The wizard starts running commands to create the Oracle service group. Various messages indicate the status of these commands.

- 17 In the Completing the Oracle Configuration wizard dialog box, select the **Bring the service group online** check box to bring the service group online on the local system.
- 18 Click **Close**.

The Oracle service group is created in your cluster.

## <span id="page-57-0"></span>Configuring the service group using cluster manager (Java console)

A template for the Oracle resource groups is automatically installed when you install the Oracle enterprise agent. Using the VCS Cluster Manager, you can view the template, which displays the Oracle service group, its resources and their attributes. You can dynamically modify the attribute values as necessary for your configuration.

Configuration tasks involve:

Creating a new service group

■ Editing the resource attributes

Note: Using the Java Console, you cannot configure a service group for an Oracle instance running in Solaris non-global zones. Use the configuration wizard to configure such service groups.

See ["Configuring the service group using the agent configuration wizard" on](#page-48-0)  [page 49](#page-48-0) for instructions.

#### To create a new service group

- 1 Make sure that the Oracle type definition file OracleTypes.cf is imported in your configuration.
- 2 Launch the Cluster Configuration wizard. Do one of the following:
	- From the Cluster Explorer menu, select **Tools** > **Configuration Wizard**.
	- If no service groups exist on the system, **Cluster Explorer** prompts you to launch the **Cluster Configuration wizard.** Click **Yes** when prompted. The Loading Templates Information window appears, and launches the wizard.
- 3 Read the information on the Welcome screen and click **Next**.
- 4 Specify the name of the service group and the target systems on which it is to be configured.
	- Enter the name of the service group.
	- On the **Available Systems** box, select the systems on which to configure the service group.
	- Click the right arrow to move the selected systems to the **Systems for Service Group** box. To remove a system from the box, select the system and click the left arrow.
	- Indicate the order in which the systems will fail over (priority). System priority is numbered sequentially, with 1 denoting the system that starts first following a failover.
	- Click **Next**.
- 5 In the Would you like to use a template to configure the service group? dialog box, click **Next**.
- 6 In the Select a template to configure the service group dialog box, select the OracleGroup template on which to base the service group.

If applicable, a window opens notifying you that names of some resources within the new service group are already in use. This window also includes a list of alternative names. You can select an alternative name, or modify the name. Click **Next** after resolving the name clashes.

- 7 Click **Next** to create the service group based on the selected template. A window opens indicating that commands are being sent to add the group, its resources, and the attributes and dependencies specified in the template. A progress indicator displays the percentage of the commands fired. The actual commands are displayed at the top of the indicator.
- 8 Click **Next** when prompted that the service group has been successfully created.

A window opens listing the service group's resources and their associated attributes.

9 Click **Finish** to accept the default values and complete the configuration. You can modify the default values of the resources according to your specific configuration requirements, as instructed in the following section.

## To edit the resource attributes

- 1 Select the resource from the list on the left pane. The resource's attributes appear in the right pane.
- 2 Select the attribute to be modified. See ["Resource type definitions" on page 77](#page-76-0).
- 3 Click the edit icon in the **Edit** column.
- 4 In the Edit Attribute dialog box, enter the attribute values. To modify the scope of the attribute, click the option buttons for **Global** or **Local**.
- 5 Click **OK**.
- 6 Repeat the procedure for each resource and its attributes and click **Finish**. Edit the attributes for all the resources according to your configuration.
- 7 Follow the wizard instructions to complete the configuration.
- 8 Click **Finish** to quit the wizard.

## <span id="page-59-0"></span>Configuring the service group using the command-line

The Veritas High Availability Agent for Oracle comes with a sample configuration file that can be used as reference to directly modify your present configuration file. When you use this method, you must stop and restart VCS to implement the configuration.

### To configure the service group using the sample configuration file

- 1 Log in to sysa as superuser.
- 2 Ensure that all changes to the existing configuration have been saved and that further changes are prevented while you modify main.cf:

```
# haconf -dump -makero
```
- 3 To ensure that VCS is not running while you edit main.cf, issue the following command to stop the VCS engine on all systems and leave the resources available:
	- # **hastop -all -force**
- 4 Make a backup copy of the main.cf file:

```
# cd /etc/VRTSvcs/conf/config
# cp main.cf main.cf.orig
```
5 Copy the Oracle types configuration file into place:

```
# cp /etc/VRTSagents/ha/conf/Oracle/OracleTypes.cf \
/etc/VRTSvcs/conf/config/OracleTypes.cf
```
- 6 Edit the main.cf file. The file /etc/VRTSagents/ha/conf/Oracle/sample\_main.cf can be used for reference:
	- Add an "include" line for the OracleTypes.cf file: include "OracleTypes.cf"
	- Create the Oracle and Netlsnr resources. You can refer to the examples shown in the file /etc/VRTSagents/ha/conf/Oracle/sample\_main.cf.
	- Edit the default attributes to match the parameters in your configuration.

See ["Resource type definitions" on page 77](#page-76-0).

- Assign dependencies to the newly created resources. Refer to the sample file /etc/VRTSagents/ha/conf/Oracle/sample\_main.cf. and the sample dependency graphs. See the *Veritas Cluster Server User's Guide*  for more information on assigning dependencies. See ["Sample configurations" on page 87.](#page-86-1)
- 7 Save and close the file.
- 8 Verify the syntax of the file /etc/VRTSvcs/conf/config/main.cf:

```
# cd /etc/VRTSvcs/conf/config/
# hacf -verify .
```
9 Start the VCS engine:

# **hastart**

10 Verify that all Oracle service group resources are brought online:

```
# hagrp -state
```
- 11 Take the service group offline and verify that all resources are stopped:
	- # **hagrp -offline** *service\_group* **-sys** *system\_name* # **hagrp -state**
- 12 Bring the service group online again and verify that all resources are available:

```
# hagrp -online service_group -sys system_name
# hagrp -state
```
- 13 Start the VCS engine on sysb:
	- # **hastart**
- 14 Switch the Oracle service group to sysb:
	- # **hagrp -switch** *service\_group* **-to sysb**
- 15 Verify that all Oracle service group resources are brought online on sysb: # **hagrp -state**
- 16 On all the nodes, look at the following log files for any errors or status:

```
/var/VRTSvcs/log/engine_A.log
/var/VRTSvcs/log/Oracle_A.log
/var/VRTSvcs/log/Netlsnr_A.log
```
## Encrypting passwords

VCS provides a utility to encrypt database user passwords and listener passwords. You must encrypt the Pword attribute in the Oracle agent and the LsnrPwd attribute in the Netlsnr agent before configuring these attributes.

Oracle provides the option of storing the listener password in the listener.ora file, in both clear text and encrypted formats. Irrespective of the format in which the password is stored in Oracle, you must encrypt the password using the vcsencrypt utility before configuring the LsnrPwd attribute. This password, when decrypted should be of the same format as stored in the listener.ora file.

Note: You need not encrypt passwords when using the configuration wizard or the VCS Cluster Manager (Java Console) to configure attributes. The user passwords that are used for detail monitoring of the Oracle database are encrypted. The listener password that is considered for querying the status of the listener and stopping the listener is also encrypted.

#### To encrypt passwords

- 1 From the path \$VCS HOME/bin/, run the vcsencrypt utility.
	- Type the following command:

# **vcsencrypt -agent**

■ Enter the password and confirm it by entering it again. Press Enter.

# Enter New Password: # Enter Again:

- 2 Review as the utility encrypts the password and displays the encrypted password.
- 3 Enter this encrypted password as the value for the attribute.
- 4 Copy the encrypted password for future reference.

# <span id="page-62-0"></span>Additional considerations for basic monitoring

Basic monitoring of Oracle processes is user-specific. As a result, an Oracle instance started under the context of another user cannot be detected as online. For example, if an Oracle instance is started under the user "oraVRT" and the agent is configured for a user "oracle", the agent will not detect the instance started by "oraVRT" as online.

This could lead to situations where:

- Issuing a command to online a resource on a node might online an already running instance on that node (or any other node).
- Within a failover service group, when the administrator onlines an Oracle resource on a node and if the Oracle instance is online on any other node within a cluster, the instance would come up. However, the database does not get mounted. In such circumstances, this failure is detected only by health check monitoring option of basic monitoring or detail monitoring. Detail monitoring updates the database table after detecting a failure whereas health check monitoring does not.

If health check monitoring option of basic monitoring or detail monitoring is not configured, then such a conflict would go undetected. See ["Monitor options for Oracle agent" on page 13](#page-12-1).

So, Symantec recommends that instances started outside VCS control be configured with the correct Owner attribute corresponding to the OS user for that instance.

# <span id="page-62-1"></span>Setting up detail monitoring

The Veritas High Availability Agent for Oracle provides two levels of application monitoring: primary (basic monitoring) and secondary (detail monitoring). In the basic monitoring mode, the agent monitors the Oracle processes to verify that they are continuously active.

In the detail monitoring mode, the agent executes the script defined in the attribute MonScript of the Oracle and Netlsnr resources. If the script successfully executes, the agent considers the resource available. You can customize the default script according to your configuration.

You can use the agent's detail monitoring capability to monitor the status of a database and listener and increase the confidence in their availability. Before setting up detail monitoring, you must have the agent running satisfactorily at the basic level of monitoring.

Note: Disable detail monitoring before undertaking any database maintenance that involves disabling database access to external users.

## Setting up detail monitoring for Oracle

Detail monitoring for an Oracle resource verifies whether a database is ready for transactions by performing an update transaction against a table within the database. The update action is taken by the two scripts, SqlTest.pl and SimpleTest.pl, provided with the Veritas High Availability Agent for Oracle. The scripts are available under the directory /opt/VRTSagents/ha/bin/Oracle/. Both scripts update the timestamp to monitor the database.

The SqlTest.pl script checks whether the database is open before updating the timestamp. If the database is found to be in restricted mode, quiesced mode, or suspended mode, the monitor returns success. In such a case, only basic monitoring occurs. The SimpleTest.pl script does not perform database checks but only issues update statements against the table.

Before enabling detail monitoring for Oracle, you must create a test table (with a timestamp) in the Oracle database. The detail monitor script, MonScript, must exist and have execute permission for root. You can use a custom monitor script, or the scripts provided with the agent. In the monitor script, the return code 100 indicates failure. Return codes from 101 to 110 indicate success.

The example to set up detail monitoring, based on the use of the supplied script, shows how to create and test a table for use by detail monitoring, and how to enable detail monitoring.

#### To set up detail monitoring for Oracle

- 1 Make the VCS configuration writable: **haconf -makerw**
- 2 Freeze the service group to avoid automated actions by VCS caused by an incomplete reconfiguration:

```
hagrp -freeze service_group
```
3 Log on as an Oracle user.

**su - <Owner>**

- 4 Set the environment variables for ORACLE HOME and ORACLE SID. **export ORACLE\_HOME=<Home> export ORACLE\_SID=<Sid>**
- 5 Start the svrmgrl or sqlplus utility to set up a database table: **\$ORACLE\_HOME/bin/svrmgrl** or **\$ORACLE\_HOME/bin/sqlplus /nolog**

6 As the database administrator, issue the following statements at the svrmgrl or sqlplus prompt to create the test table: **connect / as sysdba**

**create user <User> identified by <Pword> default tablespace USERS temporary tablespace TEMP quota 100K on USERS; grant create session to <User>; create table <User>.<Table> ( tstamp date ); insert into <User>.<Table> (tstamp) values (SYSDATE);**

7 To test the database table for use, do the following:

```
disconnect
connect <User>/<Pword>
update <User>.<Table> set ( tstamp ) = SYSDATE;
select TO_CHAR(tstamp, 'MON DD, YYYY HH:MI:SS AM')
```

```
from <User>.<Table>;
exit
```
8 Enable the detail monitoring for the Oracle resource using the following VCS commands:

```
hares -modify OracleResource User User
hares -modify OracleResource Pword Pword
hares -modify OracleResource Table Table
hares -modify OracleResource MonScript "./bin/Oracle/SqlTest.pl"
hares -modify OracleResource DetailMonitor 1
haconf -dump -makero
hagrp -unfreeze service_group
You can also use Cluster Manager (Java Console) to set these attributes.
```
## Enabling and disabling detail monitoring for Oracle

### To enable detail monitoring

Set the DetailMonitor attribute to 1. **hares -modify** *OracleResource* **DetailMonitor 1** 

#### To disable detail monitoring

Set the DetailMonitor attribute to 0. **hares -modify** *OracleResource* **DetailMonitor 0** 

## Setting up detail monitoring for Netlsnr

You can enable detail monitoring for Netlsnr by specifying a value for the MonScript attribute. The example to set up detail monitoring uses the supplied monitor script for Netlsnr, /opt/VRTSagents/ha/bin/Netlsnr/LsnrTest.pl. The detail monitoring script for the Netlsnr resource uses the Listener command lsnrctl status \$Listener to test the Listener process.

#### To set up detail monitoring for Netlsnr

- 1 Make the VCS configuration writable: **haconf -makerw**
- 2 Freeze the service group to avoid automated actions by VCS caused by an incomplete reconfiguration: **hagrp -freeze** *service\_group*
- 3 Enable detail monitoring by entering the following commands: **hares -modify** *LsnrResource* **MonScript "./bin/Netlsnr/LsnrTest.pl" haconf -dump -makero hagrp -unfreeze** *service\_group*
- 4 Disable detail monitoring by setting the MonScript attribute to an empty string:

```
haconf -makerw
hagrp -freeze service_group
hares -modify SqlResource MonScript ""
haconf -dump -makero
hagrp -unfreeze
```
# Administering VCS service groups for Oracle

This chapter contains the following topics:

- [About administering VCS service groups](#page-66-2)
- [Bringing the service group online](#page-66-1)
- [Taking the service group offline](#page-67-1)
- [Switching the service group](#page-67-2)
- [Modifying the service group configuration](#page-67-3)
- [Disabling the Veritas High Availability Agent for Oracle](#page-68-0)
- [Removing the Veritas High Availability Agent for Oracle](#page-69-0)

# <span id="page-66-2"></span>About administering VCS service groups

You can administer service groups in Cluster Server using the Cluster Manager or command-line. Review the procedure to administer the service groups using the Cluster Manager.

# <span id="page-66-1"></span><span id="page-66-0"></span>Bringing the service group online

Perform the following steps to bring the service group online.

### To bring a service group online

- 1 In the Cluster Explorer configuration tree, select the newly created service group.
- 2 Right-click the service group name, and select **Enable Resources**. This enables all resources in the service group.
- 3 Right-click the service group name, and select the systems on which to enable the service group (Right-click>Enable>*system\_name* or Right-click>Enable>All).
- 4 Save your configuration (File>Close Configuration).
- 5 Right-click the service group and select to online the service group on the system (Right-click>Online>*system\_name*).

# <span id="page-67-1"></span>Taking the service group offline

Perform the following steps to take the service group offline.

### To take a service group offline

1 In the **Service Groups** tab of the Cluster Explorer configuration tree, right-click the service group.

or

Select the cluster in the Cluster Explorer configuration tree, select the **Service Groups** tab, and right-click the service group icon in the view panel.

2 Choose **Offline**, and choose the appropriate system from the pop-up menu (Right-click>Offline>*system\_name*).

# <span id="page-67-2"></span>Switching the service group

The process of switching a service group involves taking it offline on its current system and bringing it online on another system.

### To switch a service group

1 In the **Service Groups** tab of the Cluster Explorer configuration tree, right-click the service group.

or

Select the cluster in the Cluster Explorer configuration tree, select the **Service Groups** tab, and right-click the service group icon in the view panel.

2 Choose **Switch To**, and choose the appropriate system from the pop-up menu (Right-click>Switch To>*system\_name*).

# <span id="page-67-3"></span><span id="page-67-0"></span>Modifying the service group configuration

You can dynamically configure the Veritas High Availability Agent for Oracle in several ways, including the configuration wizard, the command-line interface,

Cluster Manager Java Console, and the Cluster Management Console. Refer to the *Veritas Cluster Server User's Guide* for more information.

To modify an Oracle service group using the cluster configuration wizard

- 1 Start the Oracle Configuration wizard. # **hawizard oracle**
- 2 Read the information on the Welcome screen and click **Next**.
- 3 On the Wizard Options dialog box, select the **Modify service group** option, select the service group to be modified, and click **Next**.
- 4 Follow the wizard instructions and make modifications as per your configuration.

See ["Configuring the service group using the agent configuration wizard"](#page-48-1)  [on page 49.](#page-48-1)

# <span id="page-68-0"></span>Disabling the Veritas High Availability Agent for **Oracle**

To disable the Veritas High Availability Agent for Oracle, you must change the Oracle service group to an OFFLINE state. You can stop the application completely or switch the agent to another system.

### To disable the agent

1 To remove a system from the service group's SystemList, check if the service group is online:

**hagrp -state** *service\_group* **-sys** *system\_name*

- 2 If the service group is online, take it offline. Use one of the following commands:
	- To take the service group offline on one node and online it on another node, you can use the -switch option:

**hagrp -switch** *service\_group* **-to** *system\_name*

■ To take the service group offline without bringing it online on any other node in the cluster, enter:

**hagrp -offline** *service\_group* **-sys** *system\_name*

3 Stop the agent on the node:

**haagent -stop Oracle -sys** *system\_name*

4 When you get the message "Please look for messages in the log file," check the file /var/VRTSvcs/log/engine A.log for a message confirming the agent has stopped.

You can also use the ps command to confirm the agent is stopped.

You can now remove the service group, the resource type, or both from the VCS configuration after disabling the agent on all nodes. See the chapter on reconfiguring VCS from the command line in the *Veritas Cluster Server User's Guide* for more information.

# <span id="page-69-0"></span>Removing the Veritas High Availability Agent for **Oracle**

Removing the agent involves removing the agent configuration wizard and the agent files *from each system*.

#### To remove the agent on a node

- 1 Remove the agent configuration wizard.
	- # **pkgrm VRTScsocw**
- 2 Remove the agent. Answer prompts accordingly.
	- # **pkgrm VRTSvcsor**

# Chapter

# Troubleshooting

This chapter contains the following topics:

- [Error messages common to the Oracle and Netlsnr agents](#page-70-0)
- [Error messages specific to the Oracle agent](#page-72-0)
- [Error messages specific to the Netlsnr agent](#page-74-0)

# <span id="page-70-0"></span>Error messages common to the Oracle and Netlsnr agents

[Table 6-12](#page-70-1) lists the Oracle enterprise agent error messages with the description and a recommended solution, if available.

| <b>Message</b>                            | <b>Description and solution</b>                                                                                                    |
|-------------------------------------------|----------------------------------------------------------------------------------------------------|
| No ORACLE HOME specified                  | The Home attribute in the Oracle or Netlsnr type has<br>not been set.                                                                         |
|                                           | <b>Solution:</b> Set the Home attribute to the correct full<br>path name of the Oracle home.                                                  |
| Oracle home directory % does<br>not exist | The string specified for the Home attribute in the<br>Oracle or Netlsnr type is incorrect.                                                    |
|                                           | <b>Solution:</b> Set the Home attribute to the correct full<br>path name of the Oracle home.                                                  |
| File % is not a valid text file           | The file specified by the EnvFile attribute for<br>sourcing the environment variables is not present.<br>not readable, or is not a text file. |
|                                           | <b>Solution:</b> Set the EnvFile attribute to the correct full<br>path name. Ensure that the file format is valid.                            |

<span id="page-70-1"></span>Table 6-12 Oracle enterprise agent error messages

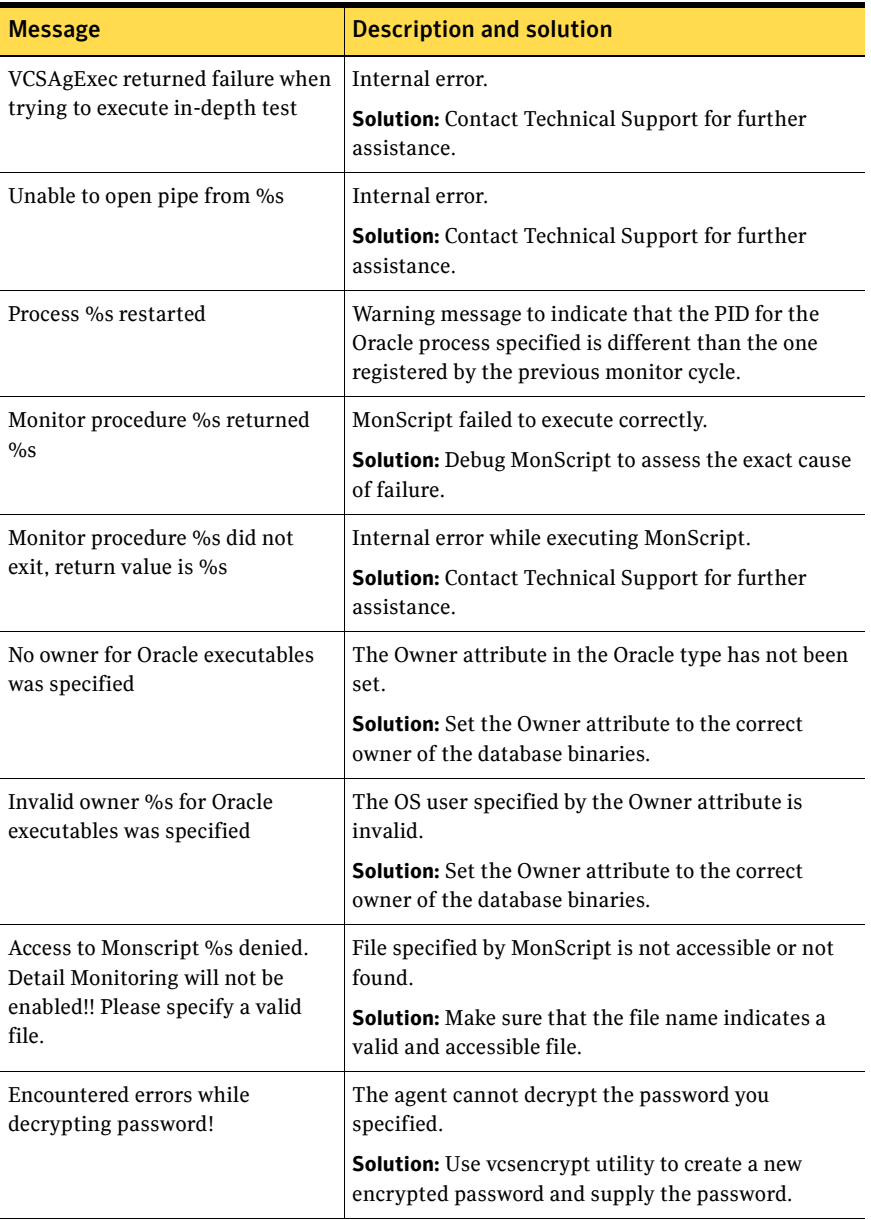

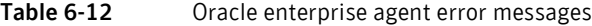
# Error messages specific to the Oracle agent

[Table 6-13](#page-72-0) lists the Oracle agent error messages with the description and a recommended solution, if available.

| <b>Message</b>                             | <b>Description and solution</b>                                                                                                    |
|--------------------------------------------|----------------------------------------------------------------------------------------------------|
| No SID specified                           | The Sid attribute in the Oracle type has not been<br>set.                                                                                                    |
|                                            | <b>Solution:</b> Set the Sid attribute to the correct<br>database instance.                                                                                                    |
| sqlplus/svrmgrl not found in<br>$\%$ s/bin | The client utilities svrmgrl or sqlplus are not found<br>in the \$ORACLE_HOME/bin directory.                                                                                     |
|                                            | <b>Solution:</b> Verify that the Oracle home has been<br>correctly specified and that these executables are<br>present.                                                          |
| srvctl not found in %s/bin                 | The client utility srvctl is not found in the<br>\$ORACLE_HOME/bin directory.                                                                                                    |
|                                            | <b>Solution:</b> Verify that the Oracle home has been<br>correctly specified and that this executable is<br>present.                                                             |
| Oracle %s failed to stop                   | Warning message to indicate that Shutdown<br>immediate or Shutdown abort commands were not<br>successful in closing the Oracle instance, in the<br>clean or offline entry point. |
| Oracle database %s not running             | Warning message to indicate that the database<br>instance was not running even before the clean or<br>offline entry points were executed.                                        |
|                                            | <b>Solution: No action required.</b>                                                                                                    |
| Oracle (%s) kill TERM %s                   | Warning message to indicate that the Oracle<br>processes would be signaled with SIGTERM.                                                                                         |
|                                            | <b>Solution:</b> No action required.                                                                                                    |
| Oracle (%s) kill KILL %s                   | Warning message to indicate that the Oracle<br>processes would be signaled with SIGKILL.                                                                                         |
|                                            | <b>Solution:</b> No action required.                                                                                                    |
| Database in QUIESCING/QUIESCED<br>mode     | Warning message to indicate that database is in<br>QUIESCING or QUIESCED mode.                                                                                                   |

<span id="page-72-0"></span>Table 6-13 Oracle agent error messages

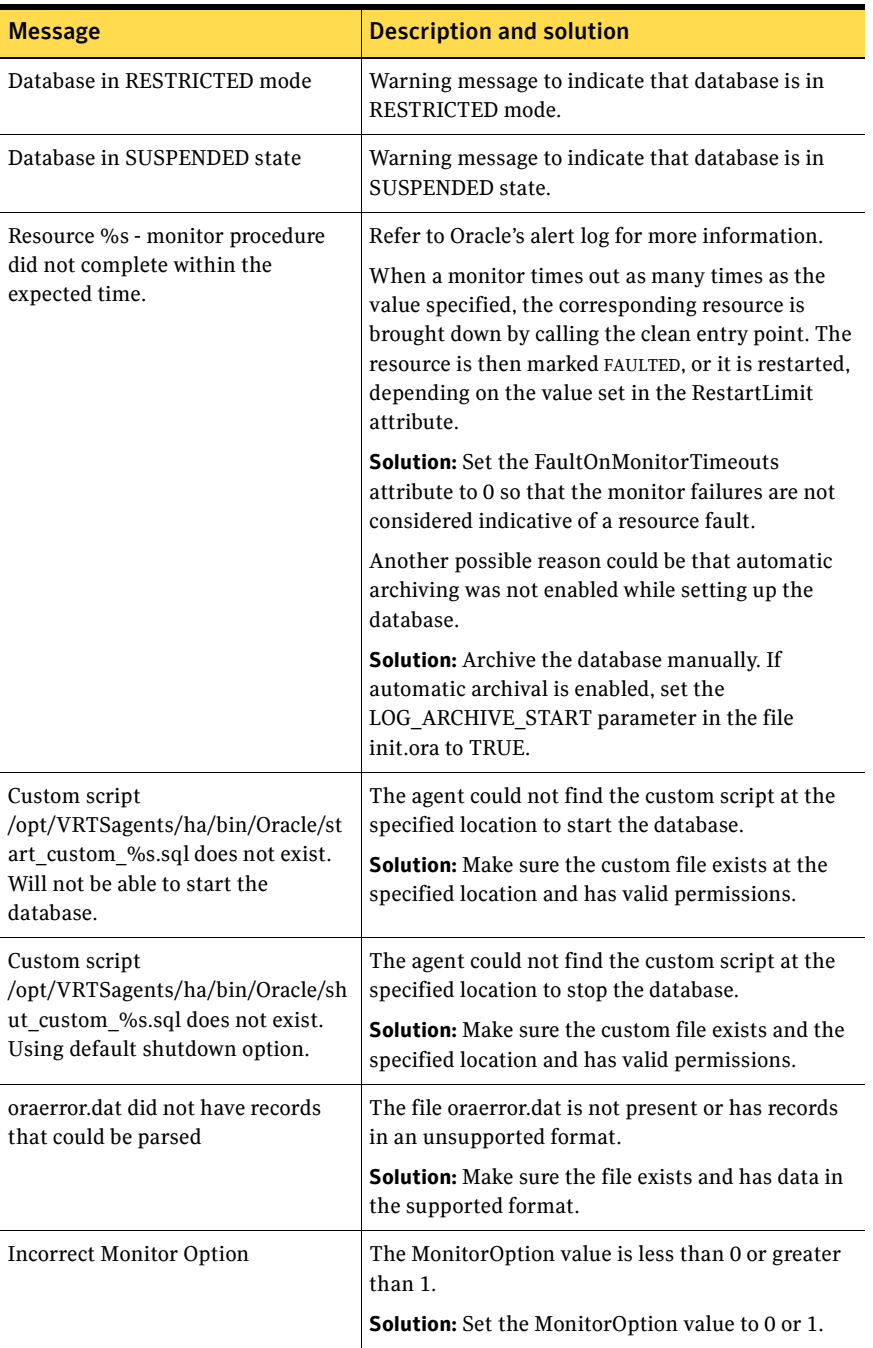

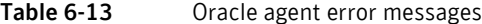

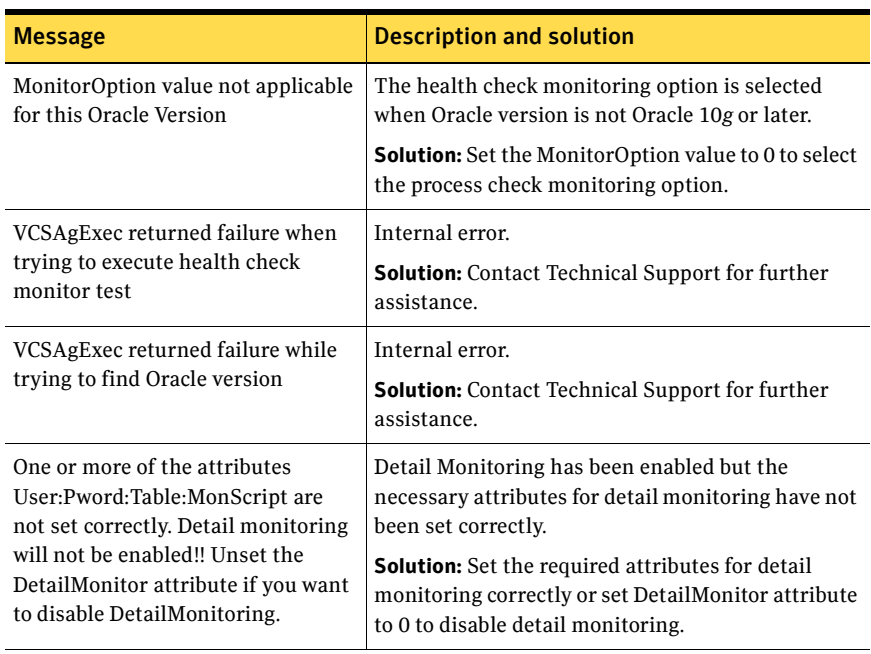

#### Table 6-13 Oracle agent error messages

# Error messages specific to the Netlsnr agent

[Table 6-14](#page-74-0) lists the Netlsnr agent error messages with the description and a recommended solution, if available.

<span id="page-74-0"></span>Table 6-14 Netlsnr agent error messages

| <b>Message</b>                 | <b>Description and solution</b>                                                                                                    |
|--------------------------------|----------------------------------------------------------------------------------------------------|
| Cannot open process directory. | The agent could not process the /proc entries in<br>the particular monitor cycle.<br><b>Solution:</b> No action required.                                                        |
| Listener process % not running | Warning message to indicate that the Listener<br>process was not running even before the clean or<br>offline entry points were executed.<br><b>Solution:</b> No action required. |
| Listener %s kill TERM %s       | Warning message to indicate that the Listener<br>process would be signaled with SIGTERM.<br><b>Solution:</b> No action required.                                                 |

| <b>Message</b>              | <b>Description and solution</b>                                                                                                  |
|-----------------------------|----------------------------------------------------------------------------------------------------|
| Listener %s kill KILL %s    | Warning message to indicate that the Listener<br>process would be signaled with SIGKILL.<br><b>Solution:</b> No action required. |
| lsnrctl not found in %s/bin | The client utility lsnrctl is not found in the<br>\$ORACLE HOME/bin directory.                                                   |
|                             | <b>Solution:</b> Verify that the Oracle home has been<br>correctly specified and that this executable is<br>present.             |
| Isnrctl operation timed out | The tnslsnr process is not responding.<br><b>Solution:</b> Verify the underlying network protocol.                               |

Table 6-14 Netlsnr agent error messages

# **Appendix**

# Resource type definitions

This appendix contains the following topics:

- [About the resource type and attribute definitions](#page-76-1)
- [Oracle resource type](#page-76-0)
- [Netlsnr resource type](#page-81-0)

# <span id="page-76-1"></span>About the resource type and attribute definitions

The resource type represents the VCS configuration definition of the agent and specifies how the agent is defined in the configuration file main.cf. The Attribute Definitions explain the attributes associated with the agent. The Required attributes explain the attributes that must be configured for the agent to function properly.

# <span id="page-76-0"></span>Oracle resource type

The Oracle agent of the Veritas High Availability Agent for Oracle is represented by the Oracle resource type in VCS.

```
type Oracle (
   static str AgentDirectory = "/opt/VRTSagents/ha/bin/Oracle"
   static str ContainerType = Zone
   static keylist SupportedActions = { VRTS_GetInstanceName, 
       VRTS_GetRunningServices, DBRestrict, DBUndoRestrict,
       DBResume, DBSuspend, DBTbspBackup }
   static str ArgList[] = { Sid, Owner, Home, Pfile, StartUpOpt, 
       ShutDownOpt, EnvFile, AutoEndBkup, MonitorOption,
       DetailMonitor, User, Pword, Table, MonScript,
       AgentDebug, Encoding }
   str Sid
   str Owner
   str Home
   str Pfile
```

```
str StartUpOpt = STARTUP_FORCE
str ShutDownOpt = IMMEDIATE
str EnvFile
boolean AutoEndBkup = 1
int MonitorOption = 0
int DetailMonitor = 0
str MonScript = "./bin/Oracle/SqlTest.pl"
str User
str Pword
str Table
boolean AgentDebug = 0
str Encoding
str ContainerName
```
## Oracle attribute definitions

)

Review the description of the Oracle agent attributes. The agent attributes are classified as required, optional, and internal.

#### Required attributes

[Table A-15](#page-77-0) lists the required attributes. You must assign values to the required attributes.

| <b>Required</b><br><b>attributes</b> | <b>Type and</b><br>dimension | <b>Definition</b>                                                                                                    |
|--------------------------------------|------------------------------|----------------------------------------------------------------------------------------------------|
| Sid                                  | string-scalar                | The variable \$ORACLE SID that represents the Oracle<br>instance. The Sid is considered case-sensitive by the<br>Oracle agent and by the Oracle database server. |
| Owner                                | string-scalar                | The Oracle user, as the defined owner of executables<br>and database files in /etc/passwd.                                                                       |
| Home                                 | string-scalar                | The \$ORACLE HOME path to Oracle binaries and<br>configuration files. For example, you could specify the<br>path as /opt/ora home.                               |
|                                      |                              | <b>Note:</b> Do not append a slash $\langle \cdot \rangle$ at the end of the path.                                                                               |

<span id="page-77-0"></span>Table A-15 Required attributes for Oracle agent

## Optional attributes

[Table A-16](#page-78-0) lists the optional attributes for Oracle agent. You can configure the optional attributes if necessary.

<span id="page-78-0"></span>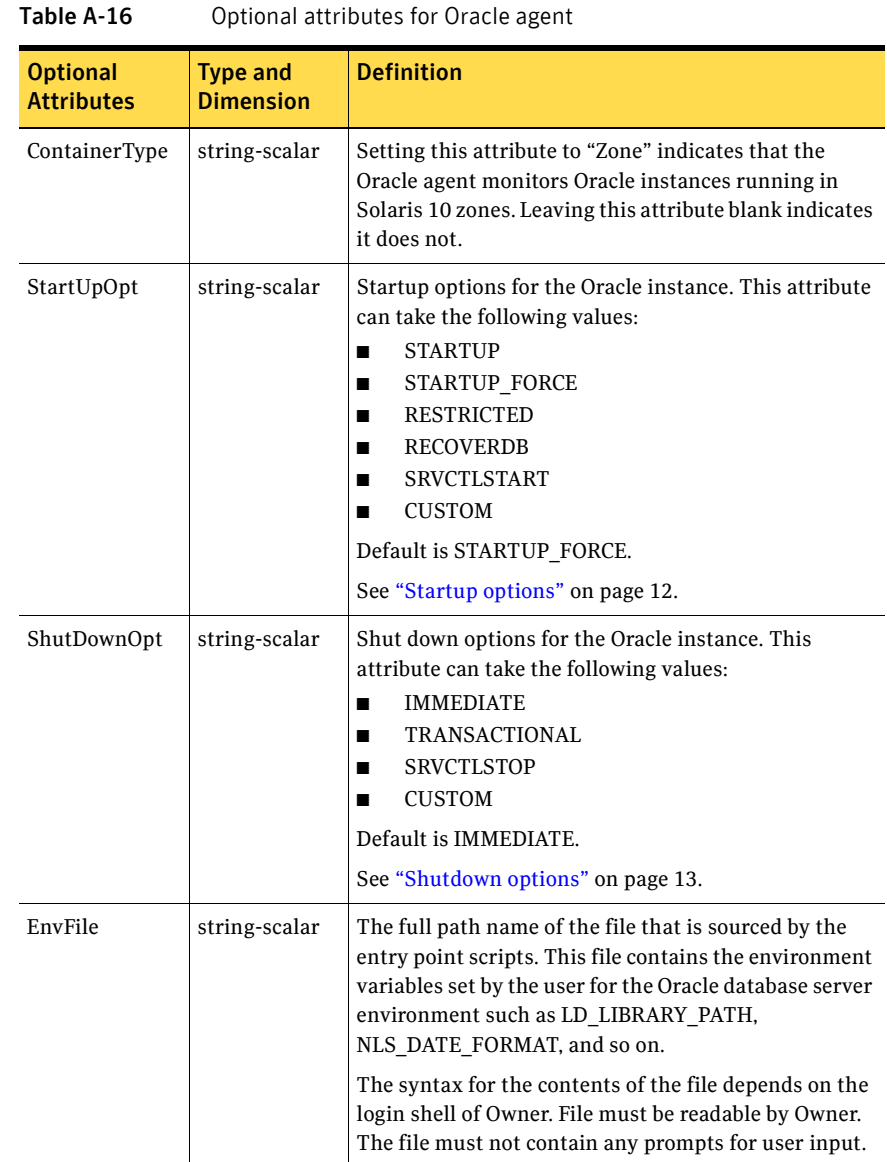

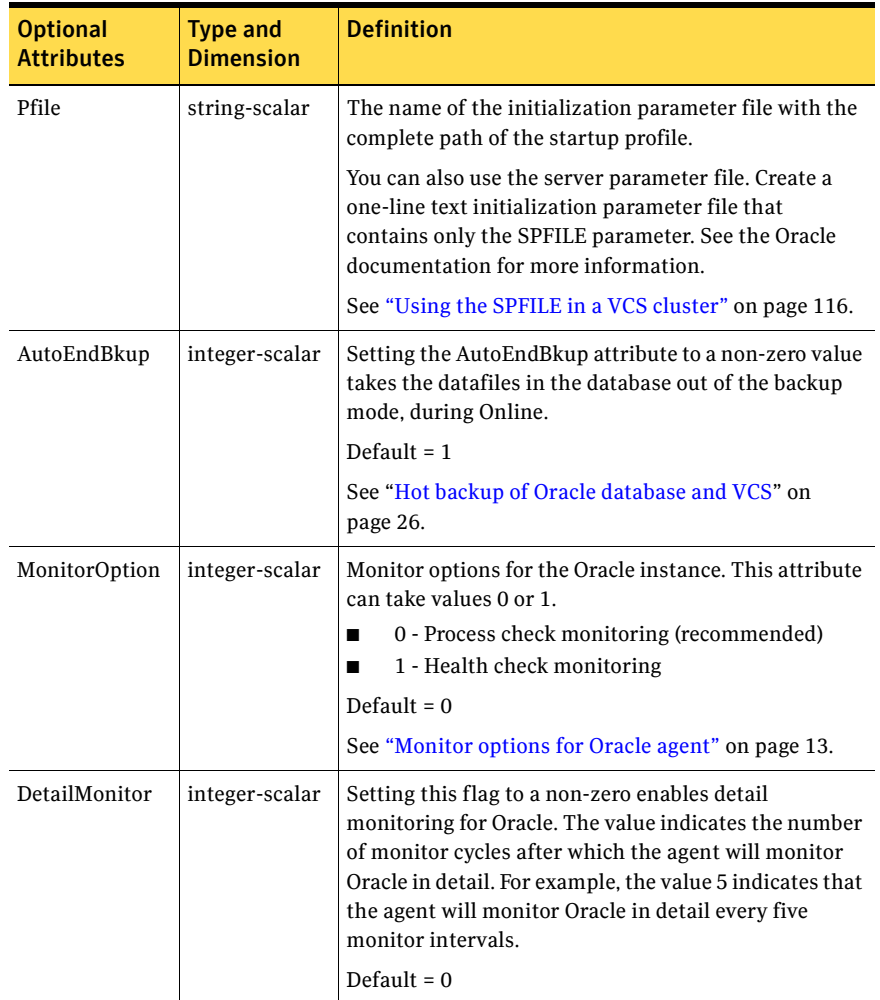

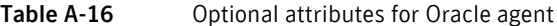

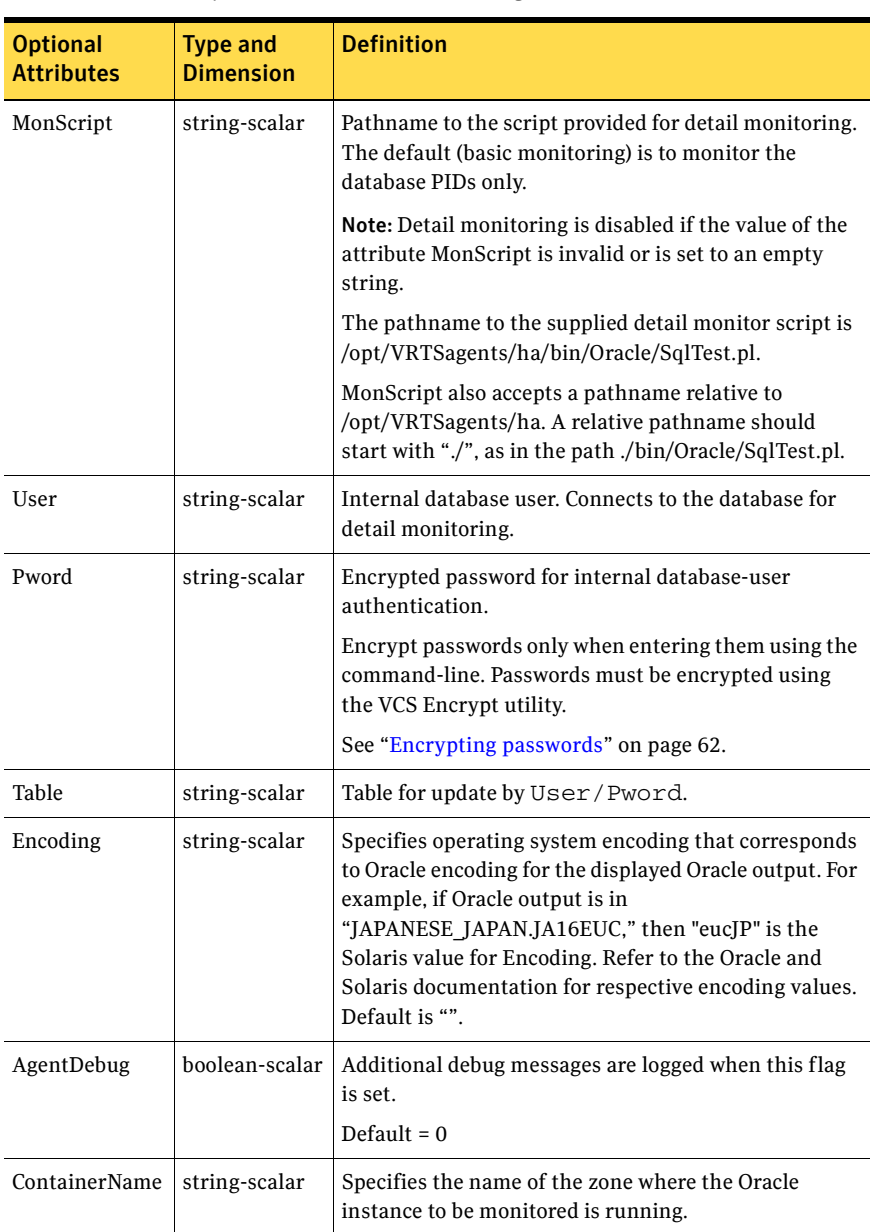

#### Table A-16 Optional attributes for Oracle agent

### Internal attribute

[Table A-17](#page-81-1) lists the internal attribute for Oracle agent. This attribute is for internal use only. Symantec recommends not to modify the value of this attribute.

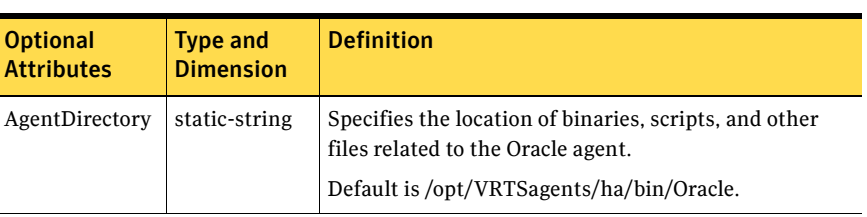

<span id="page-81-1"></span>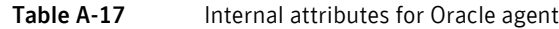

# <span id="page-81-0"></span>Netlsnr resource type

The Netlsnr agent of the Veritas High Availability Agent for Oracle is represented by the Netlsnr resource type in VCS.

```
type Netlsnr (
```

```
static str AgentDirectory = "/opt/VRTSagents/ha/bin/Netlsnr"
static str ContainerType = Zone
static keylist SupportedActions = { VRTS_GetInstanceName, 
   VRTS_GetRunningServices }
static str ArgList[] = { Owner, Home, TnsAdmin, Listener,
   EnvFile, MonScript, LsnrPwd, AgentDebug, Encoding }
str Owner
str Home
str TnsAdmin
str Listener
str EnvFile
str MonScript = "./bin/Netlsnr/LsnrTest.pl"
str LsnrPwd
boolean AgentDebug = 0
str Encoding
str ContainerName
```
## Netlsnr attribute definitions

 $\lambda$ 

Review the description of the Netlsnr agent attributes. The agent attributes are classified as required, optional, and internal.

## Required attributes

[Table A-18](#page-82-0) lists the required attributes for Netlsnr agent. You must assign values to the required attributes.

<span id="page-82-0"></span>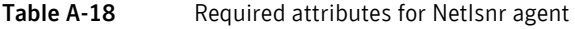

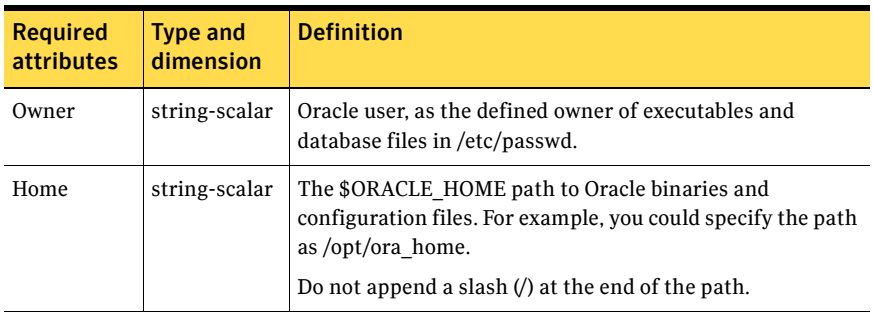

### Optional attributes

[Table A-19](#page-82-1) lists the optional attributes for Netlsnr agent. You can configure the optional attributes if necessary.

<span id="page-82-1"></span>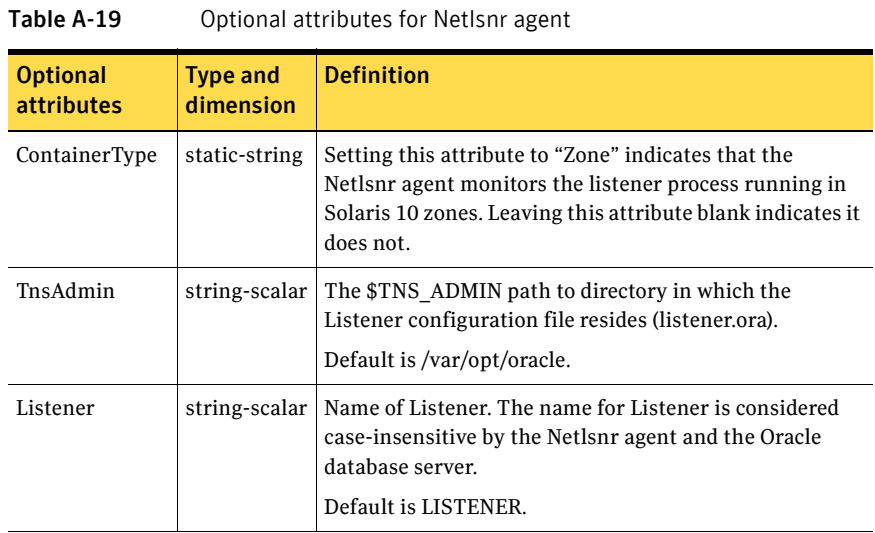

| <b>Optional</b><br>attributes | <b>Type and</b><br>dimension | <b>Definition</b>                                                                                                    |
|-------------------------------|------------------------------|----------------------------------------------------------------------------------------------------|
| LsnrPwd                       | string-scalar                | The VCS encrypted password used to stop and monitor<br>the listener. This password is set in the Listener<br>configuration file.                                                                                                    |
|                               |                              | Encrypt passwords only when entering them using the<br>command-line. Passwords must be encrypted using the<br>VCS Encrypt utility.                                                                                                    |
|                               |                              | See "Encrypting passwords" on page 62.                                                                                                    |
| EnvFile                       | string-scalar                | Specifies the full path name of the file that is sourced by<br>the entry point scripts. This file contains the<br>environment variables set by the user for the Oracle<br>listener environment such as LD_LIBRARY_PATH and so<br>on.                                                                                                  |
|                               |                              | The syntax for the contents of the file depends on the<br>login shell of Owner. This file must readable by Owner.<br>The file must not contain any prompts for user input.                                                                                                    |
| MonScript                     | string-scalar                | Pathname to the script provided for detail monitoring.<br>The default (basic monitoring) is to monitor the listener<br>process only.                                                                                                    |
|                               |                              | Note: Detail monitoring is disabled if the value of the<br>attribute MonScript is invalid or is set to an empty<br>string.                                                                                                    |
|                               |                              | The pathname to the supplied detail monitoring script is<br>/opt/VRTSagents/ha/bin/Netlsnr/LsnrTest.pl.                                                                                                    |
|                               |                              | MonScript also accepts a pathname relative to<br>/opt/VRTSagents/ha. A relative pathname should start<br>with "./", as in the path ./bin/Netlsnr/LsnrTest.pl.                                                                                                    |
| Encoding                      | string-scalar                | Specifies operating system encoding that corresponds to<br>Oracle encoding for the displayed Oracle output. For<br>example, if Oracle output is in<br>"JAPANESE_JAPAN.JA16EUC," then "eucJP" is the<br>Solaris value for Encoding. Refer to the Oracle and<br>Solaris documentation for respective encoding values.<br>Default is "". |
| AgentDebug                    | boolean                      | Additional debug messages are logged when this flag is<br>set.<br>Default = $0$                                                                                                    |

Table A-19 Optional attributes for Netlsnr agent

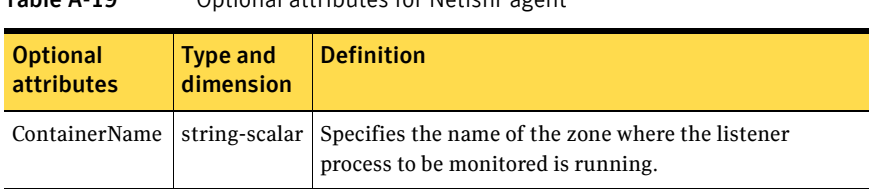

#### Table A-19 Optional attributes for Netlsnr agent

### Internal attribute

[Table A-20](#page-84-0) lists the internal attribute for Netlsnr agent. This attribute is for internal use only. Symantec recommends not to modify the value of this attribute.

<span id="page-84-0"></span>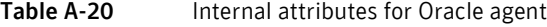

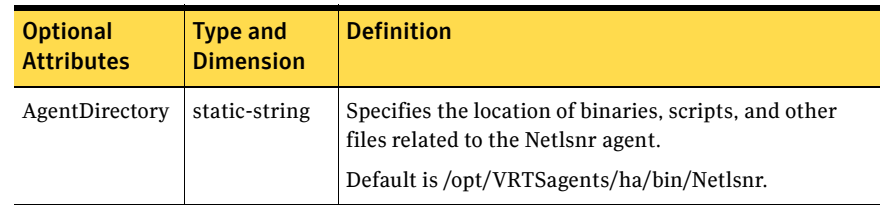

86 | Resource type definitions Netlsnr resource type

# Appendix

# Sample configurations

This appendix contains the following topics:

- [Sample single Oracle instance configuration](#page-86-0)
- [Sample multiple Oracle instances \(single listener\) configuration](#page-92-0)
- [Sample multiple instance \(multiple listeners\) configuration](#page-102-0)
- [Sample Oracle configuration with shared server support](#page-105-0)

# About the sample configurations for Oracle enterprise agent

The sample configuration include descriptions for typical service groups that are configured to monitor the state of Oracle in a VCS cluster.

See ["About Oracle configurations in VCS" on page 41.](#page-40-0)

The sample dependency graphs depict the resource types, resources, and resource dependencies within the service group. The sample configuration file (main.cf) is also included for your reference.

Review these dependencies carefully before configuring the agent. For more information about VCS resource types, see the *Veritas Cluster Server Bundled Agents Reference Guide*.

# <span id="page-86-0"></span>Sample single Oracle instance configuration

[Figure B-4](#page-87-0) describes a typical service group configured to monitor the state of an Oracle instance in a VCS cluster.

See ["Single Oracle instance configured in Solaris zones" on page 90](#page-89-0).

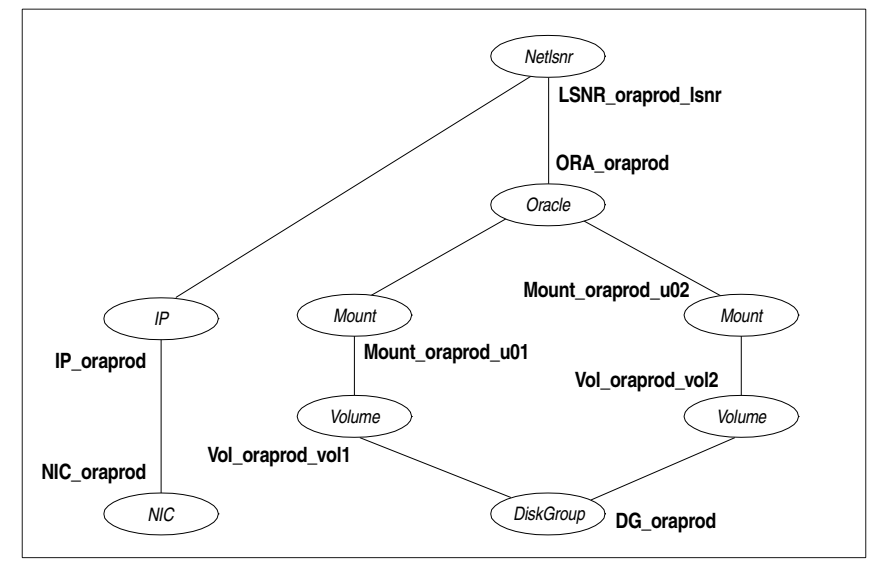

#### <span id="page-87-0"></span>Figure B-4 Dependency graph for single Oracle instance

The shared disk groups and volumes in the cluster are configured as resources of type DiskGroup and Volume respectively. The volumes are mounted using the Mount agent. The virtual IP address for the service group is configured using the IP and NIC resource types. The Oracle server can be started after each of these resources is brought online.

If your configuration does not use Veritas Volume Manager, use the DiskReservation resource type to configure shared storage instead of the DiskGroup and Volume resource types.

## Sample configuration file for single Oracle instance

Review the sample configuration with a resource of type Oracle that is configured as follows in main.cf file:

```
include "types.cf"
include "OracleTypes.cf"
cluster vcs (
)
system vcssun48 (
)
system vcssun49 (
)
group ORA_PROD_Group (
```

```
SystemList = {vcssun48 = 0, vcssun49 = 1 }
   AutoStartList = { vcssun48 }
)
   DiskGroup DG_oraprod (
       DiskGroup = ora_prod_dg
       StartVolumes = 0
       StopVolumes = 0
   )
   IP IP_oraprod (
       Device = hme0Address = "10.212.102.13"
   \lambdaMount Mount_oraprod_u01 (
       MountPoint = "/prod/u01"
       BlockDevice = "/dev/vx/dsk/ora_prod_dg/u01-vol"
       FSType = vxfs
       FsckOpt = "-n"
   )
   Mount Mount_oraprod_u02 (
       MountPoint = "/prod/u02"
       BlockDevice = "/dev/vx/dsk/ora_prod_dg/u02-vol"
       FSType = vxfs
       FsckOpt = "-n"
   \lambdaNIC NIC_oraprod (
       Device = hme0
   \lambdaNetlsnr LSNR_oraprod_lsnr (
       Owner = oraprod
       Home = "/orahome/Oracle"
       TnsAdmin = "/orahome/Oracle/network/admin"
       Listener = LISTENER_PROD
       MonScript = "./bin/Netlsnr/LsnrTest.pl"
       LsnrPwd = cqfOdoOolOo
   \lambdaOracle ORA_oraprod (
       Sid = PROD
       Owner = oraprod
       Home = "/orahome/Oracle"
       EnvFile = "/tmp/env.sh"
       DetailMonitor = 1
       MonScript = "./bin/Oracle/SqlTest.pl"
       User = thor
       Pword = hvlTptWvj
       Table = thor
```

```
MonitorOption = 0
)
Volume Vol_oraprod_vol1 (
   Volume = u01-vol
   DiskGroup = ora_prod_dg
)
Volume Vol_oraprod_vol2 (
   Volume = u02-vol
   DiskGroup = ora_prod_dg
)
IP_oraprod requires NIC_oraprod
LSNR_oraprod_lsnr requires IP_oraprod
LSNR_oraprod_lsnr requires ORA_oraprod
Mount oraprod u01 requires Vol oraprod vol1
Mount_oraprod_u02 requires Vol_oraprod_vol2
ORA_oraprod requires Mount_oraprod_u01
ORA_oraprod requires Mount_oraprod_u02
Vol_oraprod_vol1 requires DG_oraprod
Vol_oraprod_vol2 requires DG_oraprod
```
## <span id="page-89-0"></span>Single Oracle instance configured in Solaris zones

The following examples describe a typical service group that is configured to monitor the state of an Oracle instance configured in a Solaris zone.

#### Zone root on local disk

[Figure B-5](#page-90-0) describes a typical service group in a Solaris zone that is on local disk. If the root file system of a zone is on the local disk of each node, the file system is mounted when the system is booted. Hence, the service group does not need to have separate DiskGroup and Volume resources for the zone.

<span id="page-90-0"></span>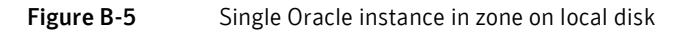

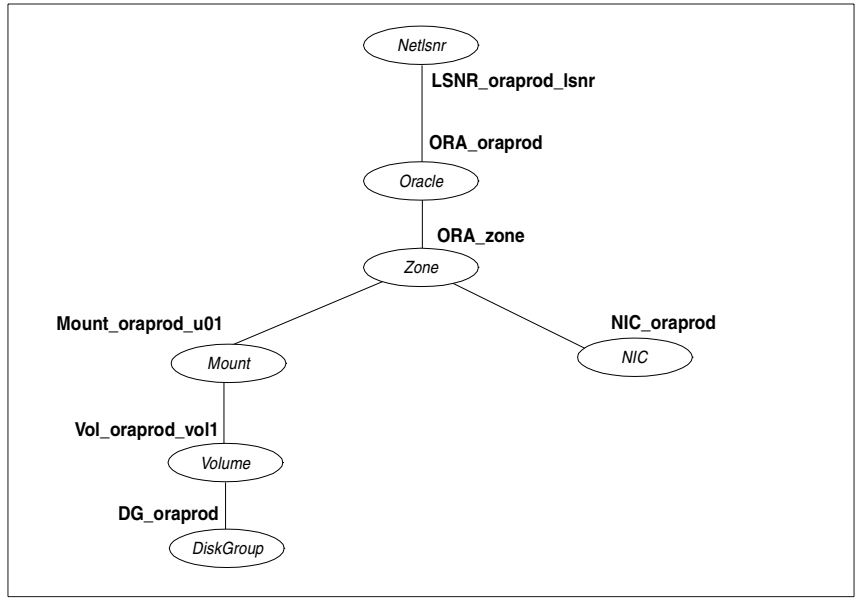

The shared disk groups and volumes in the cluster are configured as resources of type DiskGroup and Volume respectively. The volumes are mounted using the Mount agent. The Solaris zone is monitored through a zone resource, which is dependent on the Mount and NIC resources. The Oracle server can be started after each of these resources is brought online.

If your configuration does not use Veritas Volume Manager, use the DiskReservation resource type to configure shared storage instead of the DiskGroup and Volume resource types.

#### Sample configuration

A resource of type Zone may be configured as follows in the main.cf:

```
Zone ORA_zone (
   ZoneName = z-ora
)
```
Along with this resource addition, the service group configuration would also change to have the NIC and Mount resources to depend on the Zone resource.

#### Zone root on shared disk

[Figure B-6](#page-91-0) describes a typical service group in a Solaris zone that is on shared disk. If the root file system of a zone is on a shared disk, the file system should be mounted by VCS. Hence, separate DiskGroup and Volume resources are required for the zone.

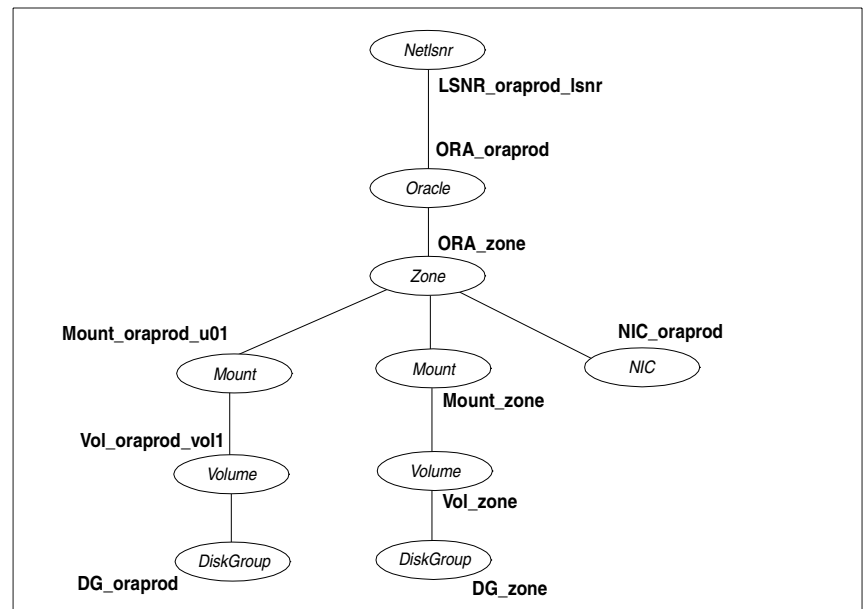

<span id="page-91-0"></span>**Figure B-6** Single Oracle instance in zone on shared disk

The shared disk groups and volumes in the cluster are configured as resources of type DiskGroup and Volume respectively. The volumes are mounted using the Mount agent. The Solaris zone is monitored through a zone resource, which is dependent on the Mount and NIC resources. The Oracle server can be started after each of these resources is brought online.

If your configuration does not use Veritas Volume Manager, use the DiskReservation resource type to configure shared storage instead of the DiskGroup and Volume resource types.

#### Sample configuration

A resource of type Zone may be configured as follows in the main.cf:

```
Zone ORA_zone (
   ZoneName = z-ora
)
```
Along with this resource addition, the service group configuration would also change to have the NIC and Mount resources to depend on the Zone resource.

# <span id="page-92-0"></span>Sample multiple Oracle instances (single listener) configuration

[Figure B-7](#page-92-1) describes a typical VCS configuration to monitor two Oracle instances sharing a listener. This configuration has a service group for each Oracle instance. The Listener too is configured in a separate service group.

See ["Multiple Oracle instances \(single listener\) configured in Solaris zones" on](#page-97-0)  [page 98](#page-97-0).

<span id="page-92-1"></span>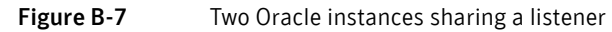

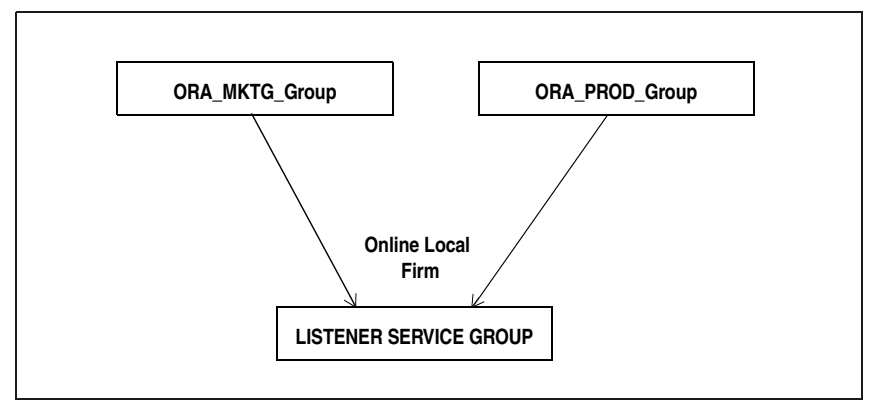

The Oracle service groups are made dependent on the Listener service group using an Online Local Firm dependency.

[Figure B-8](#page-93-0) shows the dependency graph for one of the Oracle instances in the VCS configuration. In the Oracle service group, the shared disk groups and volumes in the cluster are configured as resources of type DiskGroup and Volume respectively. The volumes are mounted using the Mount agent.

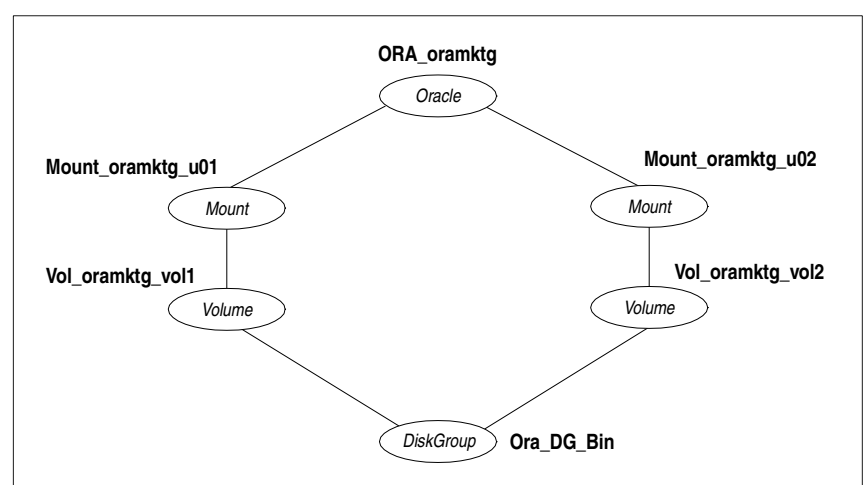

<span id="page-93-0"></span>Figure B-8 Dependency graph for one of the Oracle instances

[Figure B-9](#page-93-1) shows the dependency graph for the listener that the two Oracle instaces share in the VCS configuration. In the Listener service group, the virtual IP address is configured using the IP and NIC resource types. The Listener can be started after the IP and NIC resources are brought online.

<span id="page-93-1"></span>Figure B-9 Dependency graph for the single listener

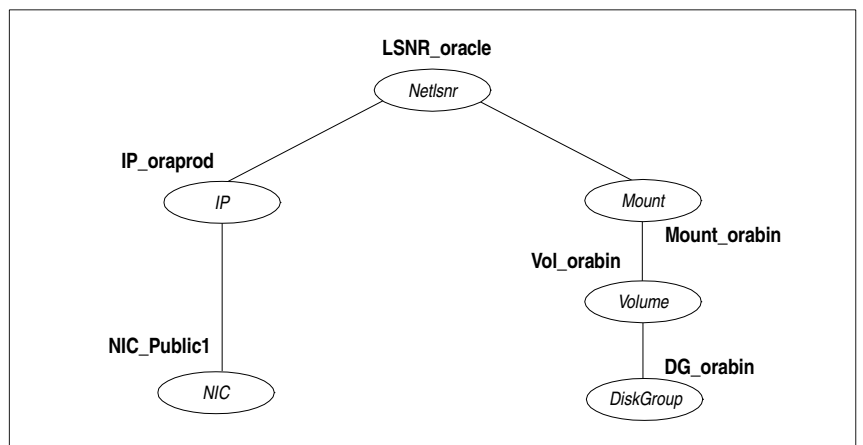

The Oracle server can be started after the Listener service group and the resources in the Oracle service group are brought online.

If your configuration does not use Veritas Volume Manager, use the DiskReservation resource type to configure shared storage instead of the DiskGroup and Volume resource types.

Note: In this case, make sure you have modified all proper system files, such as /etc/system, /etc/passwd, /etc/group, and /etc/shadow to support multiple databases. Pay particular attention to system requirements like physical memory and shared memory segment availability. Also ensure a single system is capable of sustaining a multiple instance load in the event of a server failure and extended operation on the backup server.

## Sample configuration file for multiple Oracle instances (single listener)

```
include "types.cf"
include "OracleTypes.cf"
cluster vcs (
)
system vcssun48 (
\lambdasystem vcssun49 (
\lambdagroup ORA_MKTG_Group (
   SystemList = {vcssun48 = 0, vcssun49 = 1 }
   AutoStartList = { vcssun48 }
)
   DiskGroup DG_oramktg (
       DiskGroup = ora_mktg_dg
       StartVolumes = 0
       StopVolumes = 0
   \lambdaMount Mount_oramktg_u01 (
       MountPoint = "/mktg/u01"
       BlockDevice = "/dev/vx/dsk/ora_mktg_dg/u01-vol"
       FSType = vxfs
       FsckOpt = "-n"
   )Mount Mount_oramktg_u02 (
       MountPoint = "/mktg/u02"
       BlockDevice = "/dev/vx/dsk/ora_mktg_dg/u02-vol"
       FSType = vxfs
       FsckOpt = "-n"
   )
   Oracle ORA_oramktg (
       Sid = MKTG
```

```
Owner = oramktg
       Home = "/orahome/Oracle"
       EnvFile = "/tmp/env.sh"
       DetailMonitor = 1
       MonScript = "./bin/Oracle/SqlTest.pl"
       User = thor
       Pword = hvlTptWvj
       Table = thor
       MonitorOption = 0
   )
   Volume Vol_oramktg_vol1 (
       Volume = u01-vol
       DiskGroup = ora_mktg_dg
    )
   Volume Vol_oramktg_vol2 (
       Volume = u02-vol
       DiskGroup = ora_mktg_dg
   \lambdarequires group Common_Service online firm
   Mount_oramktg_u01 requires Vol_oramktg_vol1
   Mount_oramktg_u02 requires Vol_oramktg_vol2
   ORA_oramktg requires Mount_oramktg_u01
   ORA_oramktg requires Mount_oramktg_u02
   Vol_oramktg_vol1 requires DG_oramktg
   Vol_oramktg_vol2 requires DG_oramktg
group ORA_PROD_Group (
   SystemList = { vcssun48 = 0, vcssun49 = 1 }
   AutoStartList = { vcssun48 }
)
   DiskGroup DG_oraprod (
       DiskGroup = ora_prod_dg
       StartVolumes = 0
       StopVolumes = 0
   \lambdaMount Mount_oraprod_u01 (
       MountPoint = "/prod/u01"
       BlockDevice = "/dev/vx/dsk/ora_prod_dg/u01-vol"
       FSType = vxfs
       FsckOpt = "-n"
    \lambdaMount Mount_oraprod_u02 (
       MountPoint = "/prod/u02"
       BlockDevice = "/dev/vx/dsk/ora_prod_dg/u02-vol"
       FSType = vxfs
```

```
FsckOpt = "-n"
   \lambdaOracle ORA_oraprod (
       Sid = PRODOwner = oraprod
       Home = "/orahome/Oracle"
       EnvFile = "/tmp/env.sh"
       DetailMonitor = 1
       MonScript = "./bin/Oracle/SqlTest.pl"
       User = thor
       Pword = hvlTptWvj
       Table = thor
       MonitorOption = 0
   )
   Volume Vol_oraprod_vol1 (
       Volume = u01-vol
       DiskGroup = ora_prod_dg
   \lambdaVolume Vol_oraprod_vol2 (
       Volume = u02-vol
       DiskGroup = ora_prod_dg
   )
   requires group Common_Service online firm
   Mount_oraprod_u01 requires Vol_oraprod_vol1
   Mount_oraprod_u02 requires Vol_oraprod_vol2
   ORA_oraprod requires Mount_oraprod_u01
   ORA_oraprod requires Mount_oraprod_u02
   Vol_oraprod_vol1 requires DG_oraprod
   Vol_oraprod_vol2 requires DG_oraprod
group Common_Service (
   SystemList = {vcssun48 = 0, vcssun49 = 1 }
   AutoStartList = { vcssun48 }
)
   DiskGroup DG_orabin (
       DiskGroup = ora_bin_dg
       StartVolumes = 0
       StopVolumes = 0
   \lambdaIP IP_oraprod (
       Device = hme0
       Address = "10.212.102.13"
   \lambdaMount Mount_orabin (
```

```
MountPoint = "/orahome/Oracle"
    BlockDevice = "/dev/vx/dsk/ora_bin_dg/u01-vol"
   FSType = vxfs
   FsckOpt = "-n"
\lambdaNIC NIC_Public1 (
   Device = hme0
)
Netlsnr LSNR_oracle (
    Owner = oracle
   Home = "/orahome/Oracle"
   TnsAdmin = "/orahome/Oracle/network/admin"
   Listener = LISTENER_ORACLE
   MonScript = "./bin/Netlsnr/LsnrTest.pl"
   LsnrPwd = cqfOdoOolOo
)
Volume Vol_orabin (
   Volume = u01-vol
   DiskGroup = ora_bin_dg
\lambdaIP_oraprod requires NIC_Public1
LSNR_oracle requires IP_oraprod
LSNR_oracle requires Mount_orabin
Mount_orabin requires Vol_orabin
Vol_orabin requires DG_orabin
```
# <span id="page-97-0"></span>Multiple Oracle instances (single listener) configured in Solaris zones

The following examples describe a typical service group configured to monitor the state of a multiple Oracle instance configured in a Solaris zone.

#### Figure B-10 Two Oracle instances sharing a listener in Solaris zone

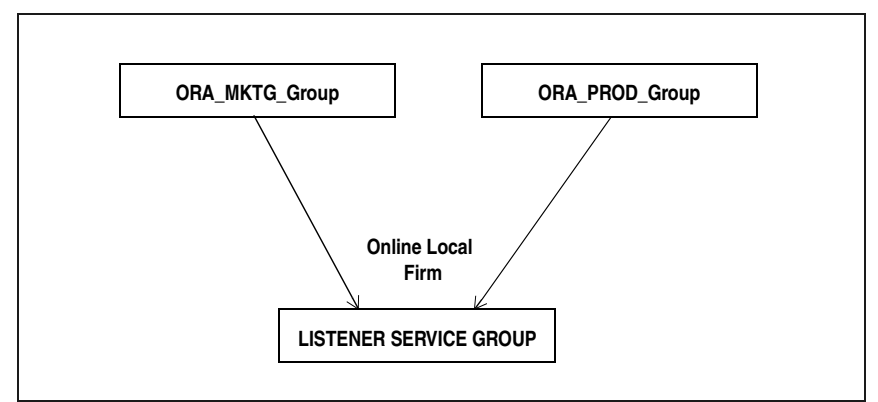

The Oracle service groups are made dependent on the Listener service group using an Online Local Firm dependency.

## Zone root on local disk

If the root file system of a zone is on the local disk of each node, the file system is mounted when the system is booted. Hence, the service group does not need to have separate DiskGroup and Volume resources for the zone.

In the Oracle service group, the shared disk groups and volumes in the cluster are configured as resources of type DiskGroup and Volume respectively. The volumes are mounted using the Mount agent. The Solaris zone is monitored through a zone resource, which is dependent on the Mount and NIC resources.

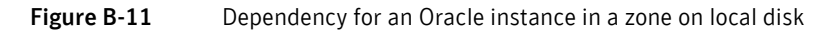

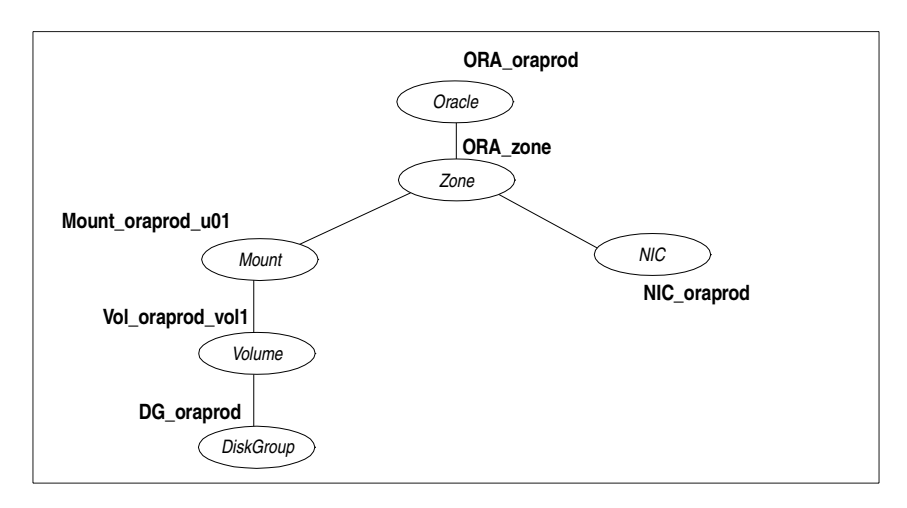

In the Listener service group, the Listener resource is dependent on the zone resource. The Listener can be started after the zone resource is brought online.

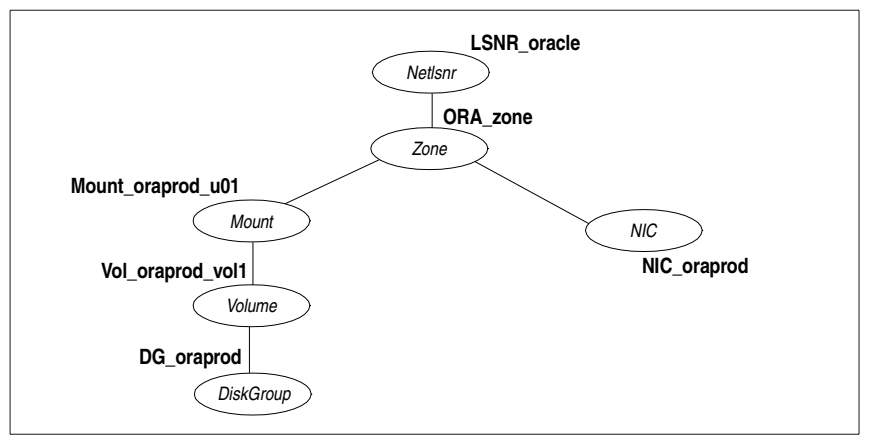

**Figure B-12** Dependency for the single listener in a zone on local disk

The Oracle server can be started after the Listener service group and the resources in the Oracle service group are brought online.

If your configuration does not use Veritas Volume Manager, use the DiskReservation resource type to configure shared storage instead of the DiskGroup and Volume resource types.

Note: In this case, make sure you have modified all proper system files, such as /etc/system, /etc/passwd, /etc/group, and /etc/shadow to support multiple databases. Pay particular attention to system requirements like physical memory and shared memory segment availability. Also ensure a single system is capable of sustaining a multiple instance load in the event of a server failure and extended operation on the backup server.

#### Sample configuration

A resource of type Zone may be configured as follows in the main.cf:

```
Zone ORA_zone (
   ZoneName = z-ora
)
```
Along with this resource addition, the service group configuration would also change to have the NIC and Mount resources to depend on the Zone resource.

## Zone root on shared disk

If the root file system of a zone is on a shared disk, the file system should be mounted by VCS. Hence, separate DiskGroup and Volume resources are required for the zone.

In the Oracle service group, the shared disk groups and volumes in the cluster are configured as resources of type DiskGroup and Volume respectively. The volumes are mounted using the Mount agent. The Solaris zone is monitored through a zone resource, which is dependent on the Mount and NIC resources.

#### Figure B-13 Dependency for an Oracle instance in a zone on shared disk

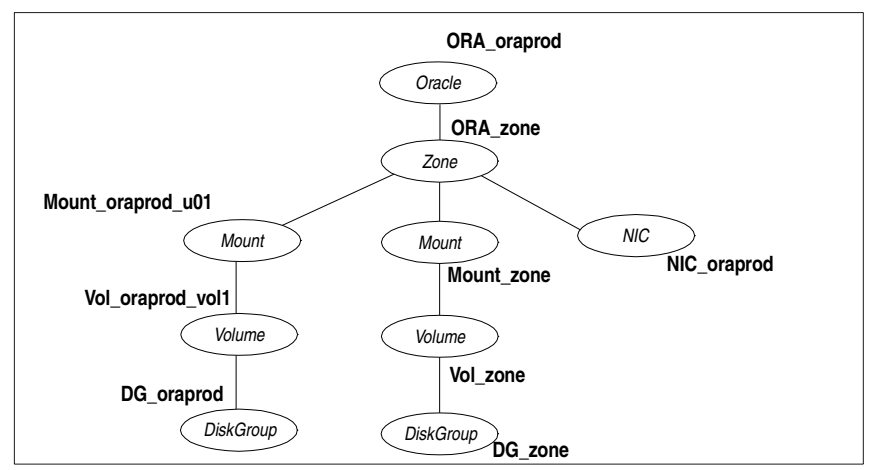

In the Listener service group, the Listener resource is dependent on the zone resource. The Listener can be started after the zone resource is brought online.

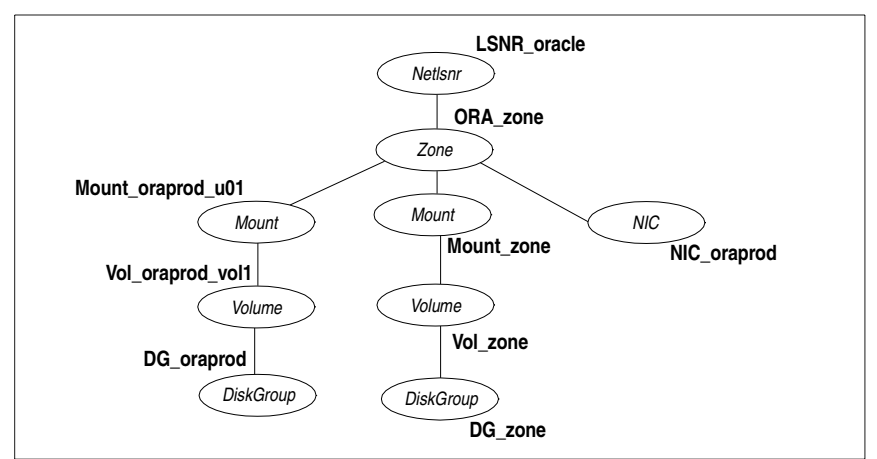

**Figure B-14** Dependency for the single listener in a zone on shared disk

The Oracle server can be started after the Listener service group and the resources in the Oracle service group are brought online.

If your configuration does not use Veritas Volume Manager, use the DiskReservation resource type to configure shared storage instead of the DiskGroup and Volume resource types.

Note: In this case, make sure you have modified all proper system files, such as /etc/system, /etc/passwd, /etc/group, and /etc/shadow to support multiple databases. Pay particular attention to system requirements like physical memory and shared memory segment availability. Also ensure a single system is capable of sustaining a multiple instance load in the event of a server failure and extended operation on the backup server.

#### Sample configuration

A resource of type Zone may be configured as follows in the main.cf:

```
Zone ORA_zone (
    ZoneName = z-ora
\lambda
```
Along with this resource addition, the service group configuration would also change to have the NIC and Mount resources to depend on the Zone resource.

# <span id="page-102-0"></span>Sample multiple instance (multiple listeners) configuration

This configuration has several single-instance configurations. Each Oracle instance is configured in a separate service group. The resource dependencies are similar to those described in the ["Sample single Oracle instance](#page-86-0)  [configuration" on page 87](#page-86-0).

# Sample configuration file

```
include "types.cf"
include "OracleTypes.cf"
cluster vcs (
\lambdasystem vcssun48 (
)system vcssun49 (
\lambdagroup ORA_MKTG_Group (
   SystemList = {vcssun48 = 0, vcssun49 = 1 }
   AutoStartList = { vcssun48 }
)
   DiskGroup DG_oramktg (
       DiskGroup = ora_mktg_dg
       StartVolumes = 0
       StopVolumes = 0
   )
   IP IP_oramktg (
       Device = hme0
       Address = "10.212.102.14"
    \lambdaMount Mount_oramktg_u01 (
       MountPoint = "/mktg/u01"
       BlockDevice = "/dev/vx/dsk/ora_mktg_dg/u01-vol"
       FSType = vxfs
       FsckOpt = "-n"
    )
   Mount Mount oramktg u02 (
       MountPoint = "/mktg/u02"
       BlockDevice = "/dev/vx/dsk/ora_mktg_dg/u02-vol"
       FSType = vxfs
```
#### Sample multiple instance (multiple listeners) configuration

```
FsckOpt = "-n"
   \lambdaNetlsnr LSNR_oramktg_lsnr (
       Owner = oramktg
       Home = "/orahome/Oracle"
       TnsAdmin = "/orahome/Oracle/network/admin"
       Listener = LISTENER_MKTG
       MonScript = "./bin/Netlsnr/LsnrTest.pl"
       LsnrPwd = cqfOdoOolOo
    \lambdaOracle ORA_oramktg (
      Sid = MKTG
       Owner = oramktg
       Home = "/orahome/Oracle"
       EnvFile = \sqrt{2} / tmp/env.sh
       DetailMonitor = 1
       MonScript = "./bin/Oracle/SqlTest.pl"
       User = thor
       Pword = hvlTptWvj
       Table = thor
       MonitorOption = 0
   )
   Proxy NICProxy_oramktg (
       TargetResName = NIC_Public1
    )
   Volume Vol_oramktg_vol1 (
       Volume = u01-vol
       DiskGroup = ora_mktg_dg
   )
   Volume Vol_oramktg_vol2 (
       Volume = u02-vol
       DiskGroup = ora_mktg_dg
    )
   IP_oramktg requires NICProxy_oramktg
   LSNR_oramktg_lsnr requires IP_oramktg
   LSNR_oramktg_lsnr requires ORA_oramktg
   Mount_oramktg_u01 requires Vol_oramktg_vol1
   Mount oramktg_u02 requires Vol_oramktg_vol2
   ORA_oramktg requires Mount_oramktg_u01
   ORA_oramktg requires Mount_oramktg_u02
   Vol_oramktg_vol1 requires DG_oramktg
   Vol_oramktg_vol2 requires DG_oramktg
group ORA_PROD_Group (
   SystemList = {vcssun48 = 0, vcssun49 = 1 }
```

```
AutoStartList = { vcssun48 }
\lambdaDiskGroup DG_oraprod (
       DiskGroup = ora_prod_dg
       StartVolumes = 0
       StopVolumes = 0
   \lambdaIP IP_oraprod (
       Device = hme0
       Address = "10.212.102.13"
   )
   Mount Mount_oraprod_u01 (
       MountPoint = "/prod/u01"
       BlockDevice = "/dev/vx/dsk/ora_prod_dg/u01-vol"
       FSType = vxfs
       FsckOpt = "-n"
   )
   Mount Mount_oraprod_u02 (
       MountPoint = "/prod/u02"
       BlockDevice = "/dev/vx/dsk/ora_prod_dg/u02-vol"
       FSType = vxfs
       FsckOpt = "-n"
   \lambdaNetlsnr LSNR_oraprod_lsnr (
       Owner = oraprod
       Home = "/orahome/Oracle"
       TnsAdmin = "/orahome/Oracle/network/admin"
       Listener = LISTENER_PROD
       MonScript = "./bin/Netlsnr/LsnrTest.pl"
       LsnrPwd = cqfOdoOolOo
   )
   Oracle ORA_oraprod (
       Sid = PROD
       Owner = oraprod
       Home = "/orahome/Oracle"
       EnvFile = "/tmp/env.sh"
       DetailMonitor = 1
       MonScript = "./bin/Oracle/SqlTest.pl"
       User = thor
       Pword = hvlTptWvj
       Table = thor
       MonitorOption = 0
   \left( \right)Proxy NICProxy_oraprod (
       TargetResName = NIC_Public1
```
106 | Sample configurations

#### Sample Oracle configuration with shared server support

```
)
   Volume Vol_oraprod_vol1 (
      Volume = u01-vol
       DiskGroup = ora_prod_dg
   )
   Volume Vol_oraprod_vol2 (
       Volume = u02-vol
       DiskGroup = ora_prod_dg
   \lambdaIP_oraprod requires NICProxy_oraprod
   LSNR_oraprod_lsnr requires IP_oraprod
   LSNR_oraprod_lsnr requires ORA_oraprod
   Mount_oraprod_u01 requires Vol_oraprod_vol1
   Mount oraprod u02 requires Vol oraprod vol2
   ORA_oraprod requires Mount_oraprod_u01
   ORA_oraprod requires Mount_oraprod_u02
   Vol_oraprod_vol1 requires DG_oraprod
   Vol_oraprod_vol2 requires DG_oraprod
group Parallel_Service (
   SystemList = {vcssun48 = 0, vcssun49 = 1 }
   Parallel = 1
   AutoStartList = { vcssun48 }
)
   NIC NIC_Public1 (
      Device = hme0
   )
```
# <span id="page-105-0"></span>Sample Oracle configuration with shared server support

[Figure B-15](#page-106-0) describes a typical service group configured to monitor Oracle with shared server support.

For Oracle instances configured in Solaris zones, see ["Oracle instance with](#page-108-0)  [shared server support configured in Solaris zones" on page 109.](#page-108-0)

#### <span id="page-106-0"></span>Figure B-15 Dependency for Oracle configured with shared server support

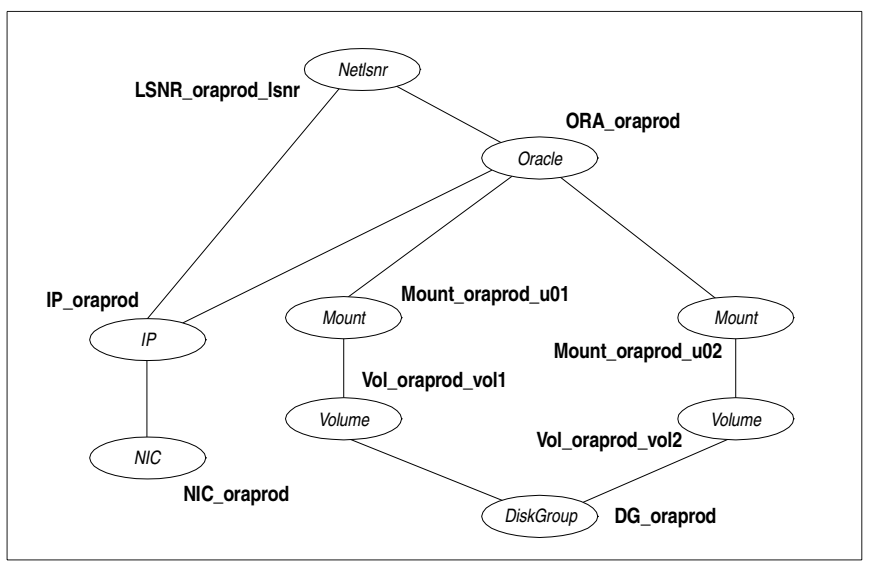

The shared disk groups and volumes in the cluster are configured as resources of type DiskGroup and Volume respectively. The volumes are mounted using the Mount agent. The virtual IP address for the service group is configured using the IP and NIC resource types. The Oracle server can be started after each of these resources is brought online.

If your configuration does not use Veritas Volume Manager, use the DiskReservation resource type to configure shared storage instead of the DiskGroup and Volume resource types.

## Sample configuration file for Oracle instance configured with shared server support

```
include "types.cf"
include "OracleTypes.cf"
cluster vcs (
)
system vcssun48 (
\lambdasystem vcssun49 (
)
group ORA_PROD_Group (
    SystemList = { vcssun48 = 0, vcssun49 = 1 }
```
 $\lambda$ 

```
AutoStartList = { vcssun48 }
DiskGroup DG_oraprod (
   DiskGroup = ora_prod_dg
   StartVolumes = 0
   StopVolumes = 0
\lambdaIP IP_oraprod (
   Device = hme0
   Address = "10.212.102.13"
)
Mount Mount_oraprod_u01 (
   MountPoint = "/prod/u01"
   BlockDevice = "/dev/vx/dsk/ora_prod_dg/u01-vol"
   FSType = vxfs
   FsckOpt = "-n"
)
Mount Mount_oraprod_u02 (
   MountPoint = "/prod/u02"
   BlockDevice = "/dev/vx/dsk/ora_prod_dg/u02-vol"
   FSType = vxfs
   FsckOpt = "-n"
)
NIC NIC_ORAPROD (
   Device = hme0
)
Netlsnr LSNR_oraprod_lsnr (
   Owner = oraprod
   Home = "/orahome/Oracle"
   TnsAdmin = "/orahome/Oracle/network/admin"
   Listener = LISTENER_PROD
   MonScript = "./bin/Netlsnr/LsnrTest.pl"
   LsnrPwd = cqfOdoOolOo
\lambdaOracle ORA_oraprod (
   Sid = PROD
   Owner = oraprod
   Home = "/orahome/Oracle"
   EnvFile = "/tmp/env.sh"
   DetailMonitor = 1
   MonScript = "./bin/Oracle/SqlTest.pl"
   User = thor
   Pword = hvlTptWvj
   Table = thor
   MonitorOption = 0
)
```
```
Volume Vol_oraprod_vol1 (
   Volume = u01-vol
   DiskGroup = ora_prod_dg
\lambdaVolume Vol_oraprod_vol2 (
   Volume = u02-v01DiskGroup = ora_prod_dg
\lambdaIP_oraprod requires NIC_ORAPROD
LSNR_oraprod_lsnr requires IP_oraprod
Mount oraprod u01 requires Vol oraprod vol1
Mount_oraprod_u02 requires Vol_oraprod_vol2
ORA_oraprod requires IP_oraprod
ORA oraprod requires Mount oraprod u01
ORA_oraprod requires Mount_oraprod_u02
Vol_oraprod_vol1 requires DG_oraprod
Vol_oraprod_vol2 requires DG_oraprod
```
#### Oracle instance with shared server support configured in Solaris zones

The following examples describe a typical service group configured to monitor Oracle with shared server support configured in a Solaris zone.

#### Zone root on local disk

If the root file system of a zone is on the local disk of each node, the file system is mounted when the system is booted. Hence, the service group does not need to have separate DiskGroup and Volume resources for the zone.

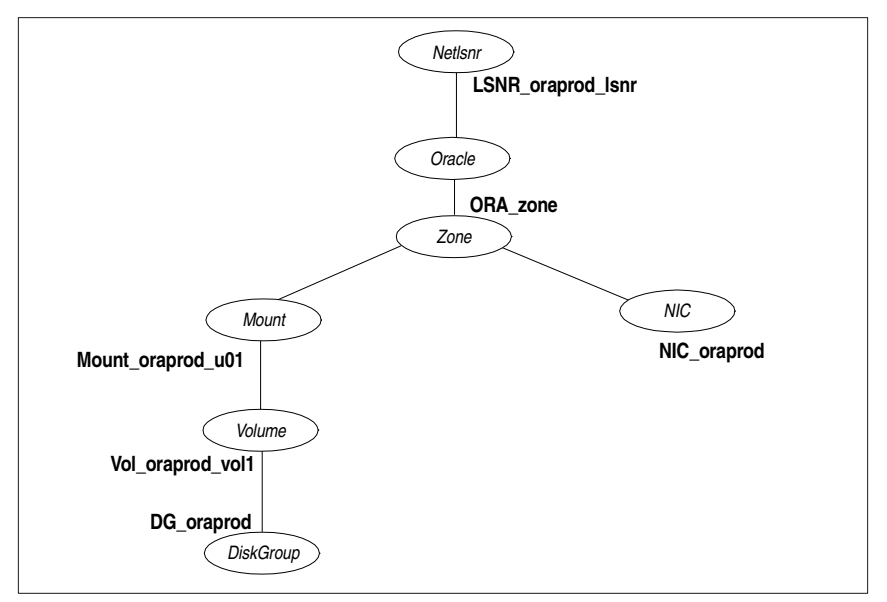

**Figure B-16** Oracle instance with shared server support in zone on local disk

The shared disk groups and volumes in the cluster are configured as resources of type DiskGroup and Volume respectively. The volumes are mounted using the Mount agent. The Solaris zone is monitored through a zone resource, which is dependent on the Mount and NIC resources. The Oracle server can be started after each of these resources is brought online.

If your configuration does not use Veritas Volume Manager, use the DiskReservation resource type to configure shared storage instead of the DiskGroup and Volume resource types.

#### Sample configuration

A resource of type Zone may be configured as follows in the main.cf:

```
Zone ORA_zone (
   ZoneName = z-ora
)
```
Along with this resource addition, the service group configuration would also change to have the NIC and Mount resources to depend on the Zone resource.

#### Zone root on shared disk

If the root file system of a zone is on a shared disk, the file system should be mounted by VCS. Hence, separate DiskGroup and Volume resources are required for the zone.

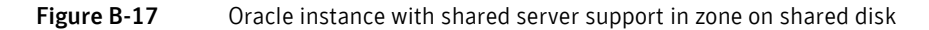

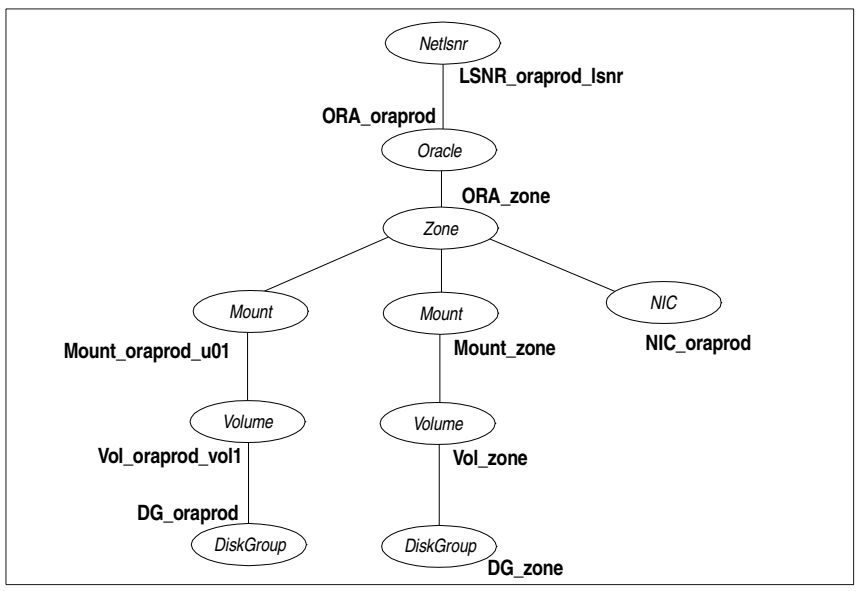

The shared disk groups and volumes in the cluster are configured as resources of type DiskGroup and Volume respectively. The volumes are mounted using the Mount agent. The Solaris zone is monitored through a zone resource, which is dependent on the Mount and NIC resources. The Oracle server can be started after each of these resources is brought online.

If your configuration does not use Veritas Volume Manager, use the DiskReservation resource type to configure shared storage instead of the DiskGroup and Volume resource types.

#### Sample configuration

A resource of type Zone may be configured as follows in the main.cf:

```
Zone ORA_zone (
   ZoneName = z-ora
)
```
Along with this resource addition, the service group configuration would also change to have the NIC and Mount resources to depend on the Zone resource.

#### 112 | Sample configurations

Sample Oracle configuration with shared server support

# Appendix

# Best practices

This appendix contains the following topic:

[Best practices for multiple Oracle instance configurations](#page-112-0)

## <span id="page-112-0"></span>Best practices for multiple Oracle instance configurations

Review some of the best practices for using multiple Oracle instances in a VCS environment.

- For each SID to be configured, create UNIX accounts with DBA privileges.
- Make sure that each Oracle instance has a separate disk group and is configured as a separate service group.
- Define the system parameters such that the allocation of semaphore and shared memory is appropriate on all systems.
- Use a dedicated set of binaries for each Oracle instance, even if each instance uses the same Oracle version.
- If your configuration uses the same Oracle version for all instances, install a version on the root disk or preferably on a secondary disk. Locate the pfiles in the default location and define several listener processes to ensure clean failover.
- If your configuration has different versions of Oracle, create a separate \$ORACLE\_HOME for each Oracle version.
- Follow the Optimal Flexible Architecture (OFA) standard (/uxx/<SID>). In cluster configurations, you could adapt the standard to make it more application-specific. For example, /app/uxx/<SID>.
- Listeners accompanying different versions of Oracle may not be backward-compatible. So, if you want to create a single listener.ora file, you

must verify that the listener supports the other versions of Oracle in the cluster. You must also create a separate Envfile for each version of Oracle.

- Make sure that each listener listens to a different virtual address. Also, assign different names to listeners and make sure that they do not listen to the same port.
- The pfiles must be co-ordinated between systems. For the same instance of a database, ensure that the pfiles referenced are identical across the nodes.

# <span id="page-114-2"></span>Appendix

# Using the SPFILE in a VCS cluster for Oracle

This appendix contains the following topics:

- [About the Oracle initialization parameter files](#page-114-1)
- **[Starting an Oracle instance](#page-114-0)**
- [Using the SPFILE in a VCS cluster](#page-115-0)

## <span id="page-114-1"></span>About the Oracle initialization parameter files

Oracle versions prior to Oracle9*i* used an initialization file init*SID*.ora, a text file, to start database instances. Changes applied to instance parameters during a database session were not saved to the file; you had to manually apply them to the initialization file.

Oracle9*i* introduced the SPFILE, which is a binary file stored on the database server. With this feature, changes to the instance parameters can be set to be persistent across all startup and shutdown procedures.

## <span id="page-114-0"></span>Starting an Oracle instance

For versions above Oracle9*i*, you can start an Oracle instance in the following ways:

- Using the default SPFILE spfile*SID*.ora
- Using the default init.ora file init*SID*.ora
- By specifying an initialization file init.ora
- By specifying an SPFILE in the initialization file init.ora

When you run the startup command without a PFILE clause, Oracle reads the initialization parameters from the SPFILE. On Solaris platforms, the default location for the SPFILE or PFILE is \$ORACLE\_HOME/dbs.

Oracle locates the initialization parameter file by examining file names in the following order:

- SPFILE*SID*.ora
- SPFILE ora
- init*SID*.ora

### <span id="page-115-0"></span>Using the SPFILE in a VCS cluster

When using the Veritas High Availability Agent for Oracle, you can start a database instance by specifying a PFILE. If you do not specify the PFILE, the database instance starts up using the default SPFILE.

The agent attribute Pfile must specify the location of the PFILE. If your configuration uses the SPFILE, the contents of the PFILE must specify the location of the SPFILE, which must be created from the PFILE.

Note: If you want the changes to the session parameters in the SPFILE be persistent across an instance failover, then Symantec recommends you to save the SPFILE on shared storage.

#### Specifying the SPFILE location in the PFILE

To specify the location of the SPFILE in a PFILE, create a PFILE and specify the following entry in the PFILE:

<span id="page-115-2"></span>SPFILE = *spfile\_location*

The variable *spfile\_location* represents the complete path of the SPFILE. For example:

<span id="page-115-1"></span>SPFILE = /database/startup/spfileora1.ora

In this case, to start the database use the following command: startup pfile=*location\_of\_pfile*

#### Creating the SPFILE from a PFILE

The SPFILE must be created from the PFILE. You must have the sysdba or the sysoper system privileges to create an SPFILE.

You can run the following command to create the SPFILE:

CREATE SPFILE [= *spfile\_name*] FROM PFILE [= *pfile\_name* ];

If you do not specify the complete path for the SPFILE, this commands creates an SPFILE at the default location (\$ORACLE\_HOME/dbs on Solaris).

118 | Using the SPFILE in a VCS cluster for Oracle Using the SPFILE in a VCS cluster

## Index

#### **Symbols**

\$ORACLE\_HOME [limitation for 25](#page-24-0) [location 23](#page-22-0) [on local disk 24](#page-23-0) [on shared disk 24](#page-23-1)

#### **A**

agent operations [Netlsnr agent 16](#page-15-0) [Oracle agent 11](#page-10-0) attribute definitions [Netlsnr agent 82](#page-81-0) [Oracle agent 78](#page-77-0) attributes [editing 60](#page-59-0) [modifying 60](#page-59-0)

#### **B**

[basic monitoring 14](#page-13-0) [health check 14](#page-13-1) [process 14](#page-13-2)

#### **C**

[cluster manager 58](#page-57-0) configuration [modifying 68](#page-67-0) [typical setup 19](#page-18-0) [configuration files 87](#page-86-0) [configuration wizard 49](#page-48-0) [core files, location of 25](#page-24-1) [cssd daemon 31](#page-30-0) cssd daemon, disabling [on Solaris 10 31](#page-30-1) [on Solaris 9 and below 31](#page-30-2)

#### **D**

[database tablespaces 24](#page-23-2) [detail monitoring 14](#page-13-3)

[about 63](#page-62-0) [disabling for Netlsnr 66](#page-65-0) [disabling for Oracle 65](#page-64-0) [enabling for Netlsnr 66](#page-65-1) [enabling for Oracle 65](#page-64-0) [setting up 63](#page-62-0)

#### **E**

[editing attributes 60](#page-59-0) [encrypting passwords 62](#page-61-0) [enterprise 40](#page-39-0) enterprise agent [about 9](#page-8-0) [configuring using cluster manager 58](#page-57-0) [configuring using command-line 60](#page-59-1) [configuring using wizard 49](#page-48-0) [disabling 69](#page-68-0) [error messages 71](#page-70-0) [installing 37](#page-36-0) [modifying configuration 68](#page-67-0) [removing 70](#page-69-0) [troubleshooting 71](#page-70-1) [typical setup 19](#page-18-0) [upgrading 39](#page-38-0) [error messages 71](#page-70-0)

#### **F**

[failover 17](#page-16-0)

#### **H**

[health check APIs 14](#page-13-4) [health check monitoring 14](#page-13-1) [hot backup 26](#page-25-0)

#### **M**

[message log 71](#page-70-0) monitoring [basic 14](#page-13-0) [detail 14](#page-13-3)

[monitoring options 17](#page-16-0)

#### **N**

Netlsnr agent [attribute definitions 82](#page-81-0) [operations 16](#page-15-0) [resource type 82](#page-81-1) Netlsnr agent attributes [AgentDebug 84](#page-83-0) [ContainerName 85](#page-84-0) [ContainerType 83](#page-82-0) [Encoding 84](#page-83-1) [EnvFile 84](#page-83-2) [Home 83](#page-82-1) [Listener 83](#page-82-2) [LsnrPwd 84](#page-83-3) [MonScript 84](#page-83-4) [Owner 83](#page-82-3) [TnsAdmin 83](#page-82-4) [NLS information, defining 26](#page-25-1)

#### **O**

[offlining service group 68](#page-67-1) [onlining service group 67](#page-66-0) operations [Netlsnr agent 16](#page-15-0) [Oracle agent 11](#page-10-0) Oracle [database tablespaces 24](#page-23-2) [error handling 18](#page-17-0) [installing 23](#page-22-1) [multiple instances 24](#page-23-3) [shutdown options 13](#page-12-0) [startup options 12](#page-11-0) [supported configurations 41](#page-40-0) Oracle agent [attribute definitions 78](#page-77-0) [operations 11](#page-10-0) [resource type 77](#page-76-0) Oracle agent attributes [AgentDebug 81](#page-80-0) [AutoEndBkup 80](#page-79-0) [ContainerName 81](#page-80-1) [ContainerType 79](#page-78-0) [DetailMonitor 80](#page-79-1) [Encoding 81](#page-80-2) [EnvFile 79](#page-78-1) [Home 78](#page-77-1)

[MonitorOption 80](#page-79-2) [MonScript 81](#page-80-3) [Owner 78](#page-77-2) [Pfile 80](#page-79-3) [Pword 81](#page-80-4) [ShutDownOpt 79](#page-78-2) [Sid 78](#page-77-3) [StartUpOpt 79](#page-78-3) [Table 81](#page-80-5) [User 81](#page-80-6) Oracle configuration [multiple instances \(multiple listeners\) 44](#page-43-0) [multiple instances \(single listener\) 93](#page-92-0) [single instance 87](#page-86-1) [Oracle database, hot backup 26](#page-25-0)

#### **P**

[passwords, encrypting 62](#page-61-0) [process monitoring 14](#page-13-2)

#### **R**

[removing agent 67](#page-66-0) [resource attributes, editing 60](#page-59-0) resource type [Netlsnr 82](#page-81-1) [Oracle 77](#page-76-0)

#### **S**

[sample configuration files 87](#page-86-0) [sample Oracle configuration 19](#page-18-0) service group [bringing online 67](#page-66-0) [switching 68](#page-67-2) [taking offline 68](#page-67-1) [shutdown options 13](#page-12-0) [Solaris 10 zones 18](#page-17-1) SPFILE [creating 116](#page-115-1) [location of 116](#page-115-2) [using in VCS 115](#page-114-2) [startup options 12](#page-11-0) [switching service group 68](#page-67-2)

#### **T**

[troubleshooting 71](#page-70-1)

#### **V**

[vcsencrypt utility 62](#page-61-0) [virtual fire drill 16](#page-15-1)

#### **W**

[wizard 49](#page-48-0)

#### **Z**

[zones, with Solaris 10 18](#page-17-1)

Index